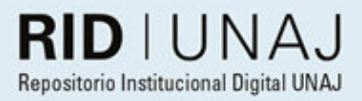

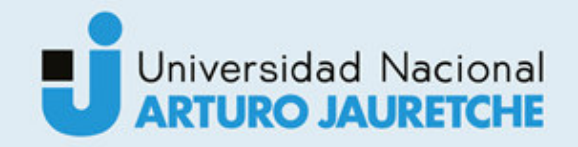

Bispo, Leonardo

# Implementación de solución de comunicaciones unificadas

2019

# *Instituto: Ingeniería y Agronomía Carrera: Ingeniería en Informática*

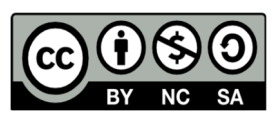

Esta obra está bajo una Licencia Creative Commons Argentina. Atribución - No Comercial - Compartir Igual 4.0 https://creativecommons.org/licenses/by-nc-sa/4.0/

Documento descargado de RID - UNAJ Repositorio Institucional Digital de la Universidad Nacional Arturo Jauretche

Cita recomendada:

Bispo, L. (2019) *Implementación de solución de comunicaciones unificadas* [Informe de la práctica Profesional Supervisada] Universidad Nacional Arturo Jauretche Disponible en RID - UNAJ Repositorio Institucional Digital UNAJ https://biblioteca.unaj.edu.ar/rid-unajrepositorio-institucional-digital-unaj

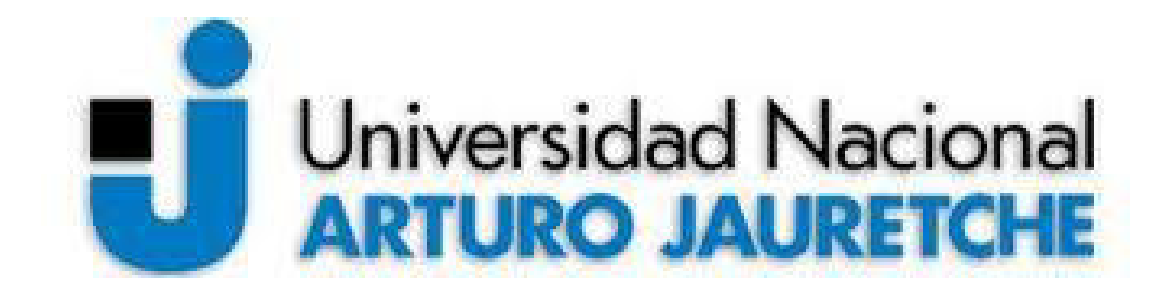

**IMPLEMENTACIÓN DE SOLUCIÓN DE COMUNICACIONES UNIFICADAS** 

# **PRÁCTICA PROFESIONAL**

# **SUPERVISADA**

# **INFORME FINAL**

Bispo Leonardo Diciembre 2019.

Universidad Nacional Arturo Jauretche. Instituto de ingeniería y agronomía.

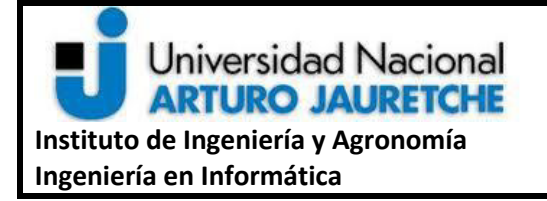

**Página 2 de 119**

# **PRÁCTICA PROFESIONAL SUPERVISADA (PPS)**

#### **Informe de Avance: Implementación de Skype for Business**

#### **DATOS DEL ESTUDIANTE**

Apellido y Nombres: BISPO, Leonardo

Nº de Legajo: 2200

Correo electrónico: leonardobispo90@gmail.com

Cantidad de materias aprobadas al comienzo de la PPS:

# **PROFESOR TUTOR DE LA UNAJ**

Apellido y Nombres: Dr Sergio Daniel Conde

Correo electrónico: drcondesergio@gmail.com

# **PROFESOR TUTOR DEL TALLER DE APOYO A LA PRODUCCIÓN DE TEXTOS ACADÉMICOS DE LA UNAJ**

Apellido y Nombres: Paula Bein

Correo electrónico: [paula.bein@gmail.com](mailto:paula.bein@gmail.com)

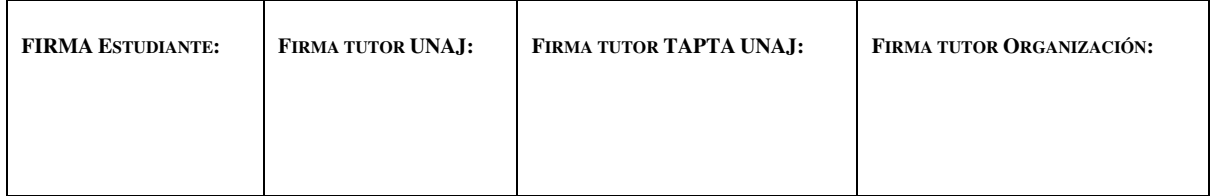

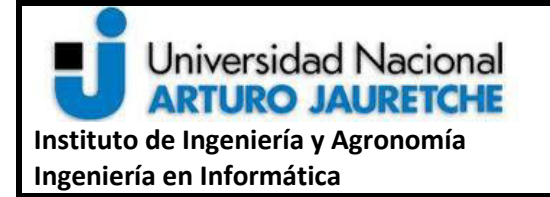

**Página 3 de 119**

# **DATOS DE LA ORGANIZACIÓN DONDE SE REALIZA LA PPS**

Nombre o Razón Social: Newtech Multimedia

Dirección: Fondo de la Legua 1380 - 1 piso Martinez

(B1640EDS) -Prov. Buenos Aires

Teléfono: +54 11 4898 5400

Sector: Servicios

# **TUTOR DE LA ORGANIZACIÓN/INSTITUCIÓN**

Apellido y Nombres: Lic Susana Alvarez

Correo electrónico: Susana.alvarez@newtech.com.ar

#### **FIRMA DEL COORDINADOR DE LA CARRERA**

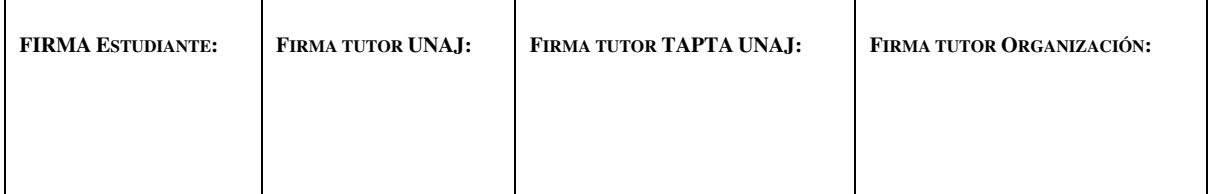

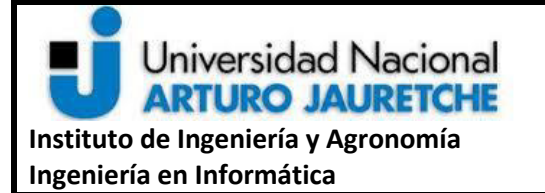

**Página 4 de 119**

# **Contenido**

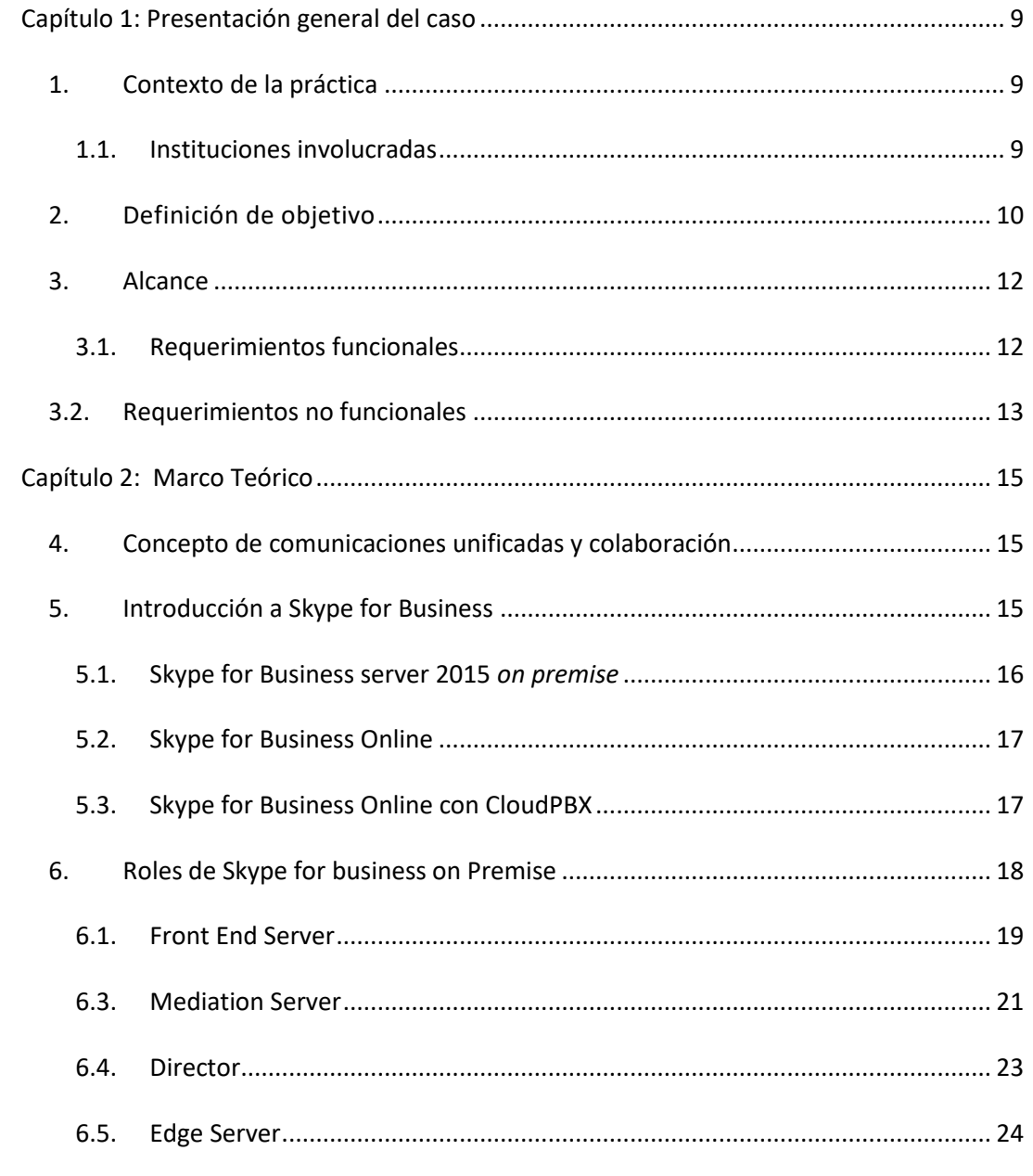

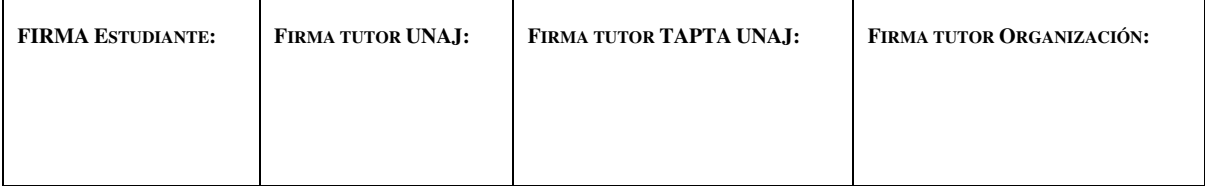

**Página 5 de 119**

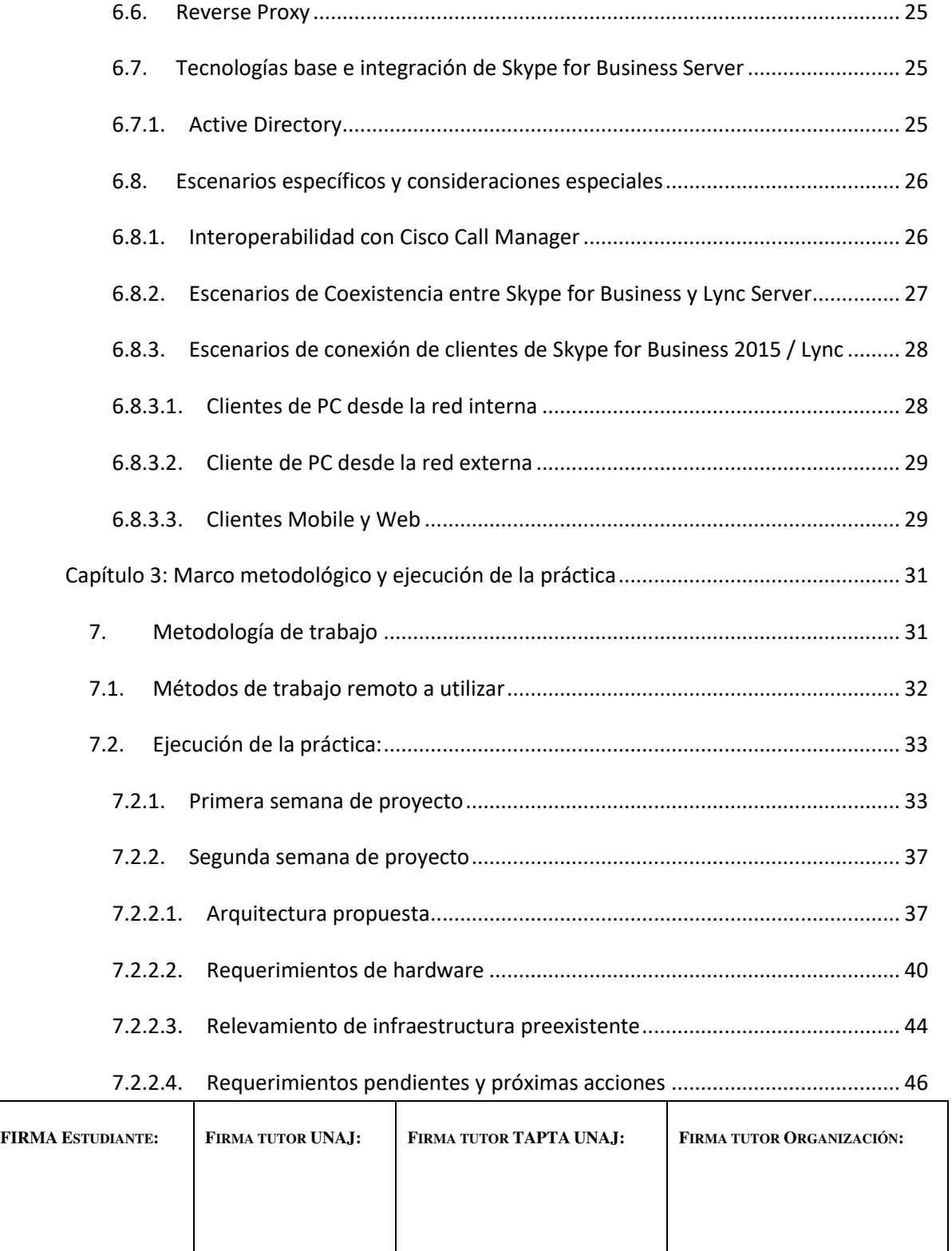

**Página 6 de 119**

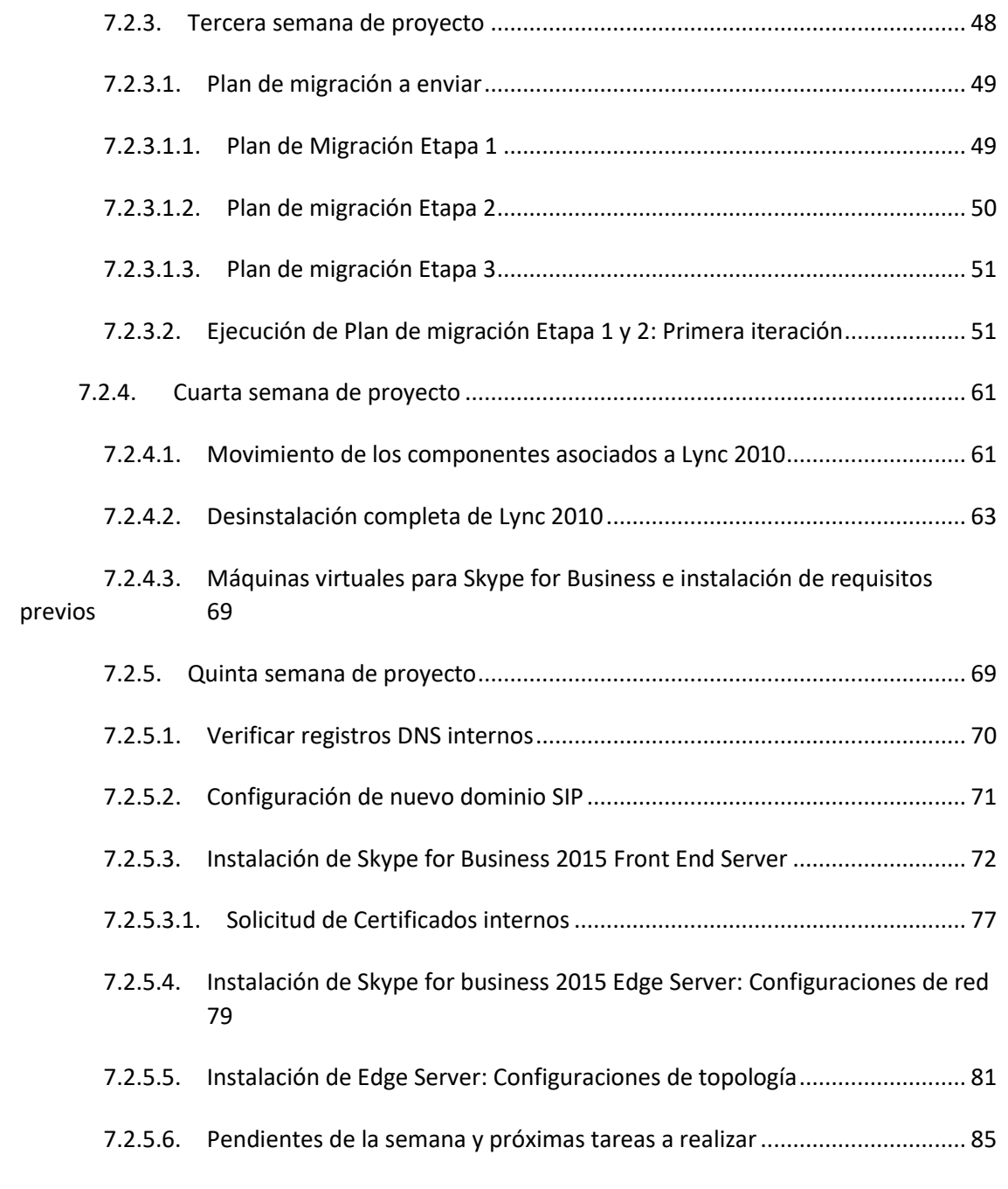

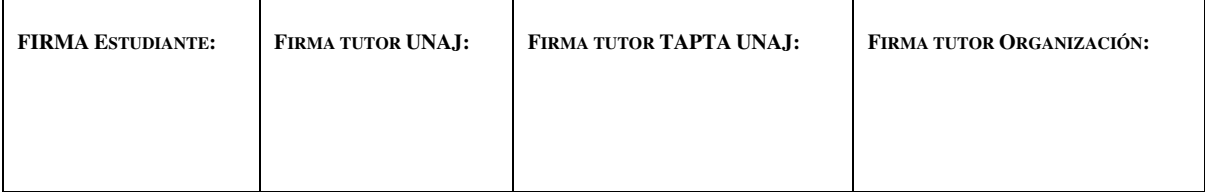

**Página 7 de 119**

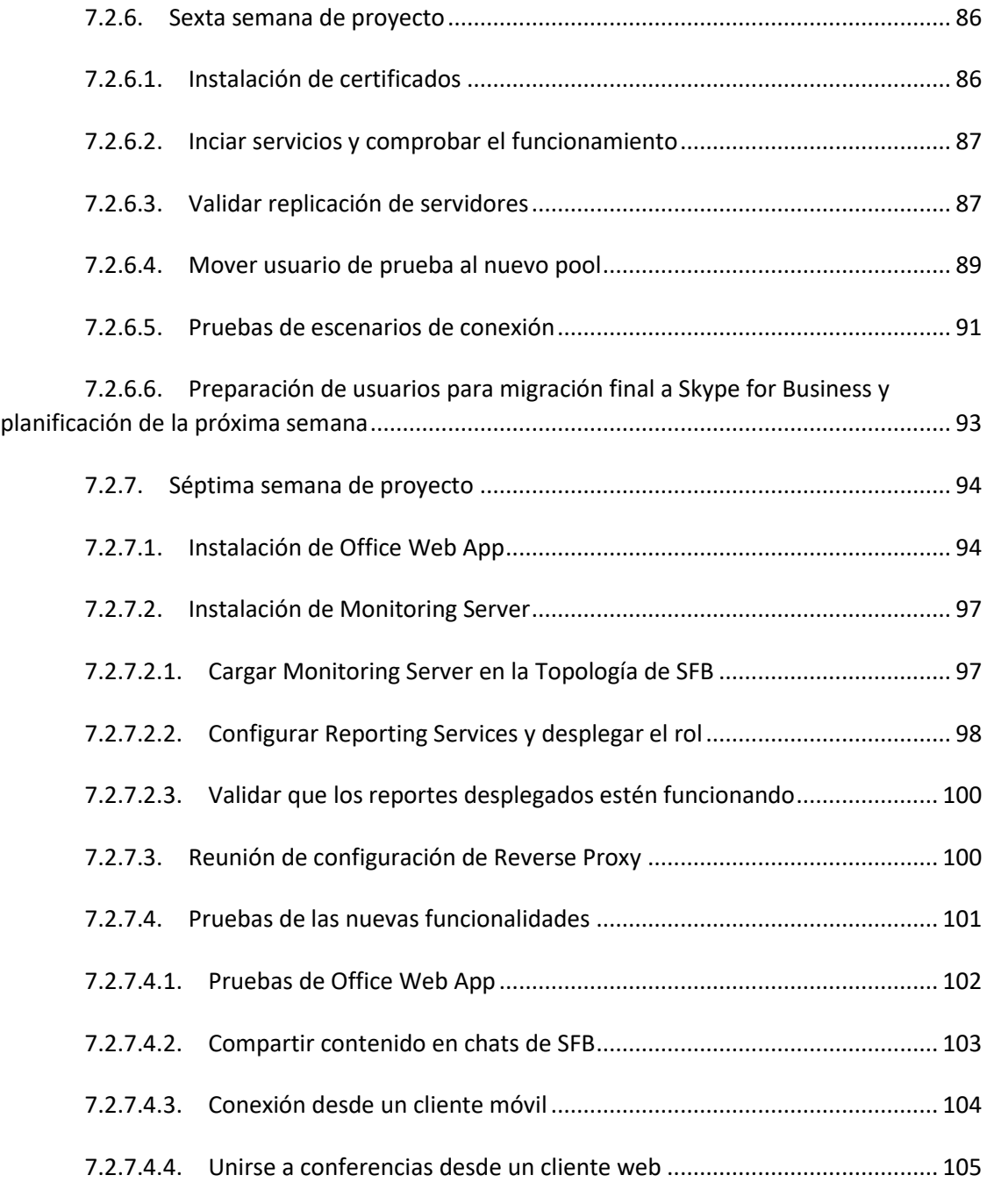

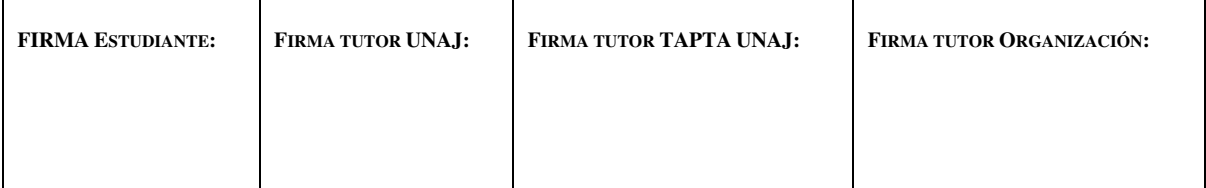

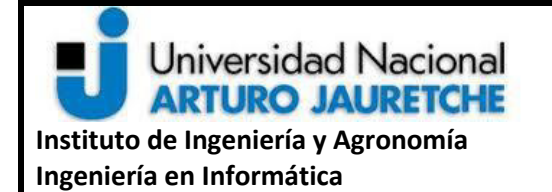

**Página 8 de 119**

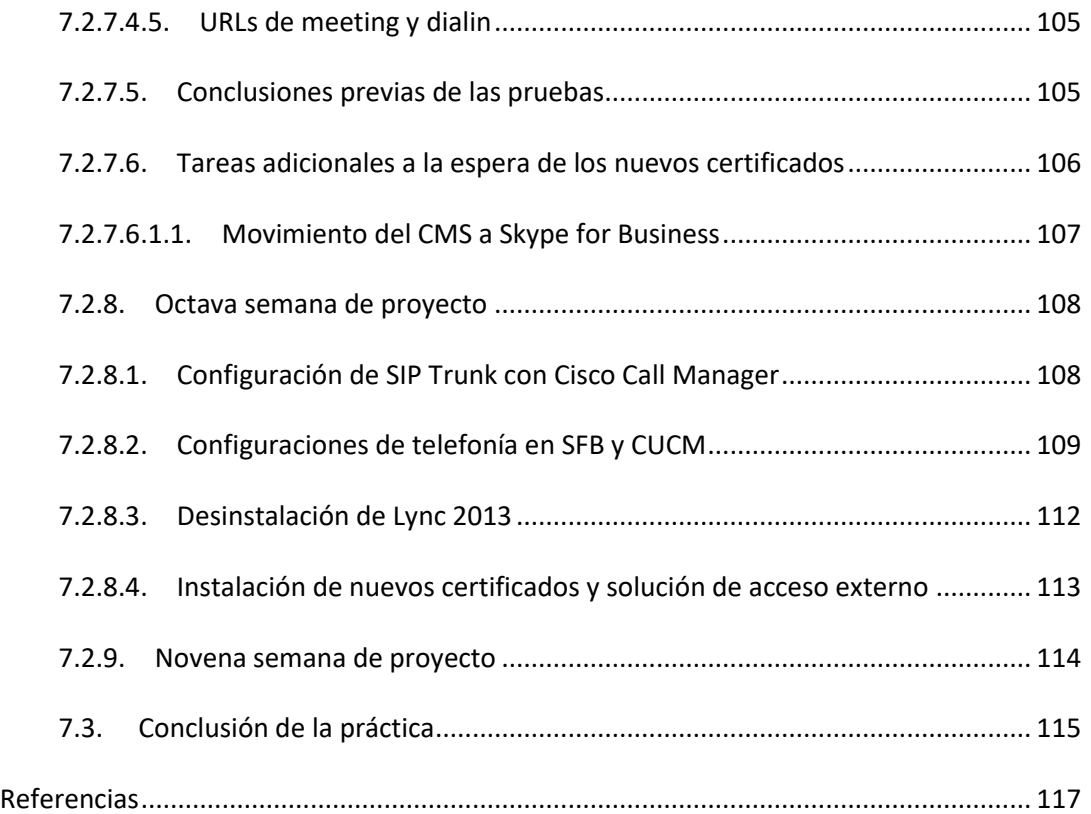

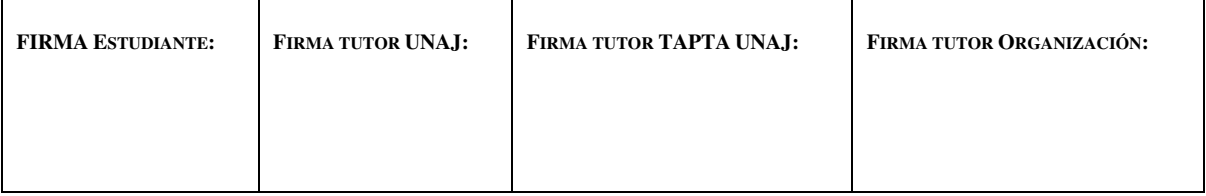

**Página 9 de 119**

#### **Capítulo 1: Presentación general del caso**

#### <span id="page-9-1"></span><span id="page-9-0"></span>**1. Contexto de la práctica**

#### <span id="page-9-2"></span>**1.1. Instituciones involucradas**

Newtech Multimedia es una empresa con más de veinte años de trayectoria en el negocio de la tecnología audiovisual orientado a la implementación de servicios de videoconferencia y servicios de comunicaciones corporativas. Newtech tiene una fuerte relación con sus principales socios de negocio, tales como Microsoft, Polycom (proveedor principal de equipos de telefonía y videoconferencias), Audiocodes, Plantronics. La práctica por describir se basa en desempeñarse como parte del sector de servicios de la empresa, que se enfoca en la consultoría y los servicios de tecnologías de la información y las telecomunicaciones.

La empresa cliente es una empresa que se dedica al transporte de hidrocarburos a nivel nacional. La empresa cuenta con 650 usuarios de telefonía y servicios de conferencias actualmente, estos usuarios que se distribuyen en 29 sitios conectados a un sitio central mediante una red **MLPS** (*Multiprotocol label switching*), la cual cuenta con una infraestructura de comunicaciones híbrida haciendo uso de tecnologías Microsoft de versiones anteriores a *Skype for Business* y conectándose a la red de telefonía pública (**PSTN**)

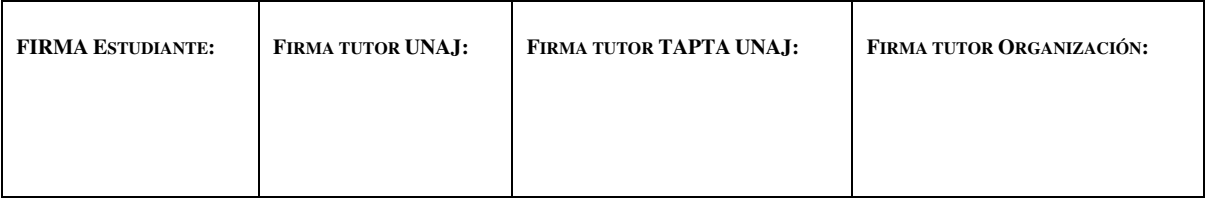

**Página 10 de 119**

mediante centrales telefónicas de terceros, en este caso una IP-PBX de la Cisco Call Manager.

# <span id="page-10-0"></span>**2. Definición de objetivo**

La empresa Newtech Multimedia obtiene la licitación del proyecto de migración e implementación de Skype for Business server 2015. Skype for Business, como solución de comunicaciones unificadas implica no solo el uso de telefonía basada en VoIP sino que también provee capacidades para el uso de conferencias con capacidad de audio y video, compartir contenido (documentos Word, Excel, PowerPoint, Pizarra), programar reuniones y utilizar distintos dispositivos.

La empresa cliente, solicita migrar toda la infraestructura de comunicaciones Microsoft preexistente a la versión consolidada más actual Skype for Business Server 2015, realizar la migración efectiva de los usuarios evitando perder los datos que poseen (contactos, información de conferencias), agregar funcionalidades adicionales a la solución, configurar las políticas de voz para los usuarios, las reglas de marcación, evaluar la implementación de roles de supervivencia en sitios críticos en caso de ser necesarios y por último integrar esta solución con las centrales IP-PBX Cisco. Este ámbito de coexistencia, entre soluciones de terceros y Skype for Business requiere no solo un periodo de planificación adicional, sino

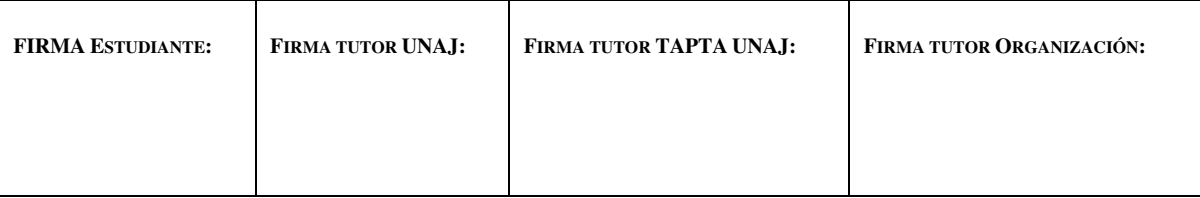

**Página 11 de 119**

que también requiere interactuar con sectores internos del cliente que gestionan dichas soluciones.

En este contexto, como parte del sector de servicios de la empresa consultora, se debe realizar la planificación necesaria de las tareas a ejecutar, realizar la implementación y, por último, validar con la empresa cliente que todos los puntos se cumplan según lo acordado. Los puntos claves a tener en cuenta son:

- Características de la solución que son requeridas (Acceso externo, clientes de dispositivos móviles, compartir presentaciones, etc.).
- Plan de migración para soluciones preexistentes.
- Plan de integración con soluciones de terceros.
- Plan para implementación de roles de supervivencia.
- Configuraciones de voz.
- Consideraciones de red para la implementación de cada rol de Skype for Business.
- Implementación de calidad de servicio (QoS) para priorizar el tráfico de Audio/Video.
- Interactuar con los diferentes equipos de trabajo del cliente según sea necesario.

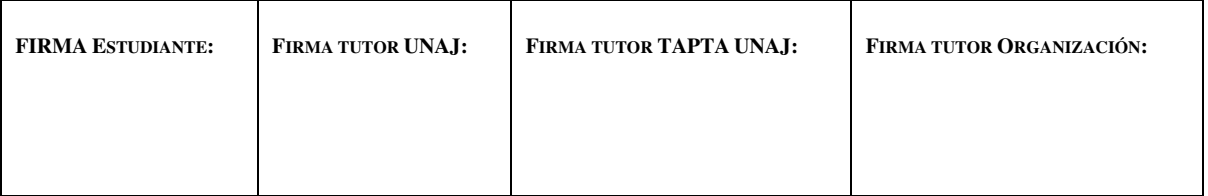

**Página 12 de 119**

#### <span id="page-12-0"></span>**3. Alcance**

Se define el alcance del proyecto dividiéndolo en los tipos de requerimientos a cumplir, previamente acordados con el cliente: 1) en requerimientos funcionales y 2) no funcionales. Con estas definiciones se puede delimitar el alcance del proyecto.

# <span id="page-12-1"></span>**3.1. Requerimientos funcionales**

La empresa cliente solicita las siguientes funcionalidades:

- Los usuarios de Skype for Business deben poder llamar a usuarios de Cisco Call Manager.
- Los usuarios de Skype for Business deben poder realizar llamadas a PSTN a través de Cisco Call Manager.
- Las salas de conferencia van a contar con una notebook que ejecutará el cliente de Skype for Business y un teléfono Cisco. Ambos deben sonar simultáneamente si se recibe una llamada para que el usuario pueda elegir con qué dispositivo va a atender.
- Se debe poder atender la llamada con el interno de Cisco y compartir contenido con el cliente de Skype for Business en una conferencia
- Todos los usuarios de la compañía deben poder conectarse a Skype for Business desde fuera de la red corporativa sin hacer uso de ningún cliente VPN.

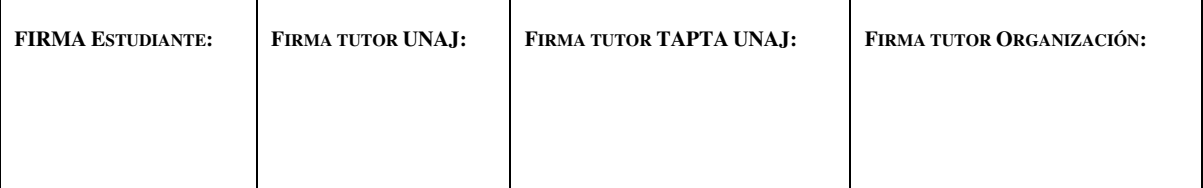

**Página 13 de 119**

- Todos los usuarios deben poder usar el cliente de Skype for Business para dispositivos móviles tanto dentro como fuera de la compañía.
- Se debe poder compartir presentaciones y contenido en las conferencias
- Los usuarios no deben perder su libreta de direcciones ni su información de conferencias durante la migración.
- Se debe poder invitar a una conferencia a usuarios externos a la compañía que posean Skype for Business de su compañía, Skype for Business Online o que no posean Skype for Business.
- Se debe poder agregar a la lista de contactos usuarios de Skype Consumer (versión no empresarial de Skype).
- Se debe poder realizar llamadas en sitios críticos si la conexión con el servidor principal falla.
- La solución resultante del proyecto debe encontrarse en un escenario completamente soportado por Microsoft. Para poder solicitar soporte directo sin tener inconvenientes.

# <span id="page-13-0"></span>**3.2. Requerimientos no funcionales**

Los requerimientos no funcionales se refieren a limitaciones en cuanto a tecnología a utilizar en el proyecto. Estos son enumerados a continuación:

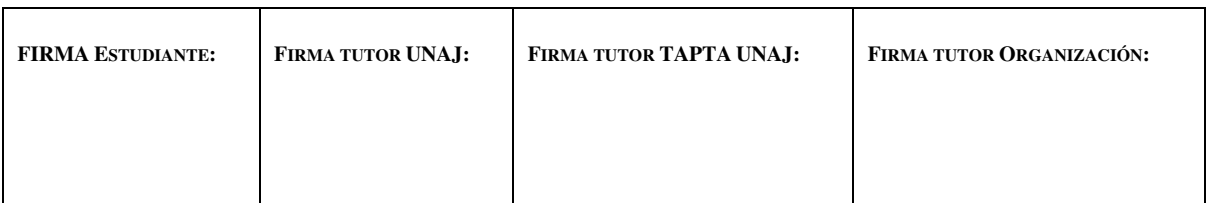

**Página 14 de 119**

- Todos los roles de Skype for Business deben ser instalados bajo el sistema operativo Windows Server 2016
- La solución debe ser integrable con Cisco Call Manager versión 7.1 ya que no hay planes de actualizar dicha plataforma
- Toda infraestructura de comunicaciones basada en tecnología Microsoft preexistente debe migrarse a Skype for Business.
- Es necesario implementar calidad de servicio en la red de datos de la empresa para asegurar que el tráfico de voz esté marcado correctamente.
- El rol de *reverse proxy* debe ser implementado sobre su solución Big IP F5.
- Dentro de lo posible debe intentarse utilizar el certificado SSL público de la empresa que contiene un *Wildcard* (\*.Tgas.com.ar)

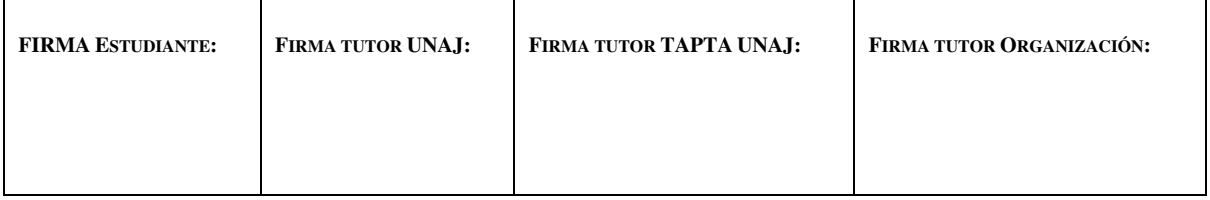

**Página 15 de 119**

# **Capítulo 2:**

#### **Marco Teórico**

#### <span id="page-15-1"></span><span id="page-15-0"></span>**4. Concepto de comunicaciones unificadas y colaboración**

Comunicaciones unificadas (UC) es un concepto que aplica a soluciones que integran varias características de comunicación y colaboración predefinidas. Estas características incluyen no solo la comunicación de voz a través de VoIP (Voz sobre IP) como las centrales IP-PBX tradicionales sino también funcionalidades adicionales como la mensajería instantánea, los servicios de presencia en tiempo real, características de movilidad, conferencias de audio y video, capacidades para compartir contenido tales como documentos o archivos, herramientas de colaboración como compartir pantalla o pizarras interactivas.

#### <span id="page-15-2"></span>**5. Introducción a Skype for Business**

Skype for Business Server es una arquitectura de UC provista por Microsoft. Está basada en su predecesor Lync 2013. La plataforma usa el concepto de *brick model* (modelo de ladrillos) donde cada ladrillo es un rol a implementar y que aporta una funcionalidad extra a la arquitectura. Dado este concepto cada instalación de Skype for Business debe ser adaptada a las necesidades del cliente, con la posibilidad de no instalar la totalidad de las capacidades o adaptar la arquitectura a las limitaciones del cliente. Los roles de Skype for

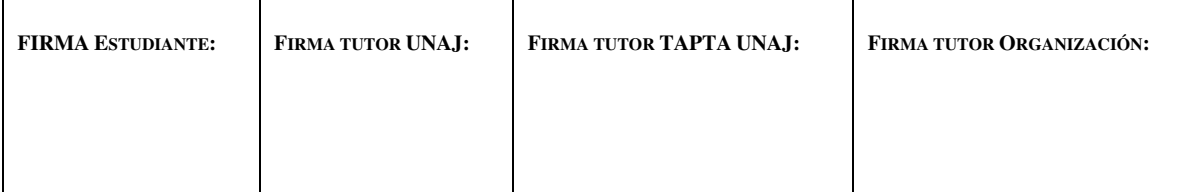

**Página 16 de 119**

Business interactúan entre sí y están conectados todos en la misma topología. Skype for Business hace uso de muchas tecnologías y protocolos específicos para cumplir con las funcionalidades, es por eso que es importante tener conocimiento de las mismas para que poder entender el funcionamiento de cada componente. Por último, cabe hacer la aclaración de los tipos de instalaciones:

# <span id="page-16-0"></span>**5.1. Skype for Business server 2015** *on premise*

Es el tipo de instalación donde los roles necesarios para la aplicación son hospedados equipos del cliente, concepto de *self-hosted*. Hay dos tipos de instalaciones base para este tipo de implementaciones:

- **Standard Edition**
- **Enterprise Edition**

La diferencia que radica entre ambas es el nivel de uso para el que están pensadas. La solución Standard Edition usa un solo servidor principal y un solo servidor de borde para las conexiones externas a la red corporativa. En el caso de una instalación Enterprise edition se usa el concepto de *pools* que básicamente es agrupar más de un servidor para los roles principales y luego balancear la carga entre los mismos. La necesidad de escalar entre tipo de soluciones debe definirse en la etapa de planificación.

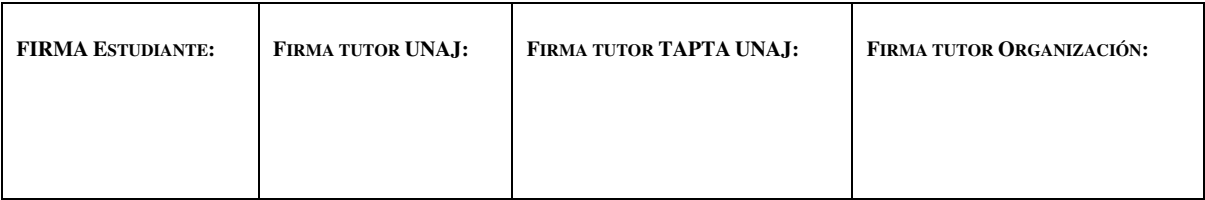

**Página 17 de 119**

#### <span id="page-17-0"></span>**5.2. Skype for Business Online**

Skype for Business Online es un servicio de la nube de Office 365 (O365). Implementa el concepto de UC como un servicio (UCasS). Solo cuenta con acceso a PSTN a través de los servicios ofrecidos por Microsoft, que únicamente ofrece numeración telefónica para una lista muy limitada de países. No requiere ningún tipo de instalación en la infraestructura del cliente, exclusivamente requiere licenciamiento de O365 por lo que aplica a instalaciones donde el acceso a PSTN no sea relevante. Se mantienen todas las otras características de UC.

#### <span id="page-17-1"></span>**5.3. Skype for Business Online con CloudPBX**

El concepto de CloudPBX implica tener una infraestructura de Skype for Business híbrida. Donde Es necesario tener una instalación de Skype for Business *on premise* y agregar componentes adicionales para sincronizar con la nube las configuraciones. Con esta solución, los usuarios de Skype for Business Online pueden hacer uso del acceso a la PSTN que posee la implementación *on premise* y solventar el problema de la falta de numeración local provista por Microsoft en Office 365.

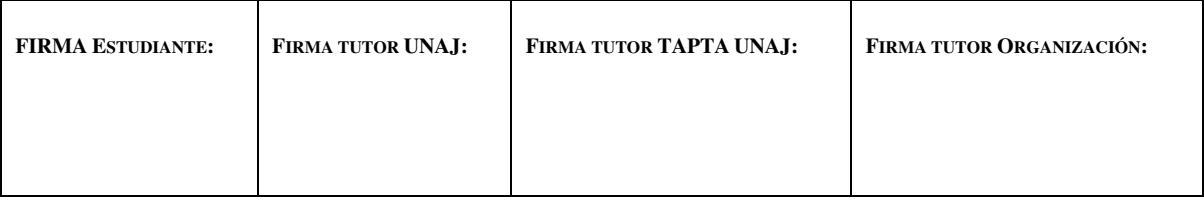

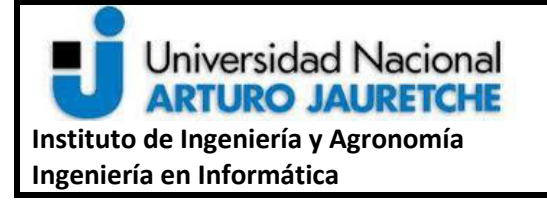

**Página 18 de 119**

#### <span id="page-18-0"></span>**6. Roles de Skype for business on Premise**

Como ya fue mencionado anteriormente, en una implementación Skype for Business *on premise* se le llama "rol" a cada componente, servidor o conjunto de servidores que cumplen una funcionalidad específica dentro de la plataforma. Estos servidores deben ser instalados sobre equipos físicos o máquinas virtuales que corran alguna versión del sistema operativo Windows Server soportada para la instalación. Los roles disponibles para este tipo de solución son los siguientes:

- Roles principales:
	- o Front End Server / Front End Pool.
	- o Back End Server.
	- o Edge Server / Edge Pool.
	- o Mediation Server / Mediation Pool.
- Roles opcionales:
	- o Director Server / Director Pool.
	- o Monitoring Server
	- o Video Interop Server (VIS)
	- o Persistent Chat

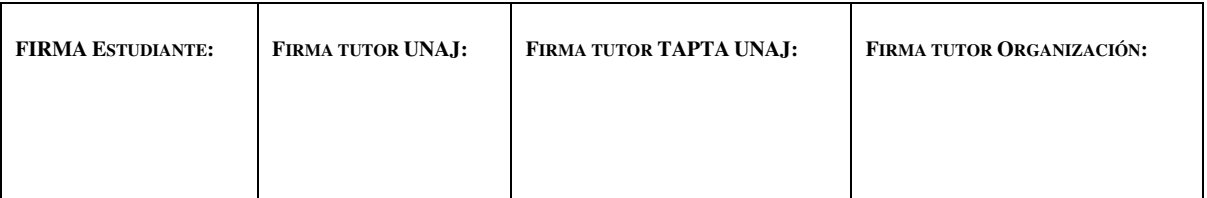

**Página 19 de 119**

Todos estos roles pueden ser usados para una implementación, no todos son obligatorios y, además, debe tenerse en cuenta que dependiendo del rol a instalar puede colocarse en un servidor individual o se pueden colocar junto con otro rol. Todo esto depende del tipo y el tamaño de la instalación, por lo tanto, es importante definir cada rol principal y las variantes de colocación de los mismos.

#### <span id="page-19-0"></span>**6.1. Front End Server**

Es el rol principal de Skype for Business, contiene el núcleo de la funcionalidad de la plataforma. Este servidor o pool de servidores junto con el Back End Server son los únicos requeridos para cualquier instalación. En el caso de una instalación Standard Edition el Back End Server se ubica en el mismo servidor de Front End. Para los casos de Enterprise Edition se colocan los servidores del *pool* de Front Ends por separado del pool de Back End por cuestiones de tolerancia a fallas. Los Front End servers proveen las siguientes funcionalidades:

- Autenticación de usuarios.
- Información de presencia y datos de contacto.
- Servicios de libreta de direcciones y listas de distribución.
- Funcionalidad de mensajería instantánea incluyendo conferencias de mensajería.

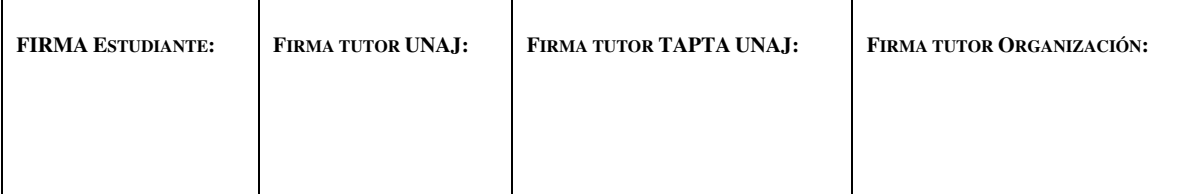

**Página 20 de 119**

- Conferencias web (sin cliente instalado).
- Conferencias con acceso al PSTN (PSTN *dial-in Conferences*).
- Conferencias de audio y video.
- Aplicaciones de telefonía:
	- o Grupos de respuestas
	- o Conferencing Attendant
- Componentes Web para tareas como unirse a conferencias o cambiar las configuraciones a nivel usuario.
- Otras funcionalidades como Persistent Chat (para armar grupos de chat que queden almacenados en la base de datos) o Archiving (para mantener registro de las conversaciones de los usuarios). Estas funcionalidades no van a estar disponibles en futuras versiones, por lo tanto, no se va a entrar en detalle.

Los servidores Front End son los encargados de almacenar toda la información de usuarios y de conferencias. Además, en el caso de una implementación Standard Edtion tiene como funcionalidad contener el *Central Management Store* (CMS) que es la base de datos principal de toda la implementación de Skype for Business. Contiene los datos de la topología y configuraciones de cómo interaccionan cada rol entre sí. Esta base de datos se replica entre Front End Servers como respaldo.

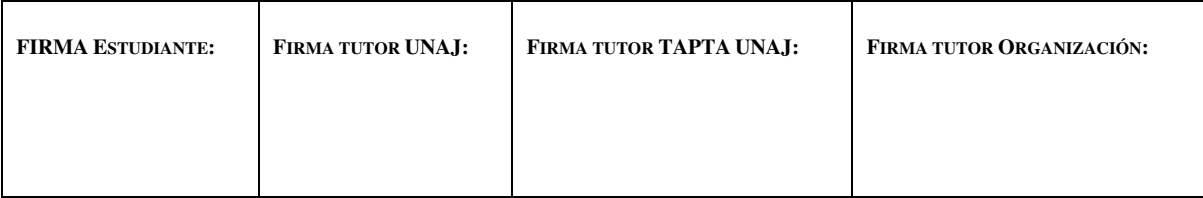

**Página 21 de 119**

#### **6.2. Back End Server**

Los Back End Servers son servidores de bases de datos que corren instancias de Microsoft SQL Server. Su funcionalidad es proveer de un servicio de base de datos para los servidores Front End. Los servidores de Back End hacen copias de respaldo de la información de usuarios y conferencias, así como también configuraciones de aplicaciones de grupo de respuestas que estén implementadas. Los Back End servers son recomendados para escenarios de tolerancia a fallas. Estos pueden correr junto con un Front End Standard Edition o como separado en el caso de un Front End *pool* de una arquitectura Enterprise Edition. Este rol no corre ningún tipo de software propio de Skype for Business

#### <span id="page-21-0"></span>**6.3. Mediation Server**

Es el componente necesario para la conexión de Skype for Business con la red de telefonía PSTN. El Mediation server cumple las siguientes funciones:

● Encriptar y desencriptar SRTP (Secure Real-time Transport Protocol) que se utiliza para transportar el audio.

● Traducir SIP sobre TCP (para los gateways que no soportan TLS) a SIP a través de Mutual TLS.

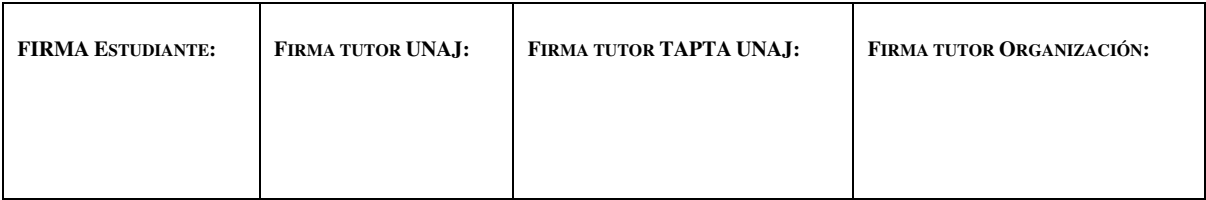

**Página 22 de 119**

● Traducir los *streams* de audio entre Skype for Business y algún Gateway involucrado.

- Conectar llamadas de los clientes que se encuentran fuera de la red corporativa mediante el uso de NAT transversal y los puertos habilitados del firewall.
	- Si la instalación incluye SIP Trunks estos pueden armarse directamente entre

Skype for Business y el proveedor lo que hace que no se necesiten *gateways* adicionales.

Acerca de este componente, se aclara que puede ser instalado junto con el un Front End Server o en un *mediation* pool completamente separado, dependiendo de la cantidad de llamadas concurrentes que se requieran (a razón de 200 por mediation server).

Es importante describir en detalle las funcionalidades propias del Meditation Server ya que es el núcleo de la comunicación SIP de la plataforma.

Además de ser el encargado de la señalización SIP para logra conexiones con equipos externos, el Mediation Server posee la capacidad para decidir el camino por el que transita el tráfico de voz.

Estas dos funcionalidades son Media Bypass y Call Admission Control. La primera es la capacidad de transitar el tráfico de voz punto a punto entre dos *endpoints*, lo que libera

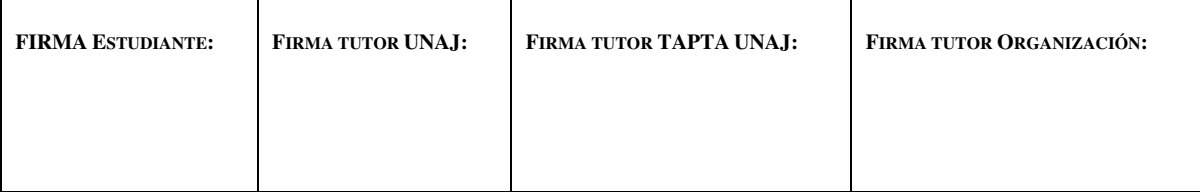

**Página 23 de 119**

de carga de procesamiento al Mediation Server y elimina posibles latencias, ya que para decidir si se puede ejecutar *media bypass* se tienen en cuenta las subnets de los equipos y de pertenecer a la misma red evitaría que el tráfico de voz pase por el Mediation Server. La señalización SIP transita a través del Mediation Server pero la carga de media es liberada del equipo.

En el caso de Call Admission Control (CAC), se evita que nuevas llamadas inicien si no hay suficiente ancho de banda disponible entre los puntos involucrados. Esto evita que se puedan iniciar llamadas que pueden llegar a tener una mala experiencia de calidad de voz. CAC, además que sólo funciona en escenarios donde no se encuentra *media bypass* habilitado ya que se requiere del Mediation Server para medir el tráfico y estimar cuando se excede el límite y cuando no.

#### <span id="page-23-0"></span>**6.4. Director**

El Director Server es un rol opcional en los despliegues de Skype for business Server, que es implementado en muy raras ocaciones. Su funcionalidad principal es poder autenticar usuarios para que los Front End servers no tengan que hacerlo directamente en los casos de acceso externo a través del Edge server. Su utilización agrega una capa de seguridad para la

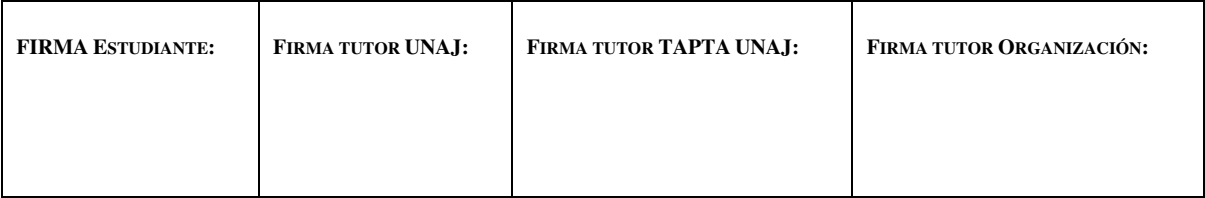

**Página 24 de 119**

autenticación externa para evitar escenarios de denegación de servicio distribuida (DDoS). Este rol no va a ser implementado en el transcurso de la práctica.

# <span id="page-24-0"></span>**6.5. Edge Server**

El rol de Edge Server es el encargado de dar capacidades de acceso externo a la aplicación. Es requerido un esquema de doble DMZ para la implementación, donde los registros DNS públicos apuntan a la NIC externa de la DMZ y el Edge Server rutea los pedidos hacia el interior de la red por la NIC interna mediante reglas de ruteo estáticas.

El Edge Server tiene varias consideraciones a toma a la hora de la implementación ya que es un rol que posee varias configuraciones específicas, dado el contexto donde está ubicado. Esto incluye aprovisionamiento de configuración estando fuera del dominio de Active Directory, registros DNS y certificados públicos. Este equipo expone tres servicios principales: Access, Audio-Video y *Conference*. Tiene la capacidad para registrar usuarios externos directamente, un servicio de Media Relay ( MRAS, *media relay authentication Service)* utilizado para poder definir el camino de tráfico de voz a través de NAT y por último un servicio de acceso externo a conferencias.

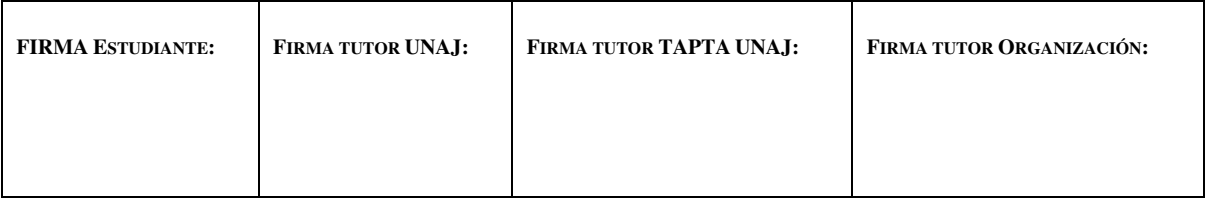

**Página 25 de 119**

# <span id="page-25-0"></span>**6.6. Reverse Proxy**

Este componente no forma parte de la topología de Skype ya que se puede utilizar cualquier solución de *reverse proxy.* Para ejemplificar algunos se puede nombrar ARR, TMG y F5 como es el caso de la implementación a describir. Su función es básicamente exponer los servicios web del Front End Server hacia internet dentro de un esquema de doble DMZ.

Es utilizado para el servicio de *Discovery* externo y para la entrega de certificados cliente en el caso de que el usuario no contenga uno previo. Los certificados de cliente entregados por el Front End Server tienen una duración de 180 días. En caso de no tener uno, el cliente de Skype for Business no va a poder registrarse en la aplicación.

#### <span id="page-25-2"></span><span id="page-25-1"></span>**6.7. Tecnologías base e integración de Skype for Business Server**

#### **6.7.1. Active Directory**

Skype for business utiliza Active Directory (AD) para tomar funcionalidades básicas, por lo cual, es un requisito que la empresa posea una implementación previa de AD para poder implementar los servicios.

Skype for business usa *Active Directory* para almacenar:

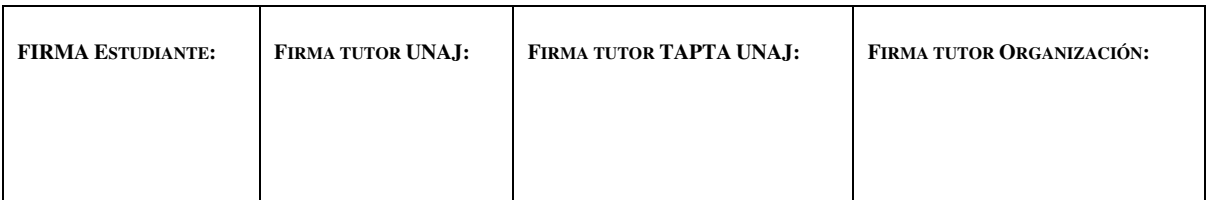

**Página 26 de 119**

- Configuraciones globales de todos los servidores de Skype for Business / Lync en el *Forest* de AD.
- Información de servicios que identifican los roles de cada servidor en la topología de Skype for Business
- Configuraciones de usuarios, permisos y configuraciones de contacto.

Además, se hace uso de AD para el control de acceso según grupos de usuarios. Esto es utilizado para poder hacer configuraciones específicas sobre la infraestructura de Skype / Lync teniendo en cuenta los grupos de seguridad a los que pertenece el usuario.

#### <span id="page-26-0"></span>**6.8. Escenarios específicos y consideraciones especiales**

Según la topología que aplique correctamente al cliente se pueden dar escenarios específicos de integración con terceras partes, funcionalidades opcionales de Skype /Lync o procedimientos especiales a tener en cuenta.

#### <span id="page-26-1"></span>**6.8.1. Interoperabilidad con Cisco Call Manager**

Es importante tener en cuenta las versiones compatibles con Skype / Lync para conexiones mediante Sip Trunks. A partir de la versión 7 de Cisco Call Manager, es posible generar SipTrunks entre ambas soluciones. Se deben configurar de ambos lados y tener en cuenta funcionalidades propias de Cisco Call Manager para el ring simultaneo en internos de

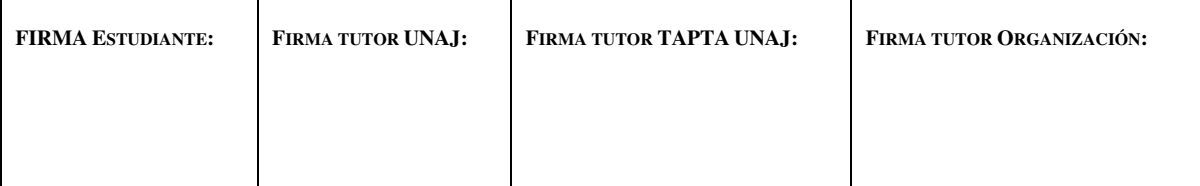

**Página 27 de 119**

las dos soluciones. Dentro de Skype for Business se agregan en la topología un PSTN Gateway que represente al servidor Cisco, luego un Trunk que utiliza ese PSTN Gateway y agrega datos de conexión como puertos y protocolos. Por último, debe agregarse el Sip Trunk en todas las rutas de las configuraciones de voz en las que el Cisco Call Manager esté involucrado.

# <span id="page-27-0"></span>**6.8.2. Escenarios de Coexistencia entre Skype for Business y Lync Server**

Dado que Lync y Skype for Business comparten la configuración de la topología en AD, hay escenarios de coexistencia específicos a tener en cuenta para una actualización de una plataforma a la otra.

En el caso de que haya un servidor Lync 2010 o Lync 2013 y se necesite actualizar a Skype for Business. Se puede hacer un *upgrade* directamente. Si hay un Lync 2010 a Lync 2013 y luego a Skype for business 2015.

El caso particular de la implementación de esta práctica es que ya conviven las dos versiones anteriores y no es posible colocar Skype for Business en este escenario. Es por eso que hay dos opciones de instalación:

• Migrar Lync 2010, desinstalarlo y luego hacer un Upgrade de Lync 2013 a Skype for Business

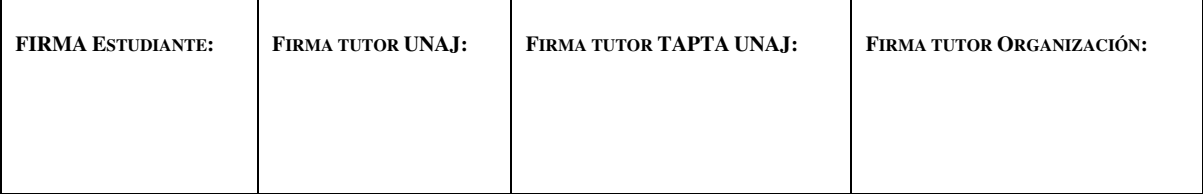

**Página 28 de 119**

• Migrar Lync 2010, desinstalarlo, realizar una instalación en limpio de Skype for Business, luego migrar Lync 2013 y desinstalarlo.

Se acuerda con el cliente que la segunda opción es la que se va a seguir para este proyecto para asegurar una instalación limpia del nuevo componente.

#### <span id="page-28-0"></span>**6.8.3. Escenarios de conexión de clientes de Skype for Business 2015 / Lync**

Los escenarios de conexión de los diferentes clientes de Skype for Business varían según el tipo de cliente y la ubicación en la red del mismo a la hora de la conexión.

#### **6.8.3.1. Clientes de PC desde la red interna**

<span id="page-28-1"></span>Los clientes de PC realizan consultas DNS a registros del tipo SRV para buscar el servidor de Skype for Business al que debe registrarse. En primera instancia, intenta buscar registros DNS internos. En primer lugar, se consulta a "lyncdiscoverinternal.dominio.com", que puede apuntar directamente a los servicios del Front End server principal o puede apuntar a la IP interna del Reverse Proxy en caso de estar implementado. El servidor que responda a la petición devuelve la URL donde está ubicado el servicio de autenticación del Front End que le corresponde. Este servicio es utilizado para proveer a la aplicación con un certificado cliente necesario para la conexión TLS. El segundo paso es consultar el registro "\_sipinternaltls.\_tcp.dominio.com" que debe apuntar al Front End y al puerto donde pueda

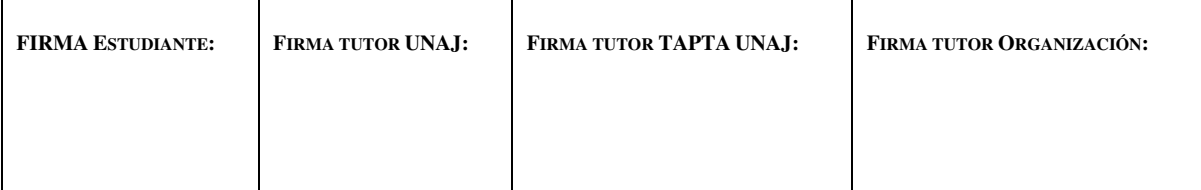

**Página 29 de 119**

establecer una sesión TLS con el certificado provisto en el paso anterior y luego registrarse mediante el método REGISTER del protocolo SIP.

# **6.8.3.2. Cliente de PC desde la red externa**

<span id="page-29-0"></span>El procedimiento para la conexión es el mismo que el que se detalla en el punto anterior. Al estar en una red externa a la red corporativa los registros DNS internos son alcanzables por lo que el cliente intenta realizar lo mismo, pero con registros externos. Estos son "lyncdiscover.dominio.com" y " sip tls.dominio.com". De esta manera el cliente identifica que no se encuentra dentro de la red corporativa y se conecta a través del Edge Server. En este caso, a diferencia de la conexión interna, el servidor que responde a "lyncdiscover.dominio.com" es el Reverse Proxy y no el Front End Server ya que no está expuesto a internet.

#### **6.8.3.3. Clientes Mobile y Web**

<span id="page-29-1"></span>Los clientes de dispositivos móviles y web buscan, al igual que los clientes de PC, el registro DNS de "Lyncdiscover" para localizar a los servicios de Skype for Business y autenticarse. En este caso es obligatorio que exista una implementación de Reverse Proxy para que esta funcionalidad esté disponible. En las implementaciones donde la conexión de dispositivos móviles es necesaria, se evita generar el registro

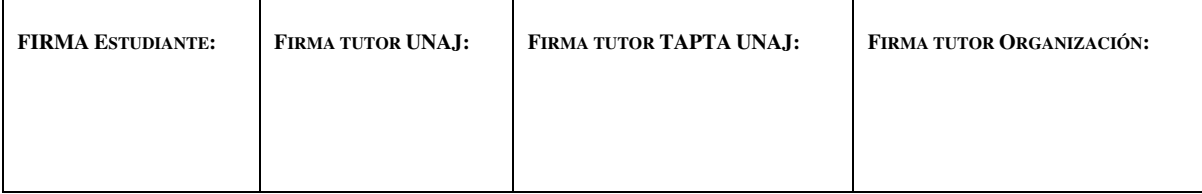

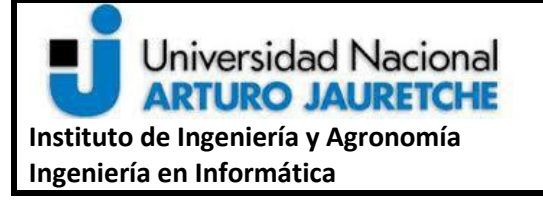

**Página 30 de 119**

"Lyncdiscoverinternal.dominio.com" y solo se crea el registro "lyncdiscover.dominio.com" apuntando a la interfaz externa del Reverse Proxy. Así se fuerza que la que la conexión a través de este equipo siempre sea externa, lo que ayuda en los casos de dispositivos móviles ya que estos equipos están sujetos a cambios de red frecuentes. En este caso los cambios de red, por ejemplo, de 4G a Wifi y viceversa no implicarían un cambio al equipo donde se conectan. Como contraindicación, esto requiere que siempre haya conexión a internet desde la red interna.

Los dispositivos de este tipo se conectan mediante TLS a los servicios web de Skype for Business directamente.

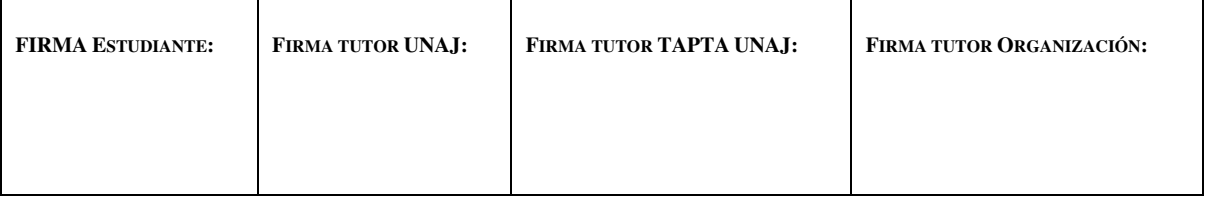

**Página 31 de 119**

# **Capítulo 3:**

# **Marco metodológico y ejecución de la práctica**

# <span id="page-31-1"></span><span id="page-31-0"></span>**7. Metodología de trabajo**

Durante la ejecución de la práctica se definen las metodologías de trabajo a utilizar según lo requiera el proyecto y el acuerdo previo con el cliente en cuanto a horas en sitio comprometidas para la consultoría y la posibilidad de realizar trabajos de forma remota para acortar los tiempos de implementación.

Para el caso del trabajo remoto, se definen las interfaces de comunicación que van a utilizarse según las capacidades del cliente para brindar accesos seguros a la infraestructura de red interna de la compañía. Preferentemente se solicita un acceso mediante un cliente VPN propiedad de la empresa para evitar el uso de software de terceros que generen limitantes a la hora de implementar la solución.

Por otro lado, para las reuniones presenciales y las sesiones de implementación en sitio se deben programar en la agenda, mediante una reunión previa, de manera que se pueda definir el objetivo de cada visita al sitio.

Por último, cada etapa de implementación requiere ciertas consideraciones previas que deben ser resueltas, tales como instalaciones de componentes, configuraciones de red o

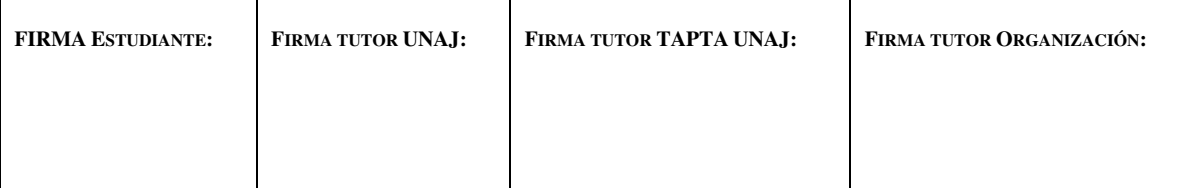

**Página 32 de 119**

hardware. Éstas deben ser solicitadas al cliente de manera que no conlleven a un retraso en el plan del proyecto.

#### <span id="page-32-0"></span>**7.1. Métodos de trabajo remoto a utilizar**

El trabajo remoto se realiza haciendo uso de clientes VPN *(virtual private network*) en conjunto con el software de escritorio remoto RDP (*remote desktop connection*) de Windows. En este caso, la empresa cliente no dispone de soluciones implementadas para proveer de un cliente VPN para la conexión. Es entonces que se acordó utilizar la herramienta de RDP TeamViewer en su versión libre, con las limitantes que esta contiene en términos de cantidad de conexiones permitidas y tiempos de cada sesión. La definición de este tipo de conexión fue un acuerdo con el sector comercial previo a la implementación y es un factor a tener en cuenta ya que proporciona menos libertades a la hora de decidir cuándo realizar las tareas.

*TeamViewer* en su versión corporativa está pensado para realizar tareas de conexión remota sin limitaciones y sin necesidad de instalar equipos adicionales para la gestión de las conexiones. El cliente no posee una cuenta corporativa de este software por lo que no se puede garantizar que las sesiones de trabajo remoto duren el tiempo necesario en caso de ser muy largas o conexiones repetitivas.

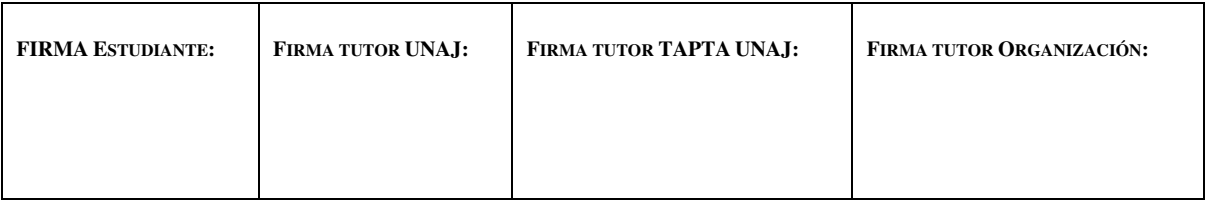

**Página 33 de 119**

# <span id="page-33-1"></span><span id="page-33-0"></span>**7.2. Ejecución de la práctica:**

#### **7.2.1. Primera semana de proyecto**

Durante la semana inicial del proyecto se realiza, en primera instancia la reunión de *kick-off* (inicio del proyecto) donde se presenta al sector encargado de la implementación lo acordado con el cliente para volcarlo dentro del documento de "Visión y Alcance", las metodologías a utilizar, componentes a implementar y el tiempo comprometido para el proyecto.

El documento de "Visión y Alcance" tiene como entrada inicial a la propuesta que se le hizo al cliente para que apruebe el proyecto, la misma contiene las funcionalidades que se van a implementar y para la cantidad de usuarios y sitios que el cliente informó. El documento se enriquece con información técnica y consideraciones básicas tomadas.

Se definen los involucrados en el proyecto y las responsabilidades. El *Project Manager* y el encargado de la implementación por parte de Newtech Multimedia. Por el lado del cliente se define quién es el encargado del proyecto, encargado de validar que las expectativas funcionales se cumplan y quién cumple el rol de contacto técnico para proveer los recursos necesarios para realizar la implementación. La interacción entre el contacto

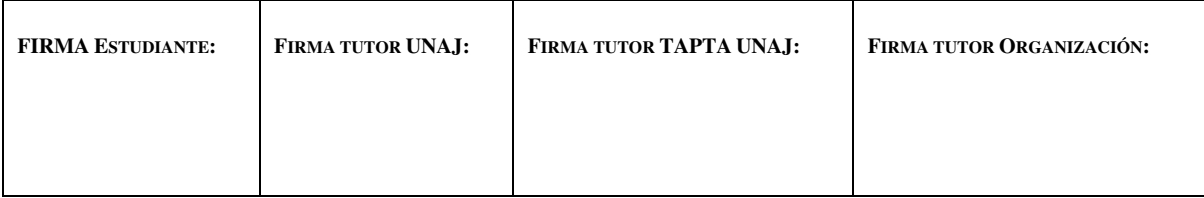

**Página 34 de 119**

técnico y el encargado de la implementación es fundamental para asegurar que las solicitudes previas a cada tarea se cumplan en tiempo y forma.

Adicionalmente el documento de "Visión y Alcance" provee información básica sobre las funcionalidades que se requieren para que el proyecto se dé por terminado. Estas funcionalidades son la base del "Documento de requerimientos técnicos" en el cual se definen todos los requerimientos que la infraestructura del cliente debe cumplir para que la solución de *Skype for business Server 2015* funcione correctamente. Además, las funcionalidades a implementar definen la topología básica de la solución, información indispensable para el diseño.

Las definiciones que se obtienen de la reunión:

- El cliente expresa que requiere mantener la infraestructura Cisco para la conectividad a PSTN. Debe aclarar la versión del software en cuestión para poder evaluar compatibilidades con la nueva implementación. Esta información va a ser brindada en el documento de requerimientos técnicos provisto por Newtech.
- La infraestructura preexistente, contiene dos versiones anteriores de Skype for Business Server conviviendo en el mismo entorno. Esta información es importante

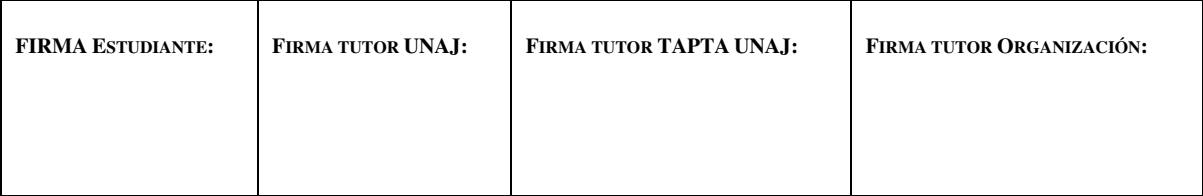

**Página 35 de 119**

para realizar el plan de migración a la última versión de dicho software ya que puede requerir pasos adicionales que deben ser planeados y probados.

- La cantidad de usuarios a migrar es de 650, en base a este parámetro se debe definir la arquitectura a proponer.
- La solución de Skype for Business debe proveer conexión a los clientes de teléfonos móviles (Android, iOS).
- Los roles de Skype for Business deben ser instalados sobre el sistema operativo Windows Server 2016 ya que el cliente posee licencias por volumen para esa distribución.
- Se deben mantener los datos de conferencia propios de cada usuario durante la migración.
- La instalación actual de Lync no soporta conexiones externas a la red corporativa, por lo que deben desplegarse los servidores necesarios para dicha funcionalidad. En este caso un *Reverse Proxy*, como este componente de la solución no es un rol propio de Skype, el cliente solicita configurarlo sobre su solución actual basada en tecnología Big  $IP - F5$ .
- Todos los sitios que se conectan a la MPLS van a registrarse sobre un solo sitio central donde estará el Front End de Skype.

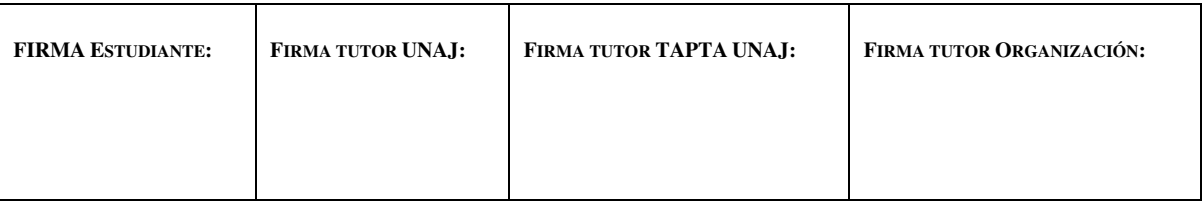
**Página 36 de 119**

● El cliente posee salas de conferencias con equipos Cisco, no piensa reemplazar los equipos por equipos de colaboración adicionales, pero necesita poder hacer uso de las funcionalidades de Skype for business para conferencias. Por lo tanto, se plantea el uso de IP Phones Cisco y una notebook de algún usuario con Skype for business para agregar la funcionalidad requerida. El cliente solicita que al llamar a la extensión del usuario, la mimsa suene tanto en el equipo de Cisco como en el cliente de PC instalado en la notebook. El escenario de interoperabilidad debe planearse y documentarse en las siguientes semanas del proyecto.

Dadas estas especificaciones se prepara el documento de requerimientos técnicos donde se van a detallar las configuraciones necesarias que el cliente debe realizar para que la implementación pueda ser finalizada. Este documento requiere actualizarse durante la implementación a medida que se obtengan nuevos detalles que no pudieron ser previstos en esta reunión. Newtech se compromete a enviar el mismo durante esta semana para quedar a la espera de las definiciones del cliente para cada punto.

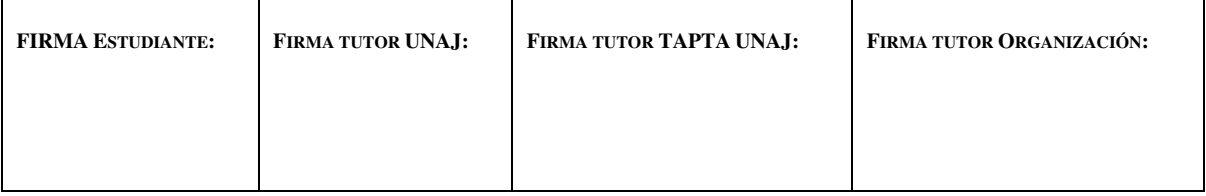

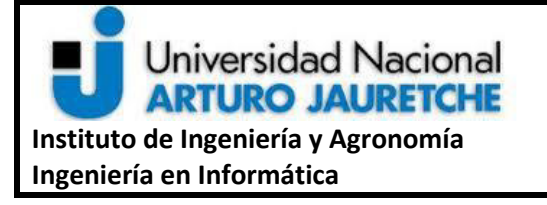

**Página 37 de 119**

#### **7.2.2. Segunda semana de proyecto**

Con las definiciones dadas en la reunión inicial, la actualización del documento de requerimientos técnicos y la respuesta del cliente para los puntos planteados en el mismo se define la topología de Skype for business a instalar, los requerimientos de hardware para los servidores, los de registros DNS, de firewall para cada rol de Skype instalado y de SipTrunk para la conexión entre Skype for Business y el Cisco Call Manager ya en producción. Además, se plantea y se agrega al Gantt del proyecto los procedimientos de migración de las centrales Lync 2010 y Lync 2013 a un único Skype for Business server.

A continuación, se describe cada punto en cuestión y las acciones realizadas durante esta etapa y las planificadas para las siguientes durante la implementación.

# **7.2.2.1. Arquitectura propuesta**

Los roles a instalar de Skype for Business se definen, como ya se explicó en el marco teórico, según las funcionalidades requeridas.

El rol de Edge server va a ser implementado en su versión Standard Edition, que requiere un solo equipo ya que cada uno puede proveer conexión a usuarios externos a la red corporativa hasta una cantidad de 12000 usuarios concurrentes y 250 usuarios concurrentes para una única conferencia. El número total de usuarios del

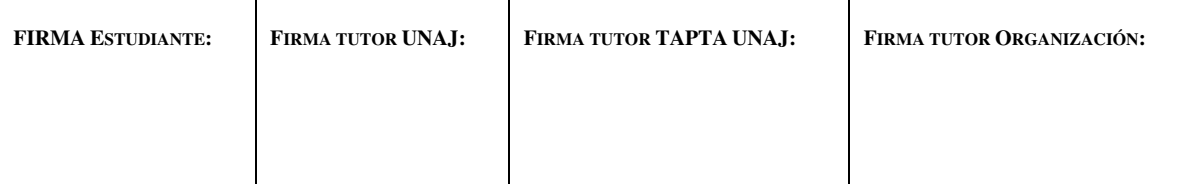

**Página 38 de 119**

cliente es 650, por lo que el componente tiene holgura suficiente para la solución. Este rol, según lo relevado de la infraestructura preexistente, no se encuentra desplegado por lo que va a ser una instalación en limpio y no requiere decomisar ningún equipo ya instalado.

El rol de Front End Server, que provee todas las funcionalidades del núcleo de la aplicación al igual que el Edge Server en su versión Standard Edition. A su vez, esta versión contiene un Mediation Server que puede dar capacidades de control de llamadas y *transcoding* para 1000 sesiones concurrentes.

Para la funcionalidad de compartir contenido como presentaciones de Power Point se necesita instalar un servidor de Office Web Apps en su última versión.

Para el acceso desde clientes de dispositivos móviles definimos que debe asistir al cliente con la configuración de su solución de Reverse Proxy (Big-IP F5). No se requiere instalar ningún servidor por parte de Newtech para esta funcionalidad.

La versión de Cisco Call Manager utilizada es la 7.1, una versión desactualizada, la cual es compatible con Skype for Business Server. Especificamos en el documento configuraciones de SIP Trunk para la conexión y lo enviamos al sector que gestiona la central para coordinar una reunión a futuro cuando la solución

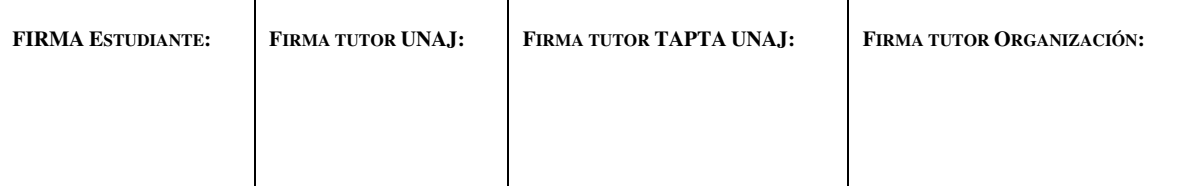

**Página 39 de 119**

de Skype for Business ya se encuentre implementada y tenga las capacidades para conectarse.

El entorno por implementar se detalla en la **[Ilustración i. Infraestructura](#page-39-0)** 

**[propuesta](#page-39-0)**.

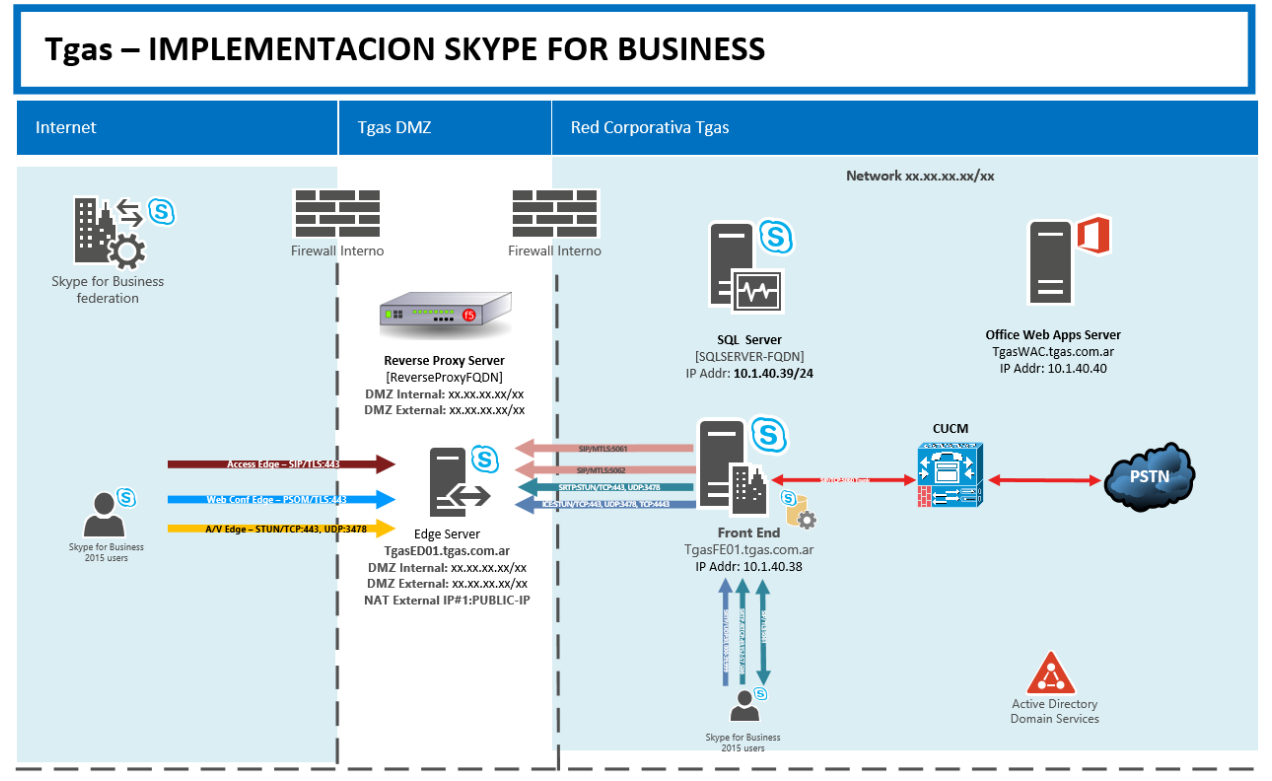

**Ilustración i. Infraestructura propuesta** 

<span id="page-39-0"></span>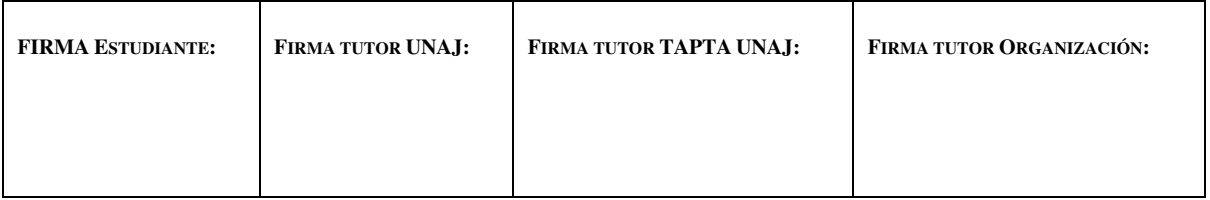

**Página 40 de 119**

# **7.2.2.2. Requerimientos de hardware**

Enviamos entonces los requerimientos de Hardware para los equipos a instalar, quedamos a la espera de que nos provean un acceso a las máquinas virtuales cuando estén creadas, para realizar en paralelo al diseño, las configuraciones previas a la instalación de los componentes. Esto incluye actualización del sistema operativo e instalación de las librerías y componentes requeridos para el funcionamiento de Skype for business. Los requerimientos de *hardware* son listados en la ["](#page-43-0)

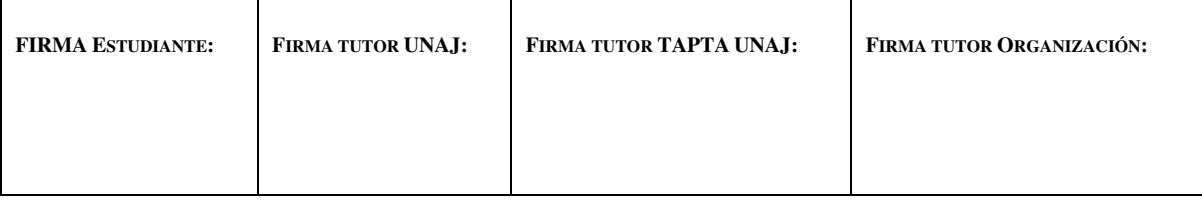

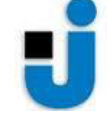

# Universidad Nacional<br>**ARTURO JAURETCHE**

# **Instituto de Ingeniería y Agronomía Ingeniería en Informática**

#### **Práctica Profesional Supervisada (PPS) Implementación de Skype For Business**

#### **Página 41 de 119**

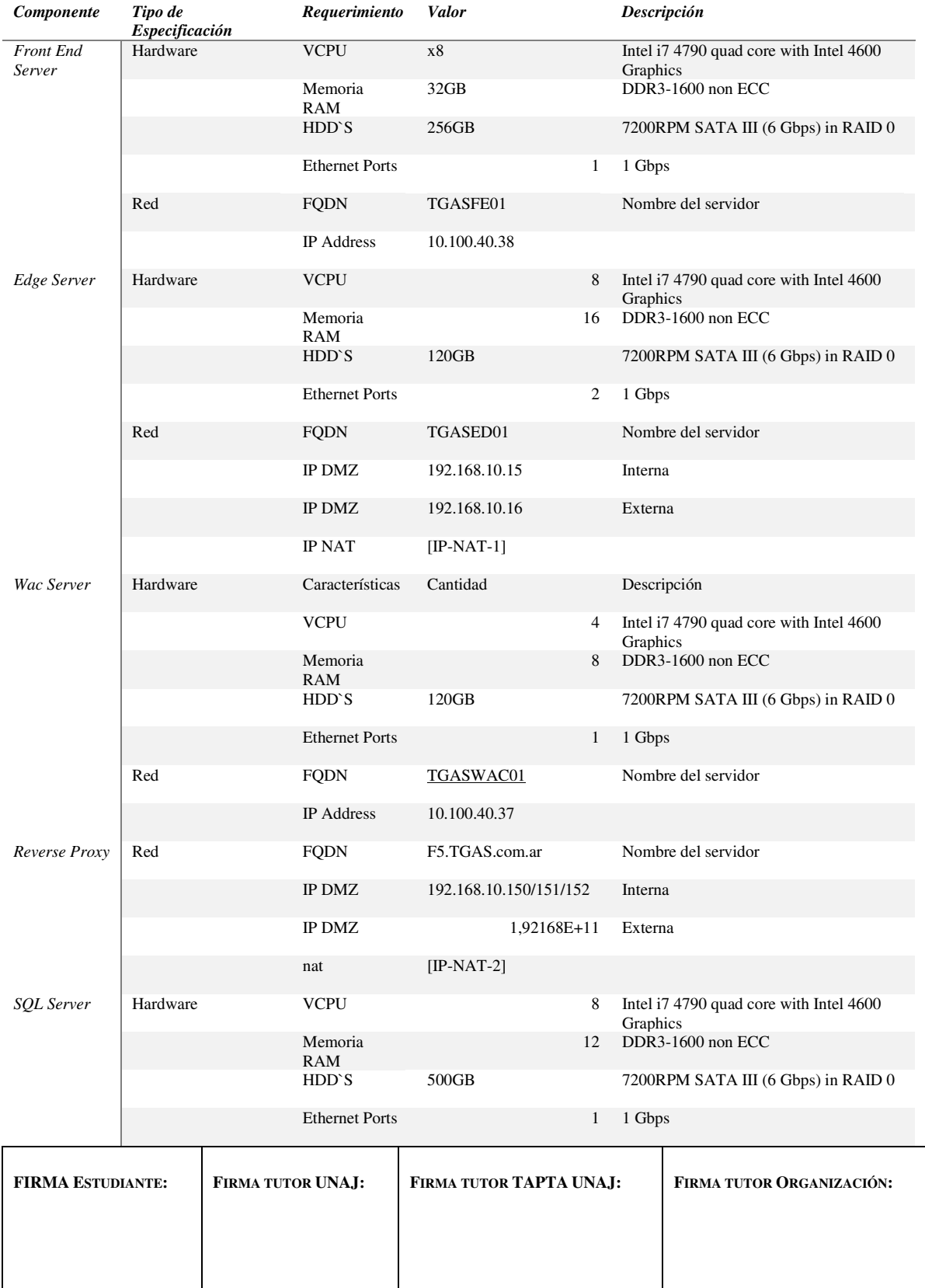

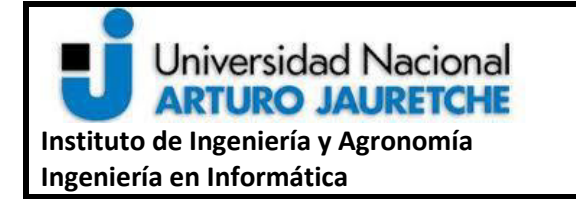

**Página 42 de 119**

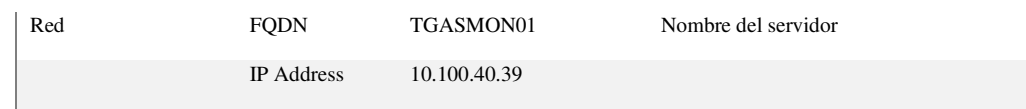

[Tabla 1. Requerimientos de Hardware](#page-43-0)".

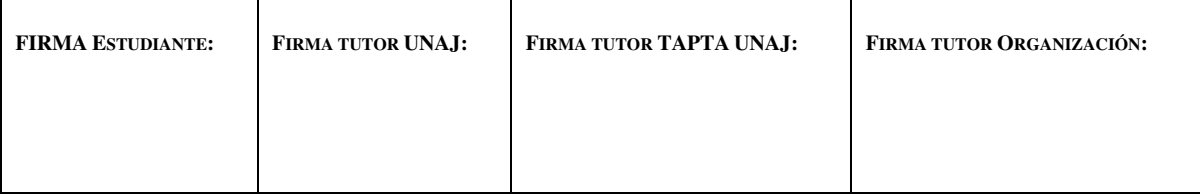

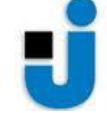

# Universidad Nacional<br>**ARTURO JAURETCHE**

# **Instituto de Ingeniería y Agronomía Ingeniería en Informática**

#### **Práctica Profesional Supervisada (PPS) Implementación de Skype For Business**

#### **Página 43 de 119**

<span id="page-43-0"></span>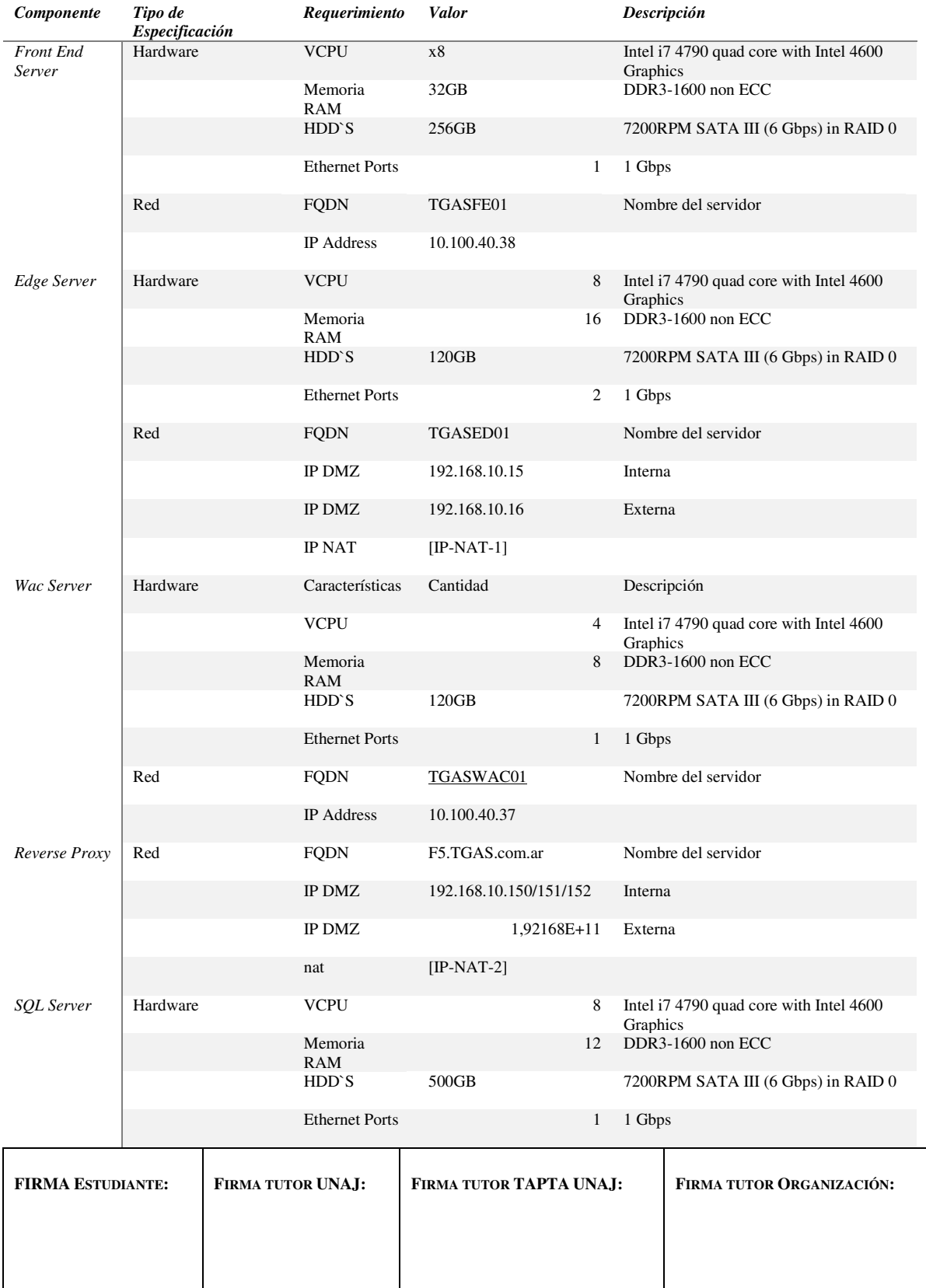

**Página 44 de 119**

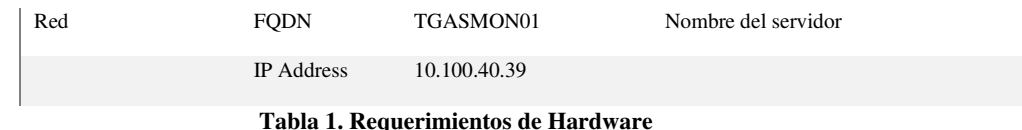

#### **7.2.2.3. Relevamiento de infraestructura preexistente**

Realizamos una conferencia con el cliente por vía telefónica para acordar la metodología para la migración de los usuarios que conviven en el entorno que va a ser decomisado. Definimos realizar *scripts* de *Powershell* para migrar usuarios por lotes forma de tener control sobre el comportamiento de estos antes de migrar la totalidad de los usuarios.

En primera instancia se documenta la arquitectura UC preexistente. Desde el lado de Lync/Skype for Business el procedimiento para relevar los componentes preinstalados es el siguiente:

- Se solicita al representante técnico por parte de Tgas que exporte el archivo de configuración de la topología de Lync lo que puede hacerse de dos formas:
	- o Conectarse a un servidor de Lync, ejecutar "*Topology Builder"*, este software forma parte de las herramientas de instalación de Lync / Skype for Business y está disponible en cualquier servidor que tenga algún rol principal de Lync/Skype for Business instalado. Una vez abierta la herramienta se descarga automáticamente el archivo de configuración de la topología

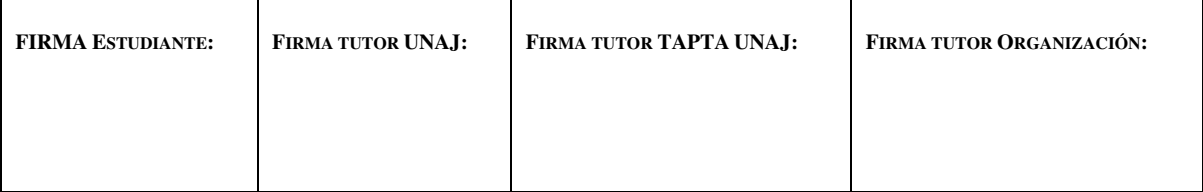

**Página 45 de 119**

implementada y puede ser abierto en cualquier *Topology Builder* por lo que requerimos que se nos envíe ese archivo de extensión ".tbxml" para poder inspeccionarlo de manera local.

- o Se puede obtener el mismo archivo desde una consola de *Powershell*  corriendo el comando:
	- *Export-CsConfiguration -FileName "{Ruta\_de\_archivo\_resultante}.zip"*

Con la información de la topología de Lync se observa que los componentes instalados son un Front End Lync 2010, un Front End Lync 2013, no observamos ningún *Sip-Trunk* configurado que apunte contra el Cisco Call Manager v7.1 que el cliente utiliza como acceso a la red de telefonía pública además observamos que el *Central Management Store*  (CMS) se encuentra alojado en el servidor de Lync 2010. Dado el escenario, hay que validar la posibilidad de coexistencia entre Skype for Business y las versiones de Lync instaladas además de planear la actualización teniendo en cuenta la particularidad del caso. Se detalla la infraestructura preexistente en la **[Ilustración ii](#page-46-0)**.

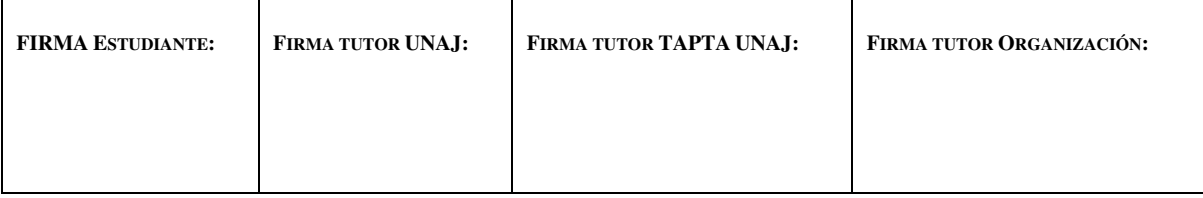

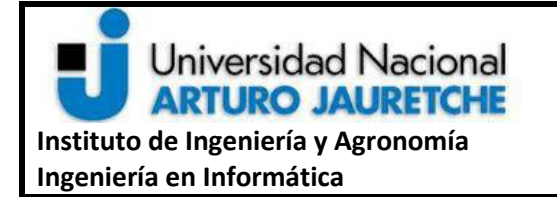

**Práctica Profesional Supervisada (PPS) Implementación de Skype For Business** 

**Página 46 de 119**

# **Tgas - INFRAESTRUCTURA PREEXISTENTE**

**Red Corporativa TGN** 

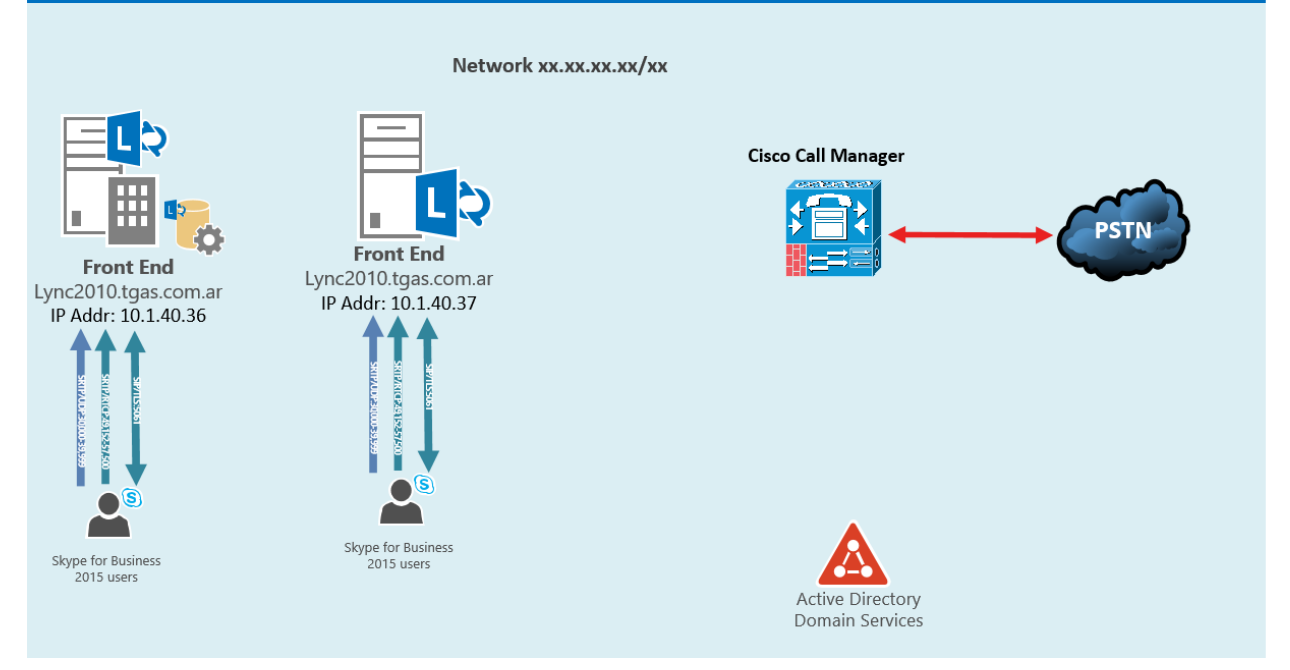

#### **Ilustración ii Infraestructura preexistente**

#### <span id="page-46-0"></span>**7.2.2.4. Requerimientos pendientes y próximas acciones**

En esta semana, dado que el "Documento de Requerimientos Técnico" no fue actualizado por el cliente en todos sus puntos, se posterga la definición final de los registros DNS a utilizar. El cliente informa que usa un dominio SIP actualmente "@lync.tgas.com.ar" que quiere actualizar a uno más representativo "@tgas.com.ar". El cambio de dominio sip

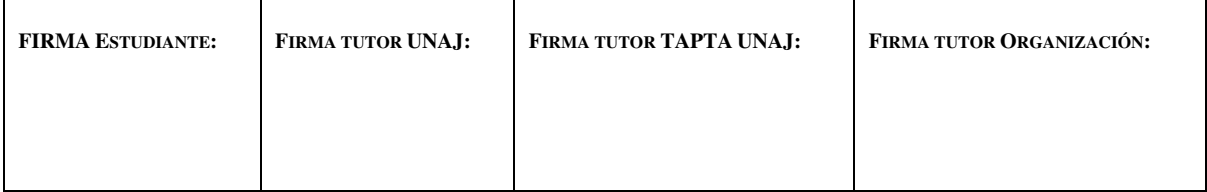

**Página 47 de 119**

influye directamente en los requerimientos de registros DNS para la solución tanto internos como externos por lo que se espera definir las necesidades técnicas y las tareas a realizar para llevarlo a cabo. Se agrega al Gantt del proyecto este imprevisto.

La información necesaria para realizar la integración mediante *Sip Trunk* con el Cisco Call Manager queda pendiente, para ello es necesario que el representante técnico se contacte con el sector que opera el equipo. Luego de tener esas especificaciones, se debe coordinar una reunión con el cliente para asistirlo en la configuración para el *simultaneus ring* para extensiones de Cisco y Skype for business.

Las próximas acciones por realizar son:

- Plan de migración y prueba piloto con usuarios.
- Configuración de requisitos previos en servidores cuando estén disponibles las máquinas virtuales.
- Chequeos de *Active Directory*.
- Proveer requerimientos de DNS, Firewall y certificados SSL cuando se tengan las definiciones esperadas.

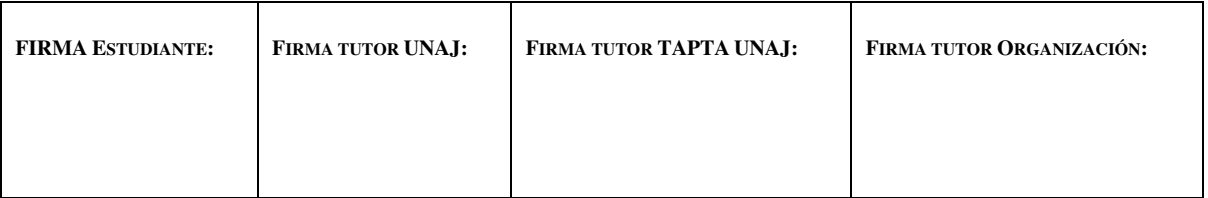

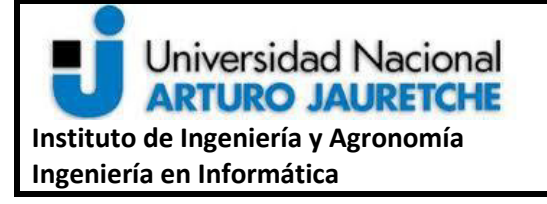

**Página 48 de 119**

#### **7.2.3. Tercera semana de proyecto**

Durante esta semana, y dados las acciones pendientes en el punto anterior, se procede a realizar y enviar el plan de migración de los servidores Lync. Mientras tanto, se empieza la ejecución del mismo con un conjunto de usuarios limitados. También se realiza la instalación de los requisitos previos en los servidores que se encuentren disponibles y obtener la información necesaria para proveer finalmente al cliente con definiciones técnicas para continuar con la implementación. Esto genera nuevas acciones que deben ser realizadas por personal que administra las redes de la empresa Tgas y requiere ser probado para asegurar el correcto funcionamiento.

Se solicita un usuario con permisos específicos necesarios para poder realizar modificaciones en los componentes de Skype/Lync estos son (*RTCUniversalServerAdmins*, *RTCUniversalUserAdmins*). Además, para las tareas que requieren cambios en la topología se necesita un permiso adicional de *Domain Admin* y *Enterprise Admin*. Estos permisos, por políticas de seguridad de la empresa, no son otorgados al usuario provisto para la implementación, por lo tanto, las tareas que requieran cambios con permisos avanzados deben realizarse en conjunto con el representante técnico de parte del cliente.

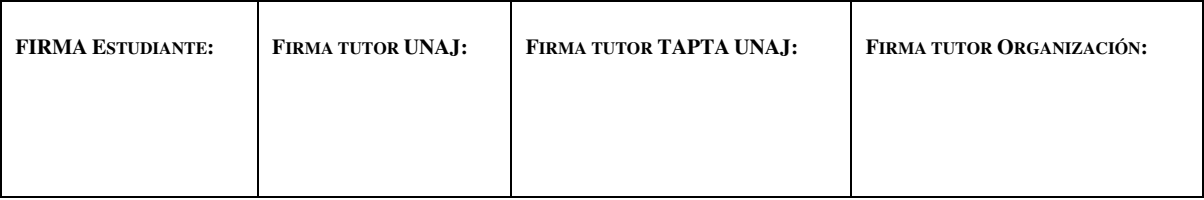

**Página 49 de 119**

Para la tarea de movimiento de bases de datos de Lync se requieren permisos de *"sysadmin"* a nivel *SQL Server.*

# **7.2.3.1. Plan de migración a enviar**

Dada la topología actual del cliente, y como se describe en la sección de escenarios de coexistencia entre Lync y Skype for Business del marco teórico, se tiene la consideración de que no es posible instalar un Skype for Business 2015 dentro de una topología en la que conviven las dos diferentes versiones anteriores y, por lo tanto, no se puede acceder a una actualización simple como es el caso de un *Upgrade in place*, si solo se tratara de una versión de Lync y un Skype for business. En consecuencia, se procede a planear una migración por etapas en la que al menos se debe decomisar un servidor Lync para poder continuar con la instalación en limpio de los componentes de Skype for Business que tienen como fin reemplazar a toda la topología actual.

# **7.2.3.1.1. Plan de Migración Etapa 1**

Para comenzar con la migración es necesario tener en cuenta varios aspectos de las tecnologías sobre las que Skype for Business se respalda para proveer las funcionalidades. Como se detalla en el marco teórico, Skype for Business y Lync se montan sobre la implementación de *Active Directory* de la compañía, se expande el esquema del mismo y

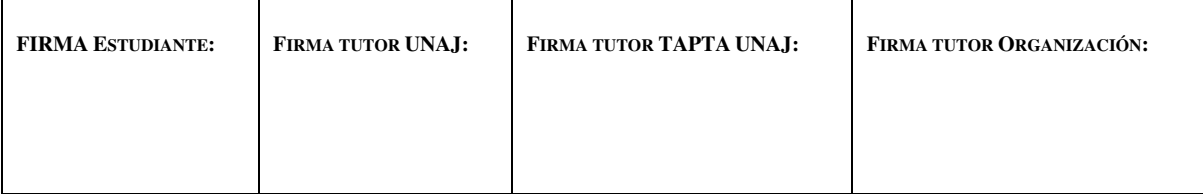

**Página 50 de 119**

sobre hace uso de sus características para obtener datos de los objetos existentes en él. Estos objetos, como por ejemplo los usuarios, poseen campos específicos que los ligan a las configuraciones de Skype for Business / Lync server. No es posible eliminar ningún componente de la topología si éste tiene aún objetos que dependen de él.

Por lo tanto, la primera etapa debe encargarse de mover todos los objetos propios de Skype/ Lync, si los hubiera, a otro Skype / Lync server para liberar el recurso que debe ser eliminado de la topología asegurándose de que los servicios se mantengan estables y no se pierda ninguna funcionalidad. Dado que se tienen dos versiones de Lync server deben realizarse dos iteraciones que repitan el mismo procedimiento.

En esta etapa es necesario realizar una copia de respaldo de las configuraciones ubicadas en las bases de datos de Lync mediante el comando *Export-*CsConfiguration de Powershell. Con las copias resguardadas, se podrá migrar el CMS al *pool* destino, si aún no se encuentra situado en el mismo, con el fin de asegurar que las bases de datos principales de Lync ya no se encuentren en el *pool* que va a ser eliminado.

# **7.2.3.1.2. Plan de migración Etapa 2**

Se procede a mover usuarios de prueba desde el *pool* a decomisar al restante, ejecutar la matriz de prueba para validar el correcto funcionamiento de estos. Luego de un periodo de

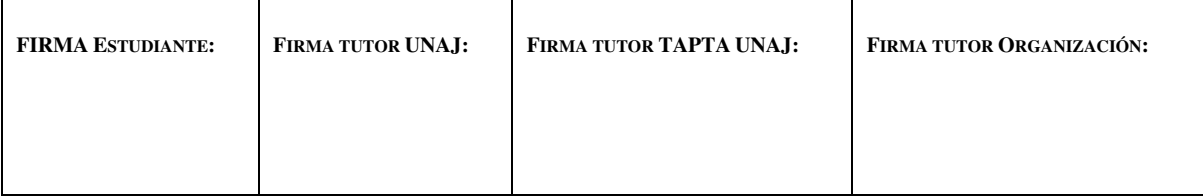

**Página 51 de 119**

monitoreo de los usuarios, que en este caso el cliente solicita que sean dos días, se comienza a migrar a todos los usuarios restantes que aún se encuentren apuntando al servidor a decomisar.

# **7.2.3.1.3. Plan de migración Etapa 3**

Se realizan las validaciones de componentes asociados al *pool* a desinstalar, se los mueve al nuevo y, por último, se define el acceso a la herramienta de edición de la topología, teniendo en cuenta los permisos necesarios para realizar la tarea de eliminación del *pool* que ya no se va a encontrar operativo. Al finalizar la tarea de remover los componentes de Front End, se puede apagar el equipo. Se deben realizar pruebas de funcionamiento de usuarios para dar por finalizada la tarea.

# **7.2.3.2. Ejecución de Plan de migración Etapa 1 y 2: Primera iteración**

La primera iteración de la etapa 1 del plan de migración implica mover los componentes de Lync que sean obligatorios para el funcionamiento de Lync sin el servidor que debe eliminarse. Se busca mover el CMS al *pool* de Lync 2013 para luego comprobar que los servicios y la replicación entre servidores se mantengan estables.

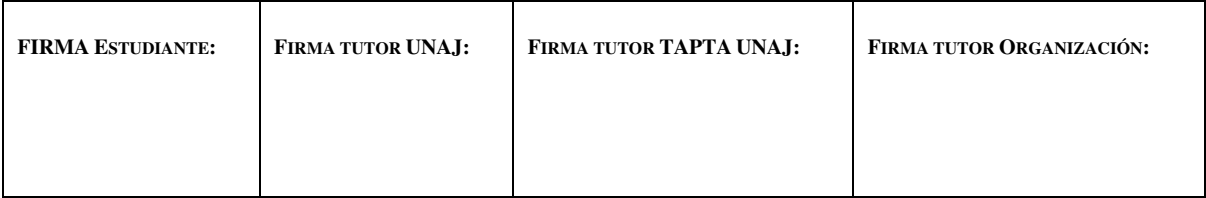

**Página 52 de 119**

 Dado que para el procedimiento a aplicar los servicios de Lync deben apagarse, hay que coordinar una ventana de trabajo con el cliente en la que se aclare que la funcionalidad de Lync es interrumpida por un periodo de tiempo de aproximadamente una hora.

 Comenzando con las tareas para el movimiento del CMS, implementamos una lista de tareas a ejecutar para chequear que cada paso esté correctamente ejecutado:

- Relevar usuarios que se encuentren asociados al servidor y migrarlos al nuevo, en este caso el cliente solicita que se muevan todos ya que entiende que la solución de Lync 2013 se encuentra probada y estable. Esto genera que el paso dos del plan de migración de esta iteración quede sin efecto.
	- o *Get-CsUser -Filter { registrarPool -eq "Lync2010.tgas.com.ar" } | Move-CsUser -Target "Lync2013.tgas.com.ar"*

Este comando lista los usuarios que pertenecen al *pool* de Lync 2010 y luego tomando los datos de los objetos obtenidos los mueve al *pool* de Lync 2013 en la misma acción.

- Chequeo de permisos:
	- o Permisos de *Active Directory*:
		- *RTCUniversalServerAdmins*
		- *RTCUniversalUserAdmins*

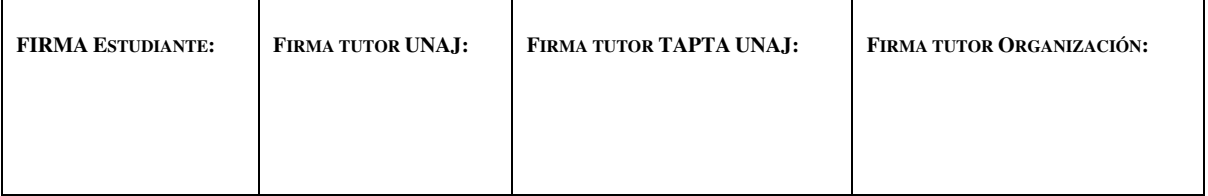

**Página 53 de 119**

- *RTCUniversalReadOnlyAdmins*
- o Permisos de SQL Server en ambas bases de datos (Lync 2010/2013):
	- SysAdmin

Se observa que los permisos fueron asignados correctamente al usuario de *Active Directory* pero se realiza la observación de que los de SysAdmin en las bases de datos de Lync no están listos para poder ejecutar la acción de movimiento de la base central de Lync. Se procede a configurar los parámetros de seguridad de ambas bases como es requerido para la correcta ejecución de la tarea:

Para asignar los permisos es necesario acceder a una consola de SQL Server Management Studio. Acceder a las bases RTC y RTCLocal de Lync en ambos servers y en las propiedades darles permisos de administrador como se muestra en la **Ilustración iii** capturada al momento de realizar la tarea.

Se solicitó al representante técnico del cliente que instale el software de gestión de bases de datos SQL Server mencionado anteriormente, SQL Server Management Studio, que para ser instalado requiere que se inserte el instalador en la máquina virtual.

El cliente demora un día en cumplir con la solicitud ya que los servidores de Lync corren su base de datos en una versión antigua de SQL Server y no disponía del instalador.

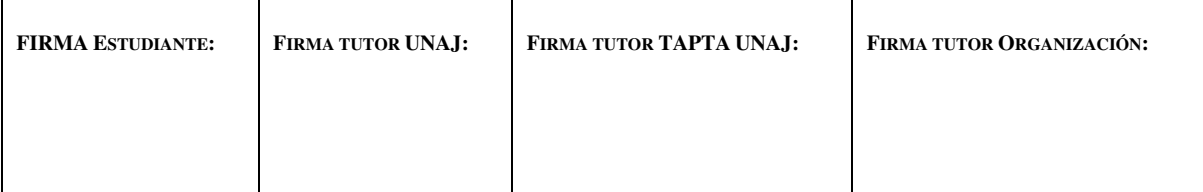

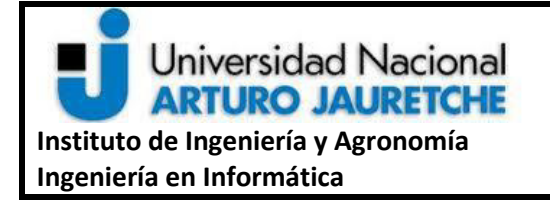

**Página 54 de 119**

Cabe aclarar que no es necesario instalar el software en los dos servidores de Lync ya que desde uno se puede realizar la conexión a las bases de datos del otro y configurarse desde el mismo equipo.

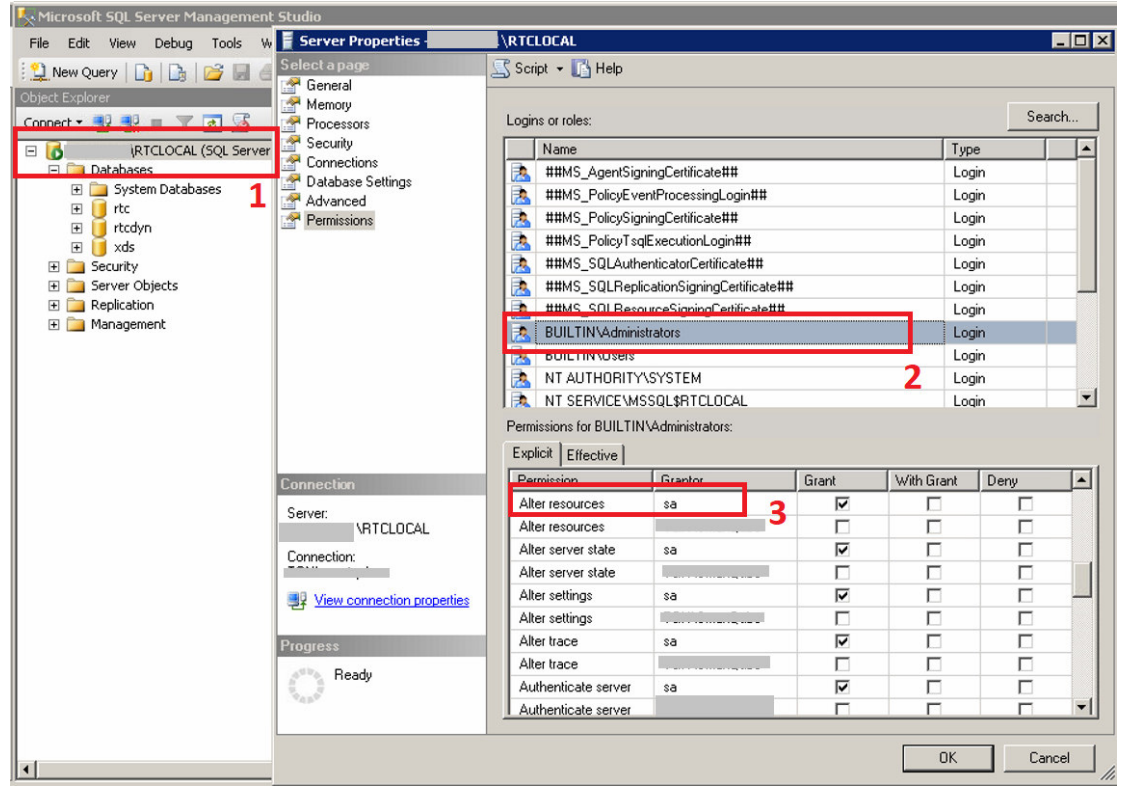

**Ilustración iii Permisos SQL Server** 

Una vez asignados dichos permisos se pueden continuar realizando las copias de respaldo de las diferentes configuraciones que pueden ser afectadas durante el movimiento de las bases.

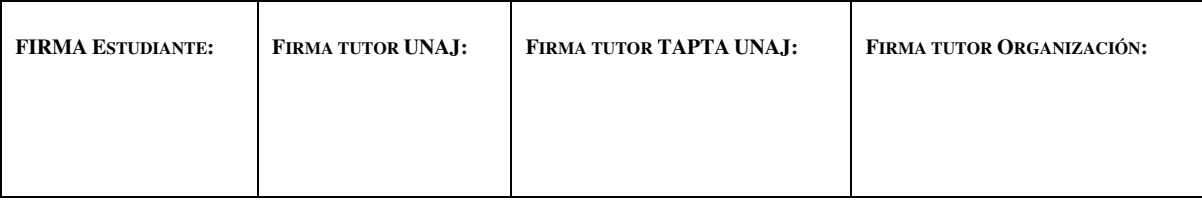

**Página 55 de 119**

- Copias de respaldo:
	- o *Central Management Store:*
		- *Export-CsConfiguration -FileName "C:\cmsbackup.zip"*
	- o *(Location Information Service) LIS* configuración:
		- *Export-CsLISConfiguration -FileName "C:\lisbackup.zip"*
	- o Configuración de usuarios:
		- *Export-CsUserData -PoolFQDN "Lync2010.tgas.com.ar" - FileName "C:\userdatabackup.zip"*

Los archivos resultantes de los comandos de *Powershell* son resguardados por el cliente de manera de tenerlos disponibles ante cualquier contingencia.

● Chequeo de grupos de *Active Directory* a los que pertenecen los Lync Servers, es necesario que ambos sean parte del grupo *RTCUniversalConfigReplicator* para que las configuraciones puedan replicar correctamente entre servidores.

Para esta tarea desde un equipo del cliente que tenga acceso a las herramientas de *Active Directory,* en este caso "*Active Directory Users and Computers*", se busca el objeto *computer* de cada servidor Lync2010.tgas.com.ar y Lync2013.tgas.com.ar.

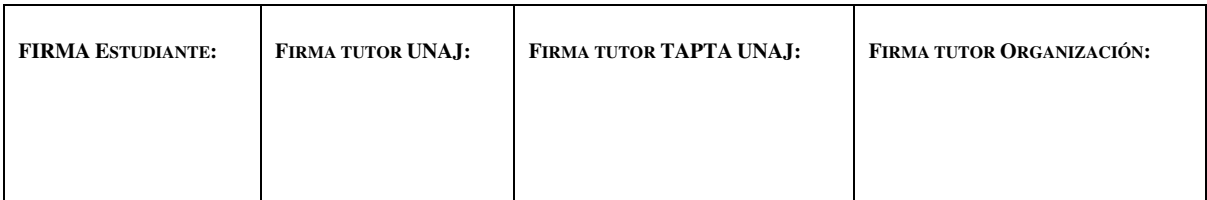

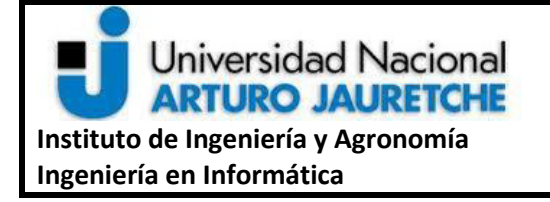

**Página 56 de 119**

En la solapa "*Member of"* se pueden ver los grupos a los que pertenece cada equipo, como se muestra en la siguiente ilustración, en el caso de no estar presentes en el grupo previamente mencionado debe agregarse y reiniciar el equipo.

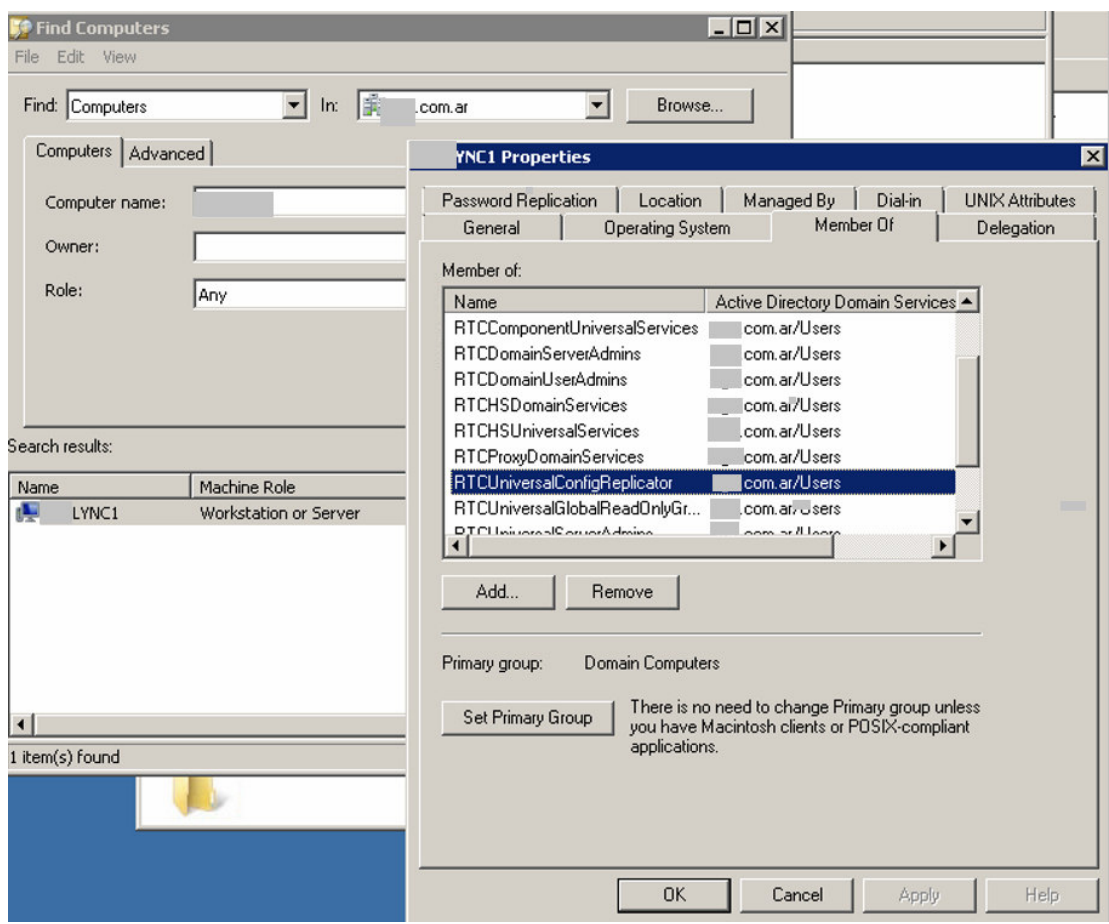

**Ilustración iv Grupos de servidores**

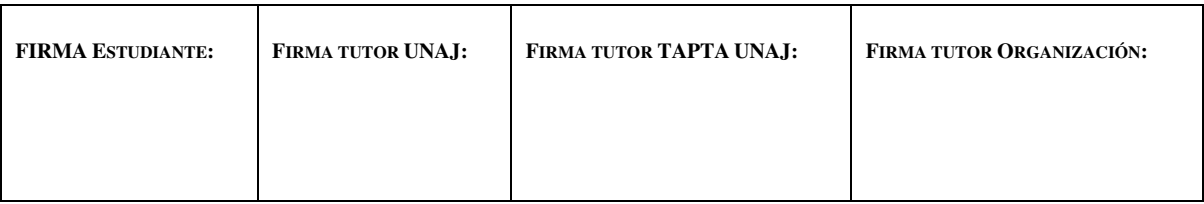

**Página 57 de 119**

Con esta última acción se da por finalizado el chequeo de permisos para el movimiento de bases. Los mismos son otorgados una vez para ambos servidores y no es necesario repetir la tarea en una próxima iteración.

El siguiente paso es parar los servicios de Front End en ambos servidores. Esto se realiza mediante el siguiente comando de *Powershell* que debe ser corrido en cada equipo:

● *Stop-CsWindowsService*

Luego de validar que los servicios estén parados, se accede nuevamente a la consola del servidor hacia donde van a ser migrados los servicios, en este caso lync2013.tgas.com.ar, donde se debe correr el comando de instalación de la base de datos del CMS.

Este comando de instalación crea una base de datos vacía con la estructura necesaria para que corra el CMS para que luego pueda ser movido hacia este servidor con los datos que ya existen en el equipo anterior.

El comando a correr es el siguiente:

● *Install-CsDatabase -CentralManagementDatabase -SQLServerFQDN Lync2013.tgas.com.ar-SqlInstanceName RTC -UseDefaultSQLPaths -Report "D:\Temp\Install-CsDatabase-latest.html" -Verbose*

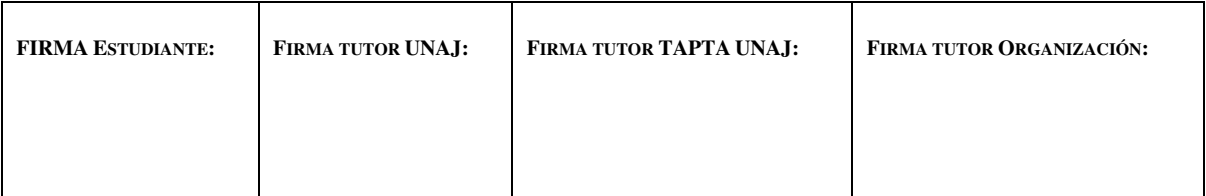

**Página 58 de 119**

Cada argumento del comando es necesario para este caso, "-

*CentralManagementDatabase"* significa que va a instalar la plantilla para esa base de datos, "*-SQLServerFQDN"* es necesario para instalar la base en el destino requerido, "*- SQLInstanceName RTC*" es el valor por defecto para las instancias de las bases de CMS, "*-UseDefaultSQLPaths*" indica que no es necesario instalar las bases en alguna dirección específica ya que con las direcciones por defecto es suficiente y por último los parámetros "-*Report*" y "*-Verbose*" son con fines de ver los registros de la tarea en caso de alguna falla.

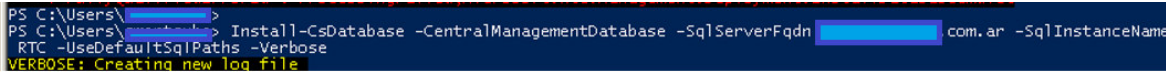

**Ilustración v Instalación previa de BD** 

Luego de instalar las bases de datos en el equipo que hospeda al servidor Lync 2013 es necesario actualizar el cambio en la topología. Esto puede realizarse mediante el comando *Enable-CSTopology.* Es necesario ser *Domain Admin* por lo que se le solicita al representante técnico de Tgas que ingrese sus credenciales en el equipo para poder ejecutarlo.

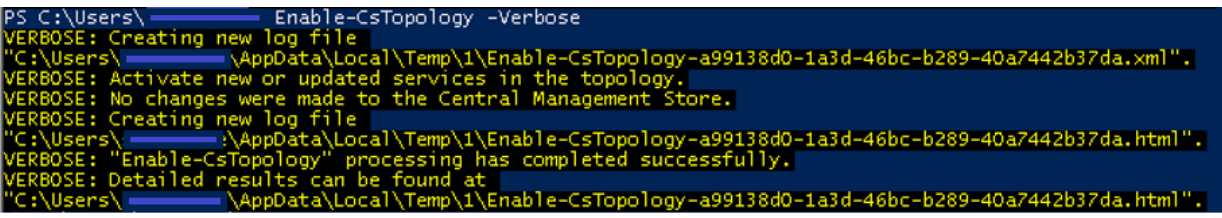

**Ilustración vi Enable-CsTopology post instalación de BD**

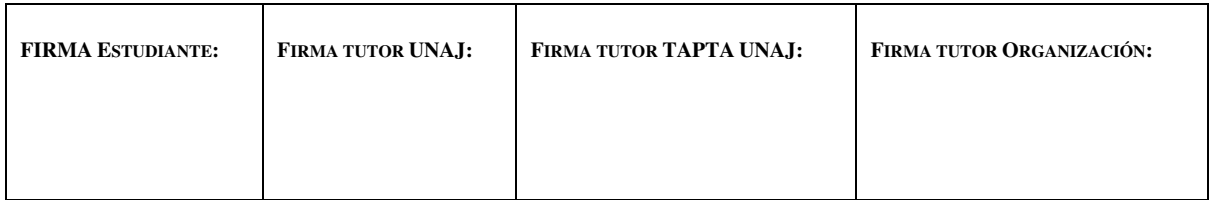

Página 59 de 119

Para continuar con el procedimiento primero se hace un chequeo de donde está alojada la base de datos central. Se utiliza el comando "Get-CsManagementConnection" que puede observarse en la primera parte de la Ilustración vii. Como resultado, se puede observar que la base de datos aún está apuntando al servidor de Lync 2010.

Se hace efectivo el cambio cuando se corre el comando "Move-CsManagementServer"

-Force" donde dicho comando informa el estado actual y el estado esperado después del

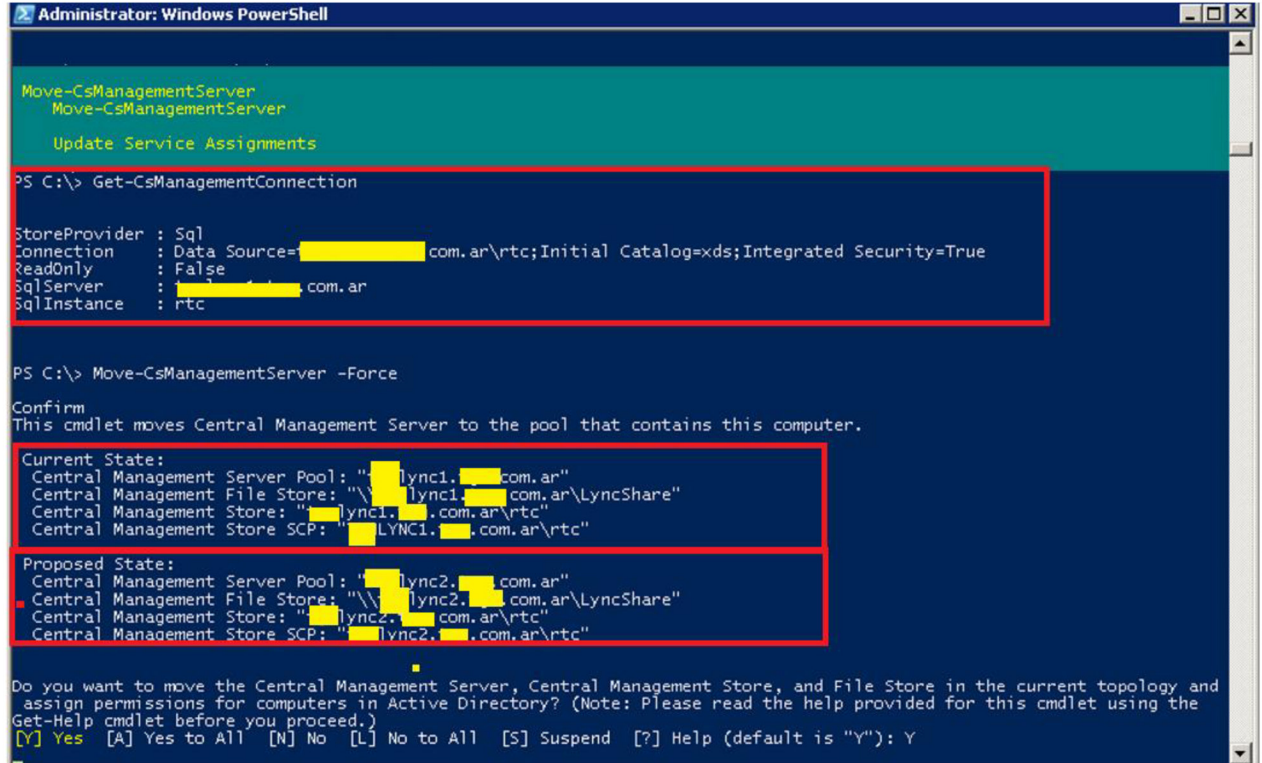

cambio como también puede observarse en la última parte de la Ilustración vii.

Ilustración vii Movimiento de base CMS

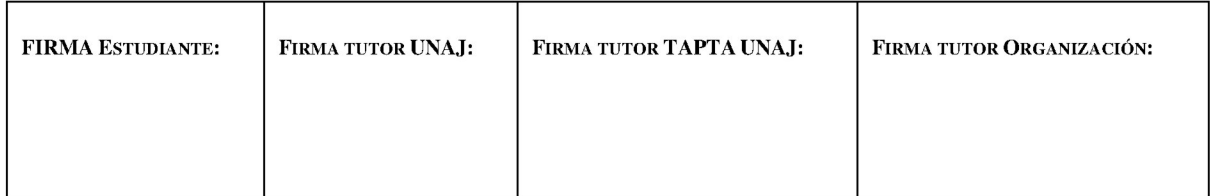

**Página 60 de 119**

A continuación, deben validarse los resultados del movimiento corriendo nuevamente el comando "*Get-CSManagementConnection"* en el cual debe observarse que el nuevo proveedor del CMS sea es servidor de Lync 2013.

Para dar por finalizada la migración de las bases y levantar los servicios de telefonía nuevamente, es necesario instalar los componentes de replicación de CMS en el servidor Lync 2013. Esto se realiza conectándose al servidor y ejecutando la herramienta de Lync/Skype "*Deployment Wizard"* que analiza el estado de la instalación y corre los pasos necesarios para que los equipos se encuentren funcionando correctamente. Para eso es necesario correr el paso número dos de la instalación que se encarga de instalar los componentes faltantes en el equipo. El chequeo de componentes a instalar se hace automáticamente desde la herramienta que lee la configuración de la topología y compara lo instalado en el servidor con lo que debería estar según lo almacenado en *Active Directory*. Es por esto que la herramienta es de gran utilidad tanto para instalar o desinstalar componentes de Lync/Skype.

Una vez ejecutado el paso correspondiente, se procede a levantar los servicios de Lync con el comando "*Start-CsWindowsService"* en ambos servidores.

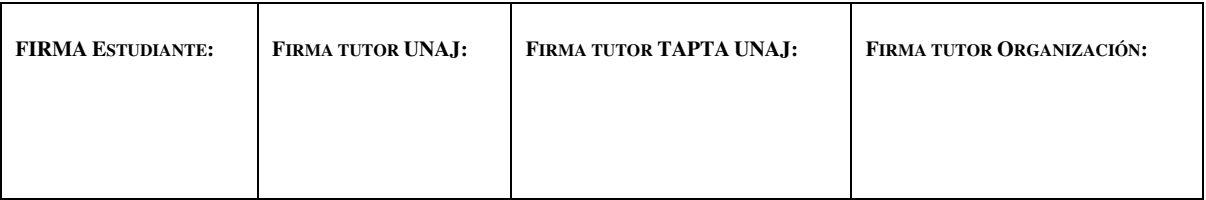

**Página 61 de 119**

El proceso de movimiento de CMS puede demorar más de lo previsto, en este caso se produjo una caída del servicio por un margen de dos horas.

Concluida la tarea se espera el monitoreo por parte del cliente por un periodo de dos días. Para luego continuar con el paso de decomisar el servidor Lync 2010 para poder instalar los componentes de Skype for Business. Esto comprende chequear los componentes aún ligados a la solución que debe eliminarse y moverlos a Lync 2013.

# **7.2.4. Cuarta semana de proyecto**

Durante la cuarta semana de proyecto se procede a confirmar que la migración de la base de datos principal de Lync no haya afectado al comportamiento de los usuarios para poder realizar la migración completa hacia Lync 2013. Luego, se procede a realizar la etapa tres de la migración que es descripta en el punto **[7.2.3.1.3](file:///C:/Users/LeonardoBispo/Downloads/03_Informe%20Final-con-correciones.docx%23_heading=h.19c6y18)**. En paralelo se realizan los chequeos de preinstalación para los roles a implementar de Skype for Business Server (Front End Server, Edge Server, Reverse Proxy).

# **7.2.4.1. Movimiento de los componentes asociados a Lync 2010**

Se procede a listar y mover los componentes aún asociados al Front End de Lync 2010 para luego poder eliminar al equipo de la topología de la solución. Esta tarea consiste

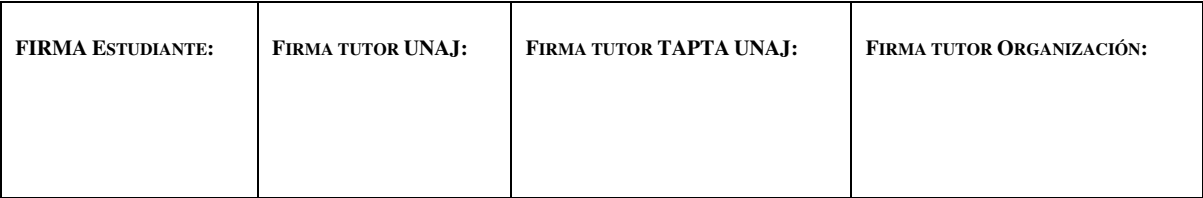

**Página 62 de 119**

en ejecutar una lista de validación de todos los tipos de componentes que pueden estar asociados al *pool*:

- DNS *records*
- Teléfonos de área común
	- o *Get-CsCommonAreaPhone | Where-Object {\$\_.RegistrarPool -like "old pool FQDN"} | Move-CsCommonAreaPhone -Target "new pool FQDN"*
- Dispositivos analógicos
	- o *Get-CsAnalogDevice | Where-Object {\$\_.RegistrarPool -like "old pool FQDN"} | Move-CsAnalogDevice -Target "new pool FQDN"*
- Dialin Access Numbers
	- o *Get-CsApplicationEndpoint | Where-Object {\$\_.RegistrarPool -like "old pool FQDN"} | Move-CsApplicationEndpoint -Target "new Pool FQDN"*
- Response Groups
	- o *Move-CsRgsConfiguration -Source "old pool FQDN" -Destination "new pool FQDN"*
- Contactos de UM (*Unified Messaging*)
	- o Get-CsExUmContact | Where-Object {\$\_.RegistrarPool -eq "old pool FQDN"} | Move-CsExUmContact -Target "new pool FQDN"

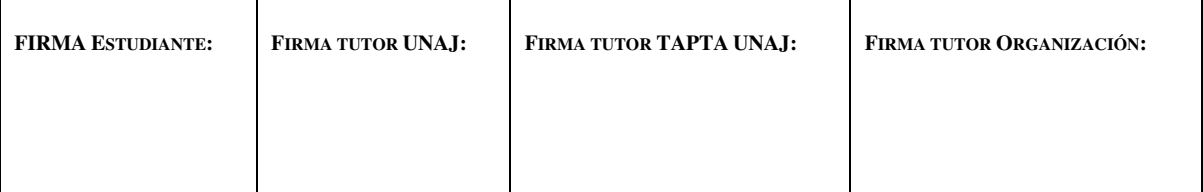

**Página 63 de 119**

- Orbitas de Call Park
	- o No hay orbitas configuradas, no es necesario mover ninguna.
- Trusted Applications
	- o No hay trusted applications configuradas.

Para iniciar con la tarea, se contacta al representante técnico del cliente que nos provee acceso remoto mediante el cliente de *TeamViewer* y al mismo tiempo mantenemos comunicación por vía telefónica que previamente fue acordada.

Junto con el representante técnico de la empresa se procede a chequear que los registros DNS internos solo apunten a Lync 2013. Una vez validado, se continúa con la ejecución de los comandos para verificar los objetos de Lync y en el caso de estar asociados a Lync 2010 moverlos.

Para finalizar con esta etapa, se le solicita al cliente dentro del equipo de Lync 2013 corra el comando "Enable-CsTopology" con permisos de *Domain Admin*.

# **7.2.4.2. Desinstalación completa de Lync 2010**

Para finalizar las tareas pendientes la primera iteración del plan de migración. Para esto, los pasos a seguir son:

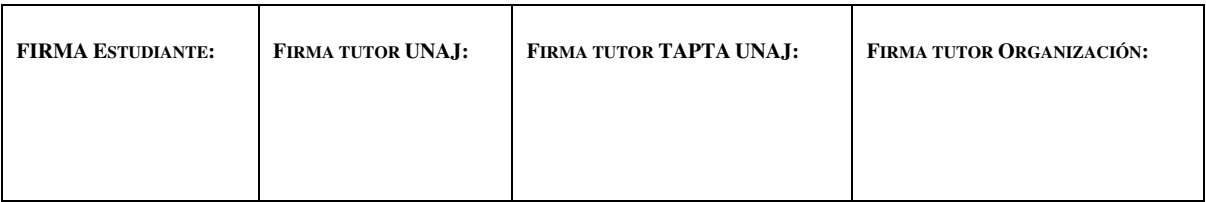

**Página 64 de 119**

- Mover los directorios de conferencia
- Eliminar el servidor Lync 2010 de la topología de Lync.
- Realizar la desinstalación de los componentes del equipo y proceder a su apagado final.

Para comenzar con esta etapa, se procede a migrar los directorios de conferencia de Lync 2010 a Lync 2013. Este paso es el único diferente para el caso ya que el directorio de conferencia una vez borrado se vuelve a crear automáticamente luego del tiempo de replicación que es menor a cinco minutos. Es importante realizar la tarea inmediatamente antes de publicar la topología con el cambio que elimina el componente de Lync 2010. Dada esta condición, se ejecuta el comando "*Get-CsConferenceDirectory"* y se identifican los directorios asociados a Lync 2010. Luego se genera el *script* para migrarlos a Lync 2013, pero no se ejecuta aún.

Se le solicita al técnico del cliente que abra la herramienta *Topology Builder.* Esta herramienta consulta si se quiere descargar la topología actual o si se quiere abrir un archivo ya existente, para este caso se requiere descargar la topología actual como puede verse en la

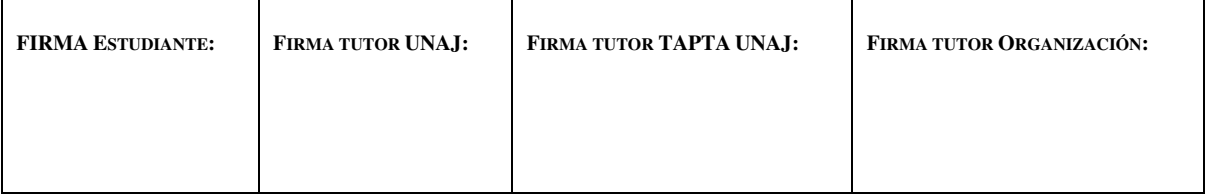

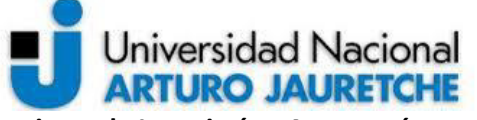

**Instituto de Ingeniería y Agronomía Ingeniería en Informática** 

**Práctica Profesional Supervisada (PPS) Implementación de Skype For Business** 

**Página 65 de 119**

[Ilustración viii Descarga de topología.](#page-66-0)

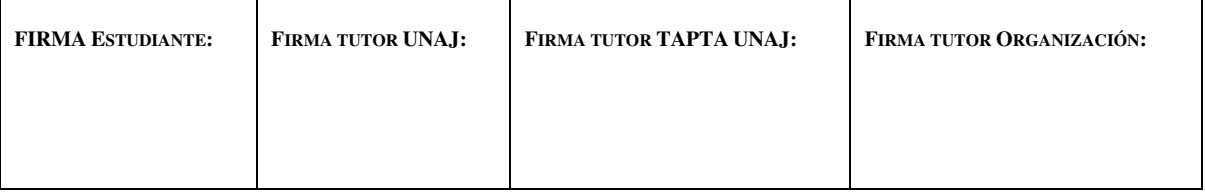

**Página 66 de 119**

<span id="page-66-0"></span>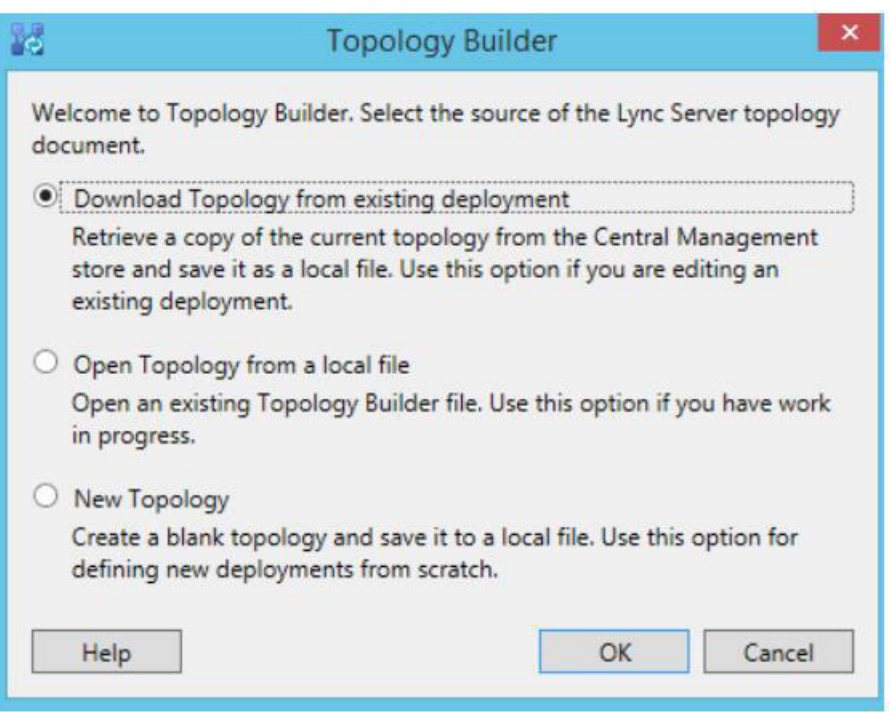

# **Ilustración viii Descarga de topología**

Buscar en la topología el componente de Lync 2010, hacer clic derecho y editar las propiedades. En las propiedades generales se encuentran las asociaciones de este equipo con otros roles de Lync, estos roles pueden ser servidores de *Monitoring*, *Archiving* o *Edge Server.* En este caso no hay ninguno de estos roles implementados, por lo tanto, se deja la configuración como está.

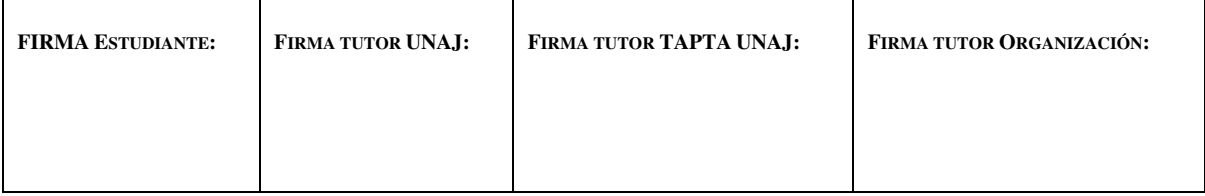

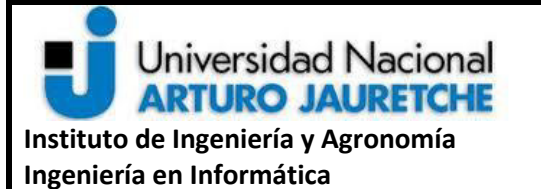

**Práctica Profesional Supervisada (PPS) Implementación de Skype For Business** 

**Página 67 de 119**

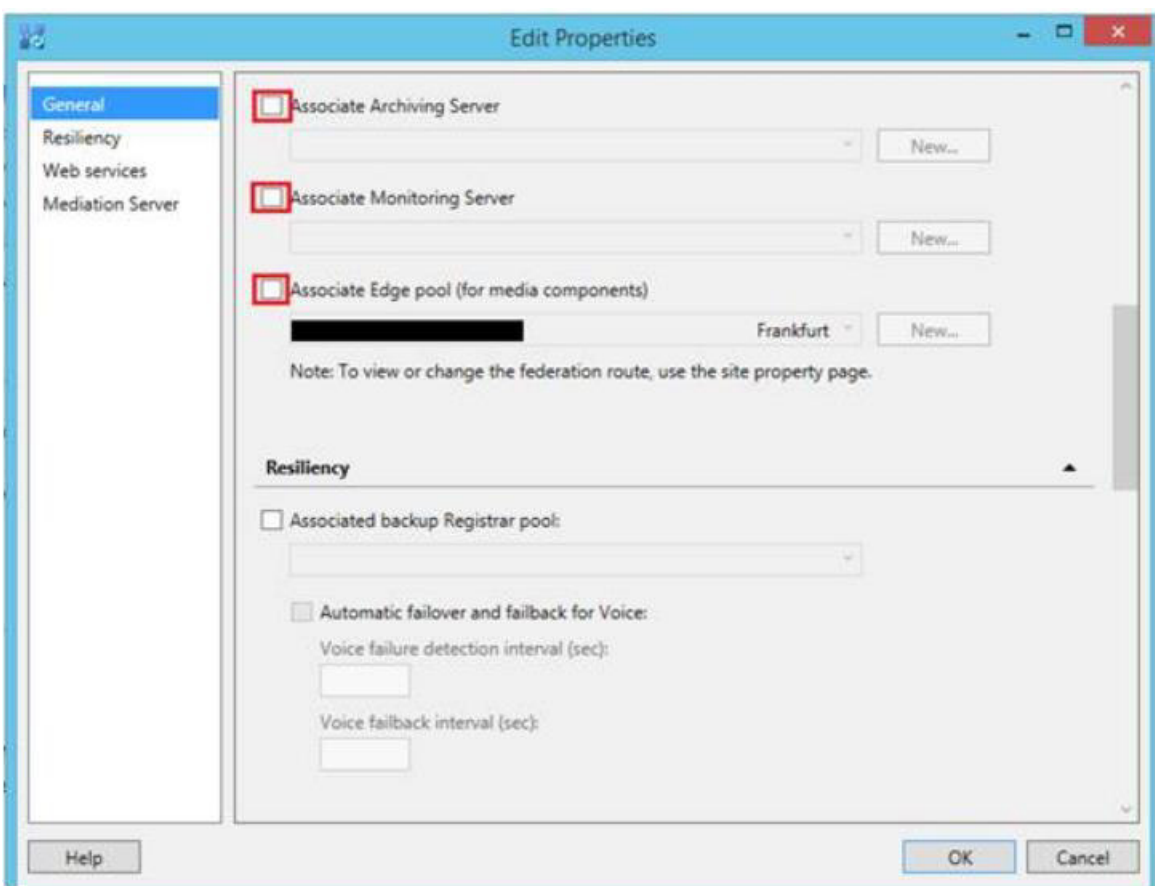

**Ilustración ix Servidores Asociados** 

Una vez realizado este cambio, se ejecuta el *script* de movimiento de los directorios de conferencia y se publica la topología.

A continuación, dentro del mismo editor se procede a eliminar los componentes faltantes en el siguiente orden *Trunks, PSTN Gateways,* el Front End de Lync 2010 y el *SQL Store* asociado. Para finalizar, se publica la topología.

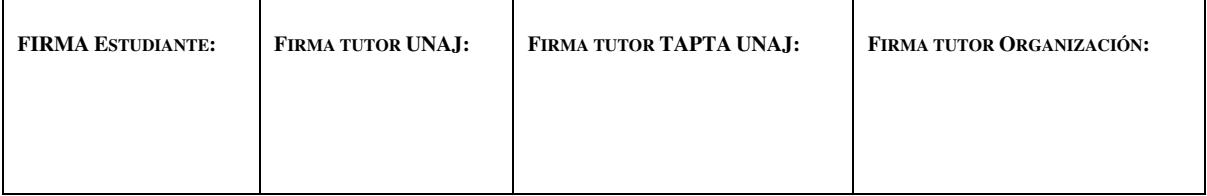

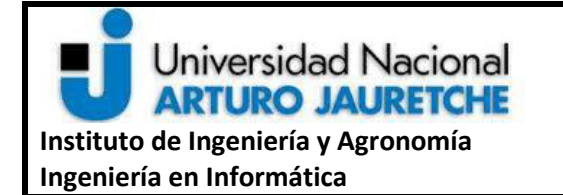

**Página 68 de 119**

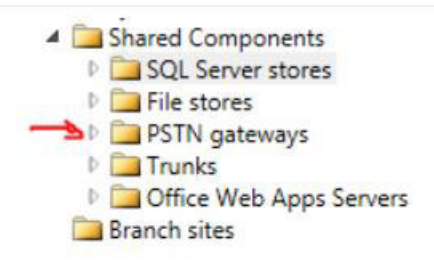

#### **Ilustración x Componentes asociados**

En esta instancia de la tarea el servidor de Lync 2010 ya no pertenece a la implementación instalada, pero para finalizar y realizar el apagado del equipo se procede de la siguiente manera:

- Se espera que los cambios repliquen en el entorno de *Active Directory* o se fuerza la replicación mediante el comando "*Invoke-CsManagementStoreReplication".*
- Acceder al servidor de Lync 2010, ejecutar la herramienta de despliegue de Lync (Deployment Wizard) y dentro de la opción de instalación de Lync ejecutar el paso número dos. Este paso, chequea en *Active Directory* los roles declarados para el *hostname* del servidor. Si no encuentra nada y ve componentes de Lync/Skype instalados ejecuta la desinstalación de los mismos.
- Apagar el servidor y monitorear el comportamiento de la plataforma.

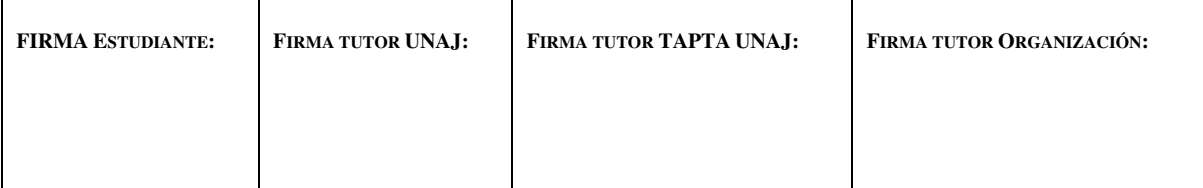

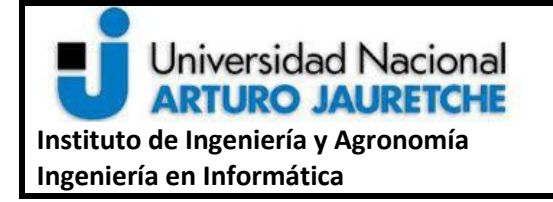

**Página 69 de 119**

De esta forma, la infraestructura de UC del cliente, previa a la instalación de los

componentes de Skype for Business, queda en el siguiente estado:

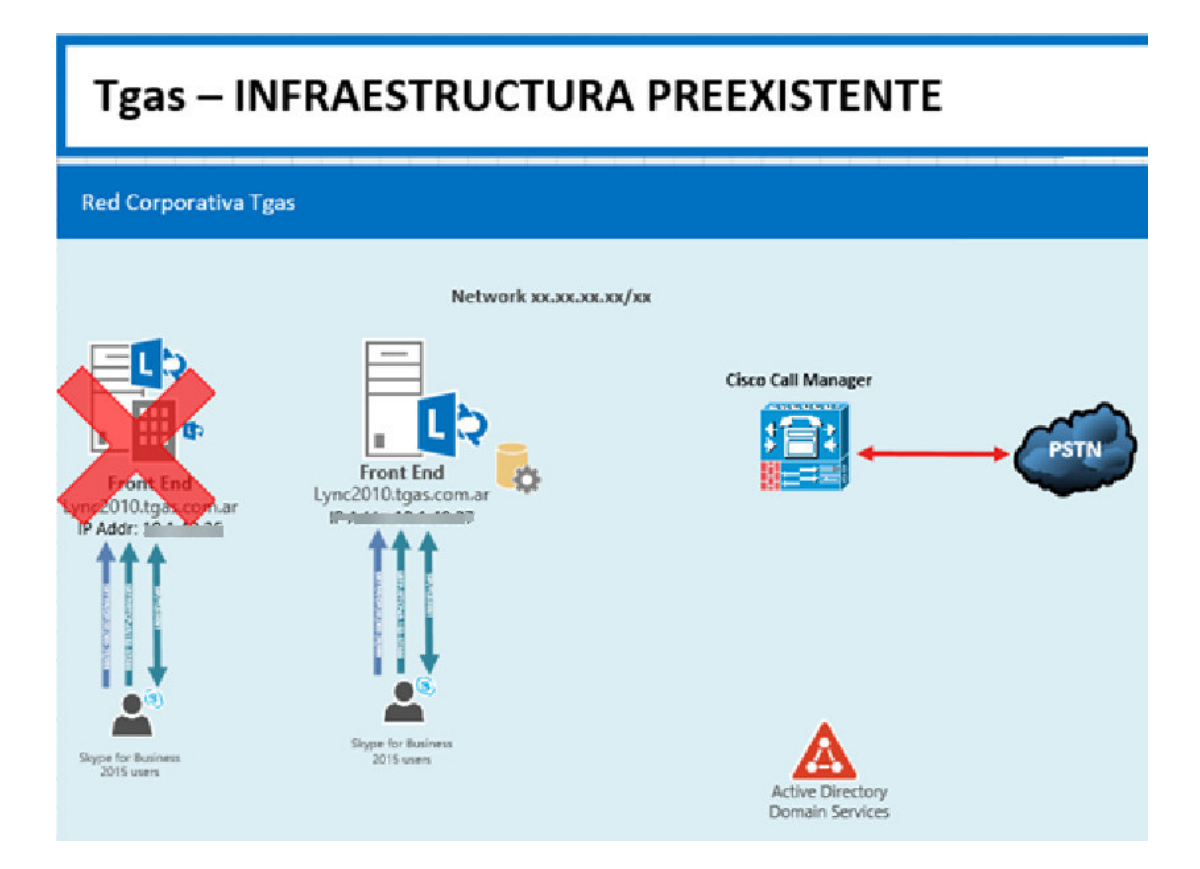

**Ilustración xi Infraestructura actual** 

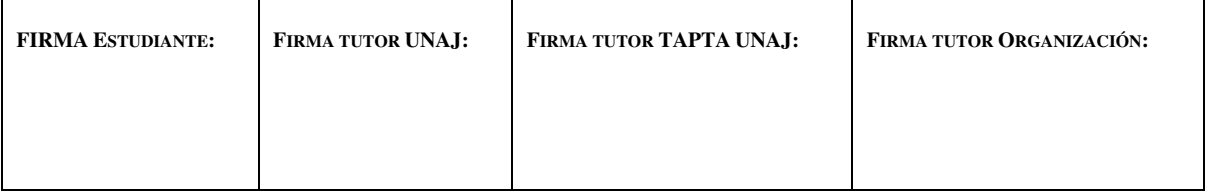

**Página 70 de 119**

# **7.2.4.3. Máquinas virtuales para Skype for Business e instalación de requisitos previos**

El cliente provee los datos de conexión para los equipos destinados a Skype for Business. Como tarea previa a la implementación, se instalan las librerías necesarias como requisito previo a la instalación de cada rol y se unen los servidores al dominio, excepto por el Edge Server.

Durante la siguiente semana se realizarán instalaciones correspondientes y se validarán las configuraciones necesarias para que el nuevo entorno pueda coexistir con Lync 2013 hasta que se migren todos los usuarios definitivamente a Skype for Business.

# **7.2.5. Quinta semana de proyecto**

Durante esta semana es necesario instalar los componentes de Skype for business en las máquinas virtuales provistas por el cliente. El objetivo principal poder cubrir la funcionalidad que provee en este momento Lync 2013 para poder hacer la migración completa a Skype for Business 2015. Todas las funcionalidades adicionales, tales como acceso externo, *web conference*, *Enterprise voice* y colaboración con *office web apps,* son aspectos opcionales para esta semana, pero deben dejarse los componentes listos para poder continuar con la implementación luego de apagar Lync 2013.

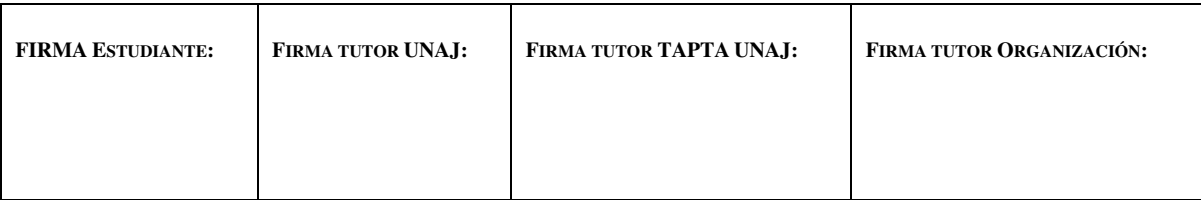

**Página 71 de 119**

# **7.2.5.1. Verificar registros DNS internos**

Dado el documento de requerimientos técnicos enviado en el inicio del proyecto, se le solicita al cliente los registros DNS necesarios para la implementación. Estos son utilizados por los diferentes clientes de Skype for Business para realizar la autenticación y hacer uso de los servicios.

Como se describe en el marco teórico, se comienza por validar los registros DNS internos para el uso de los clientes de PC. Estos son:

- Lyncdiscoverinternal.tgas.com.ar
- Sip.tgas.com.ar
- \_sipinternaltls.\_tcp.tgas.com.ar
- Admin.tgas.com.ar
- Dialin.tgas.com.ar
- Meet.tgas.com.ar
- Webint.tgas.com.ar

Una vez validado que estos apunten correctamente a las IP y registros DNS creados para Skype for Business se continúa con la instalación.

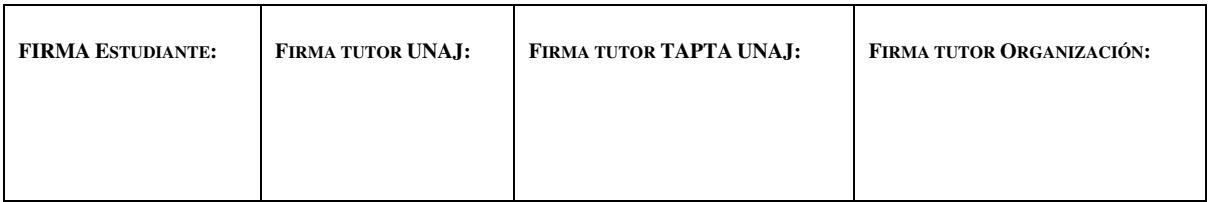
**Página 72 de 119**

Cabe hacer la aclaración, dado que los usuarios de Lync 2013 aún continúan utilizando el antiguo subdominio "lync.tgas.com.ar", la creación de estos registros DNS que apuntan a servidores que aún no están implementados, no afecta al funcionamiento de la plataforma ya que los clientes autentican buscando los registros DNS pertenecientes al dominio del usuario. Una vez implementados los servidores y agregado el dominio SIP "tgas.com.ar" como un dominio adicional a la plataforma, se debe migrar usuarios de prueba al nuevo dominio y validar que todo funcione correctamente.

#### **7.2.5.2. Configuración de nuevo dominio SIP**

Dentro de la configuración de la topología de Lync es posible configurar varios dominios SIP de tal forma que usuarios con direcciones SIP de dominios diferentes puedan conectarse a la plataforma sin problemas. Por ejemplo, con la configuración actual se puede dar de alta usuarios con direcciones SIP que terminen con "@lync.tgas.com.ar" pero no es posible hacerlo con direcciones del dominio "@tgas.com.ar".

Para la ejecución de la tarea, siguiendo con la metodología previa, se coordina una llamada con el representante técnico del cliente que provee el acceso remoto por TeamViewer y hace uso de sus credenciales de administrador cuando sea requerido.

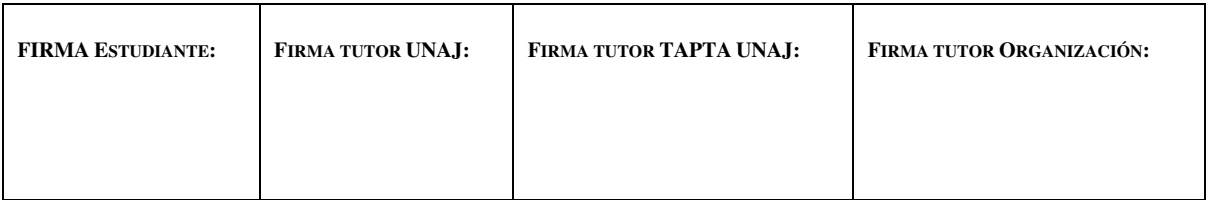

Página 73 de 119

Se abre el *Topology Builder* en el equipo de Lync 2013, se editan propiedades

generales de Lync 2013 y se agrega el nuevo dominio como se puede ver en la **Ilustración** 

#### xii SIP domains.

Una vez realizado el cambio, se debe publicar la topología con credenciales de Administrador de dominio.

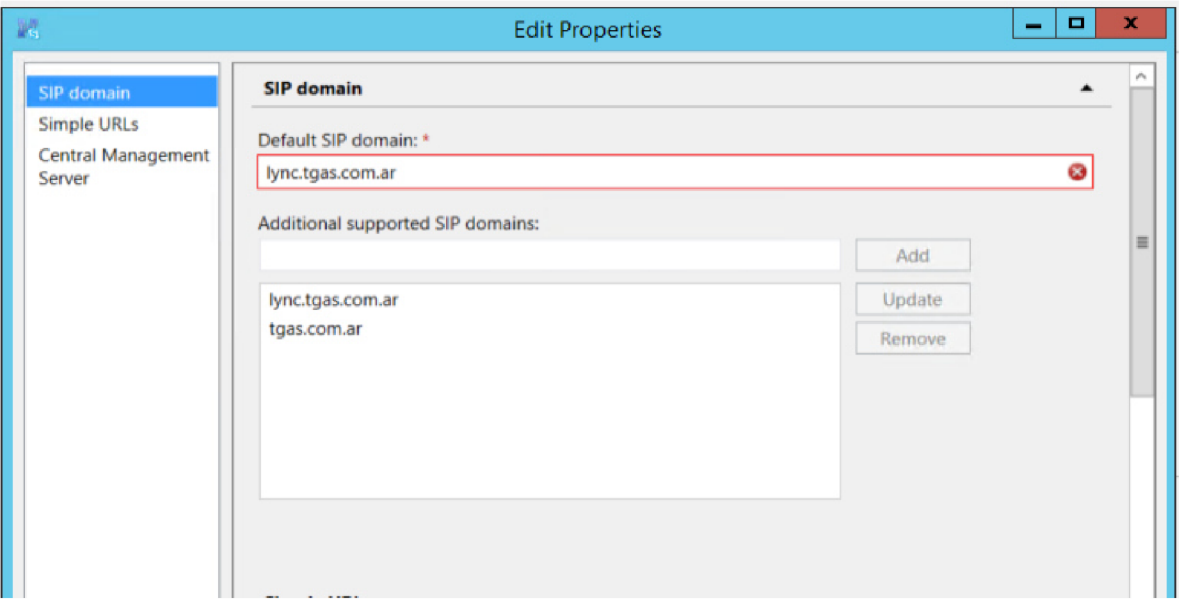

Ilustración xii SIP domains 7.2.5.3. Instalación de Skype for Business 2015 Front End Server

Se accede al servidor destinado a la instalación del Front End, se valida que el cliente haya dejado montada la imagen ISO de instalación para el servidor. Para que este paso pueda realizarse, es necesario dar de alta el equipo en la topología de Skype for Business.

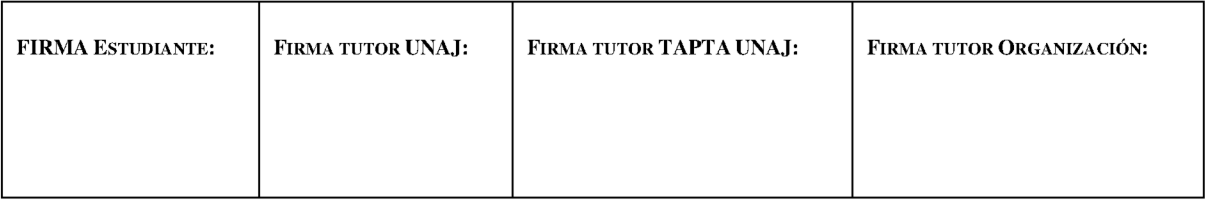

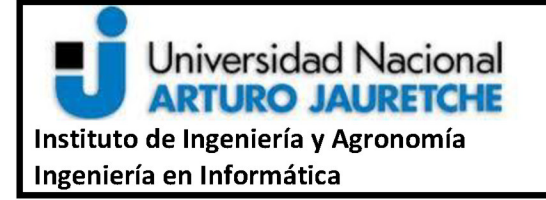

Página 74 de 119

El editor de la topología disponible en el momento es el editor de Lync 2013, con el mismo no puede agregarse componentes de Skype ya que es una versión posterior. Para poder hacerlo, desde la ISO de Skype for Business se instalan las tools (Topology Builder, Deployment Wizard, Skype for business control panel).

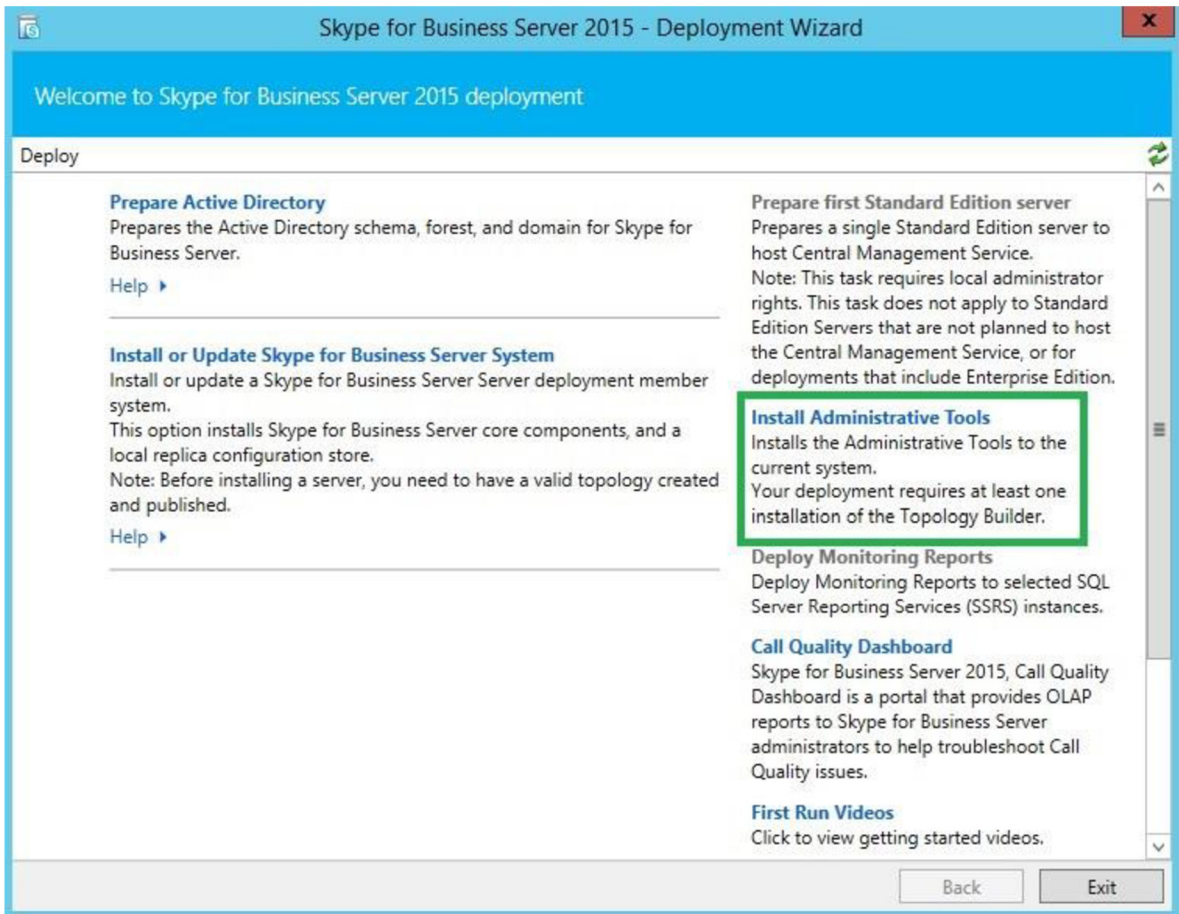

Ilustración xiii Install Administrative tools

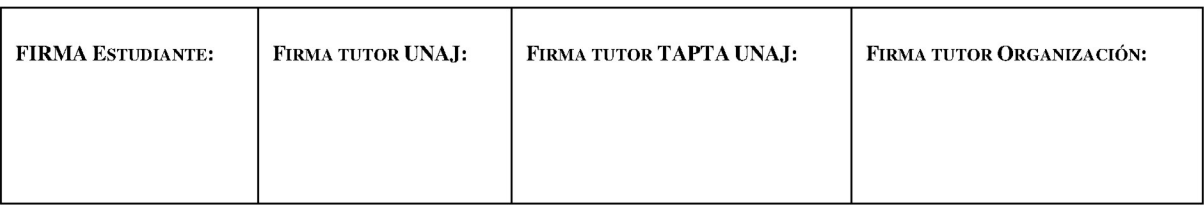

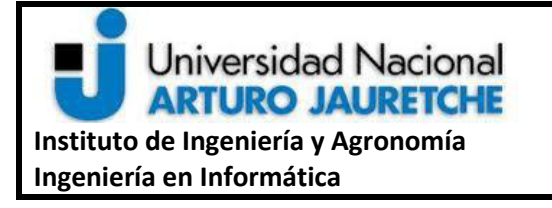

**Página 75 de 119**

Una vez instaladas las herramientas, se abre el *Topology Builder* (de Skype for Business, ya que es la versión más actual y la anterior queda inutilizada) y agrega el componente de SFB Front End con las configuraciones detalladas en el documento de requerimientos técnicos. Se agrega la carpeta compartida necesaria para la replicación de componentes y funcionalidades para clientes, por ejemplo: descarga de libreta de direcciones, replicación de servidores, entre otras.

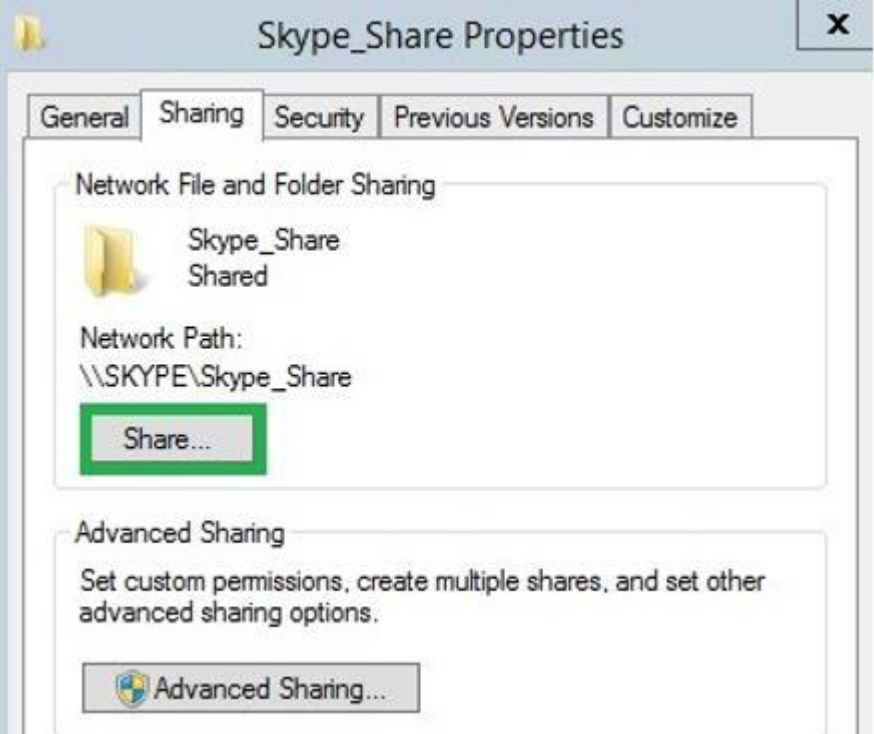

**Ilustración xiv File Share Config** 

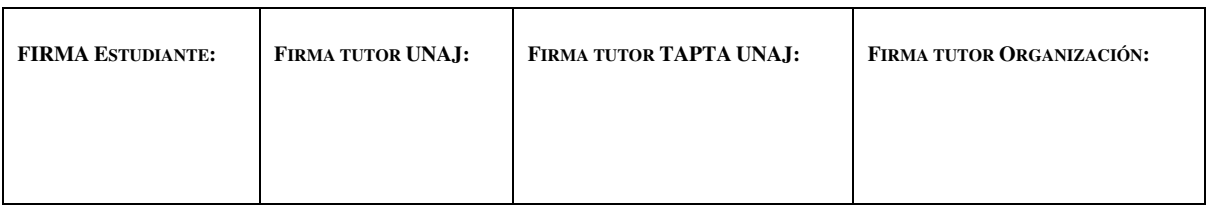

Página 76 de 119

Una vez publicada la topología hay acceder al servidor "tgasfe01.tgas.com.ar". Una vez allí, se ejecuta el *deployment wizard* en la opción de instalación. Al ejecutar el primer paso, que consiste en instalar las bases de datos de configuración local, para identificar cuáles bases de datos tiene que instalar, la herramienta chequea en Active Directory la configuración que el Topology Builder publicó para el servidor con ese nombre de dominio.

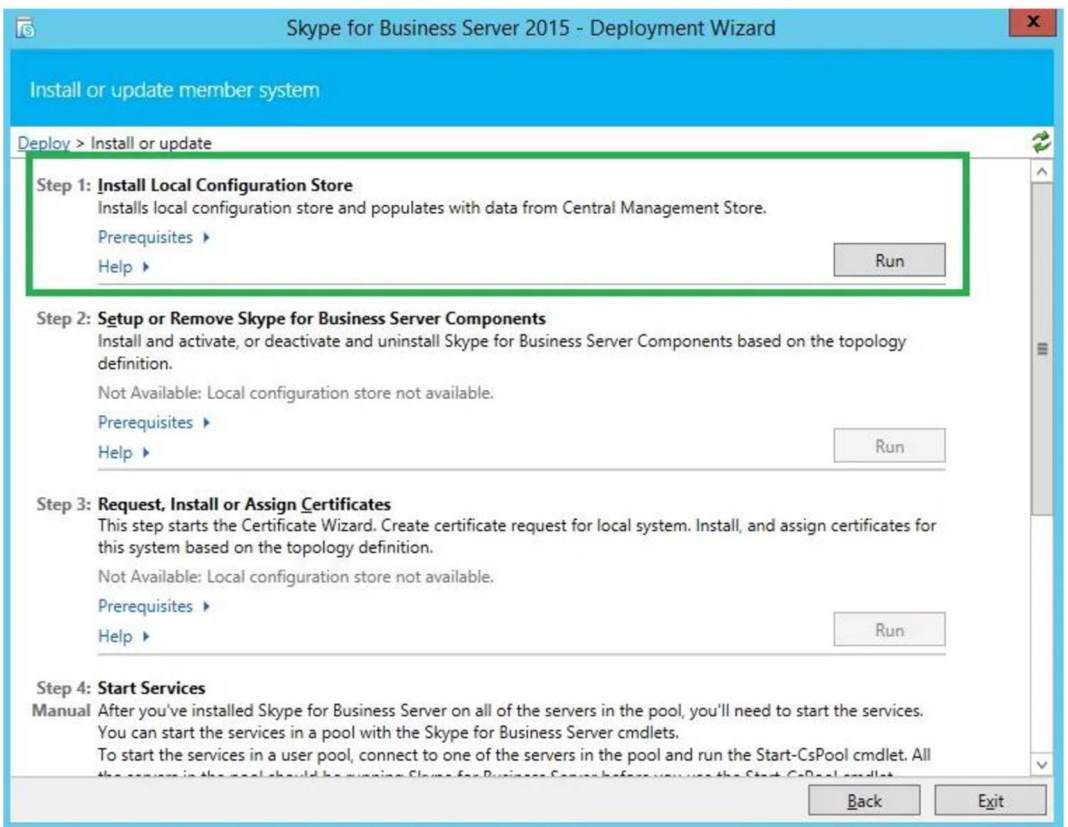

Ilustración xv Pasos de instalación de SFB

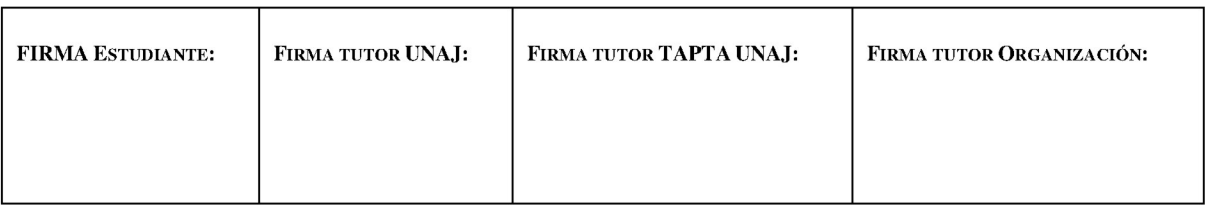

Página 77 de 119

Luego de completar el paso uno de la instalación - que puede llevar hasta veinte minutos- por la instalación de las bases de datos, se procede a ejecutar el siguiente paso que instala los componentes del rol de Skype for Business que fueron declarados en la topología.

Al ejecutarlo, surge el primer error de la instalación. Dada la experiencia en instalaciones previas, esto no debería causar mayores problemas, pero al ser la primera instalación de Skype for Business 2015 en el sistema operativo Windows Server 2016 recién salido al mercado se realiza una búsqueda de posibles errores reportados para casos similares.

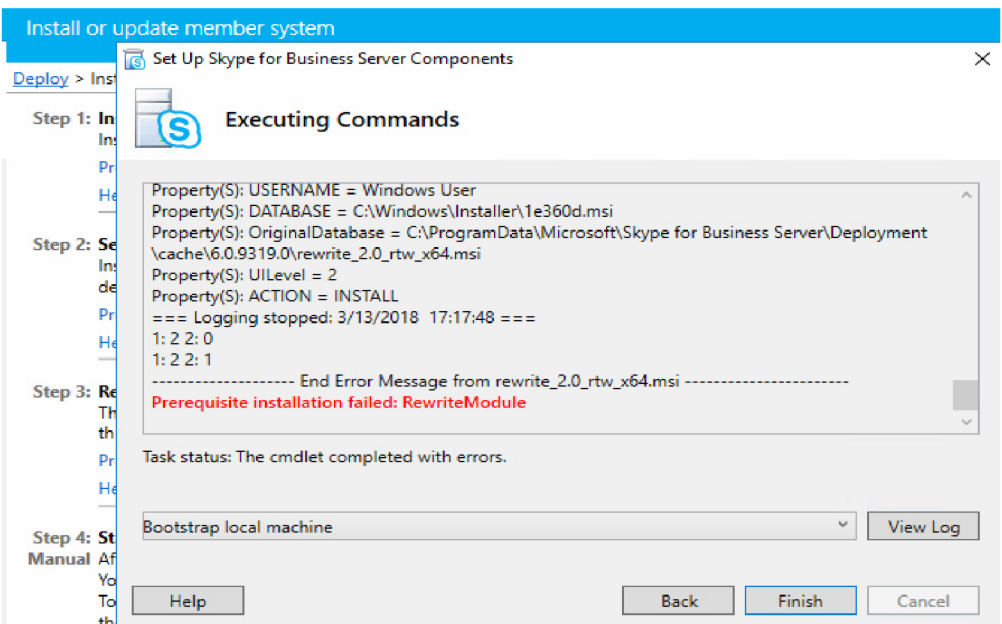

Ilustración xvi Error step 2

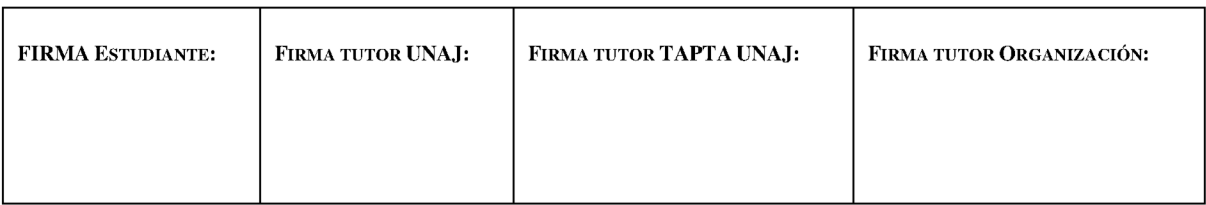

**Página 78 de 119**

Este error se da sólo en instalaciones sobre Windows Server 2016. La librería que se quiere instalar falla porque no encuentra un servidor web IIS 10. Para este caso se modificó el registro Windows que informa que la mayor versión instalada de IIS es la versión 7. Se cambió el valor "7" a "10" del registro "MajorVersion" de la carpeta 'Computer\HKLM\Software\Microsoft\InetStp' a la que se puede acceder desde la herramienta *regedit.exe*.

A continuación, se ejecuta nuevamente el segundo paso de instalación y el proceso finaliza correctamente. Se vuelve a acceder al *regedit.exe* para revertir el cambio hecho para la instalación.

#### **7.2.5.3.1. Solicitud de Certificados internos**

Para que los servicios de Skype for Business puedan ser ejecutados se necesita que los mismos tengan seguridad con TLS (*Transport Layer Security)*. Es por eso que la herramienta de instalación provee la interfaz para preparar la solicitud de certificados según sea requerido por el rol a instalar. En este caso, un Front End Server solo requiere aquellos que deben ser firmados por una entidad certificante interna del cliente.

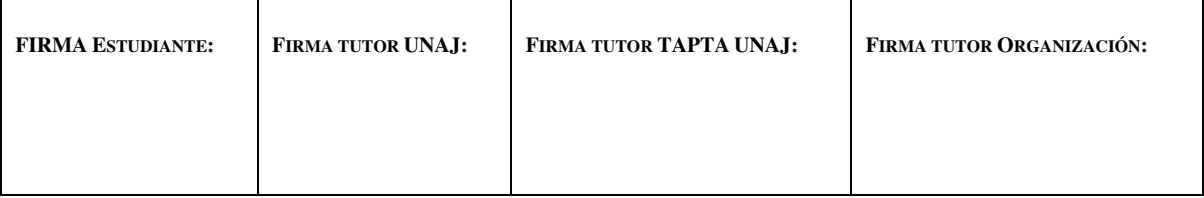

Página 79 de 119

Se solicitan dos para el funcionamiento del servidor dentro de la plataforma. Un certificado de servidor web, que contiene todos los nombres de dominio declarados en los registros DNS internos y uno para la autenticación de clientes mediante el protocolo OAuth.

Dentro del *wizard* de instalación se colocan todos los parámetros de la empresa para el certificado, se genera el request y se envía al representante técnico de la compañía para que el sector de seguridad firme el certificado requerido. Este paso requiere de intervención de otros sectores, por lo que se posterga la instalación de este componente hasta que el pedido esté disponible para continuar

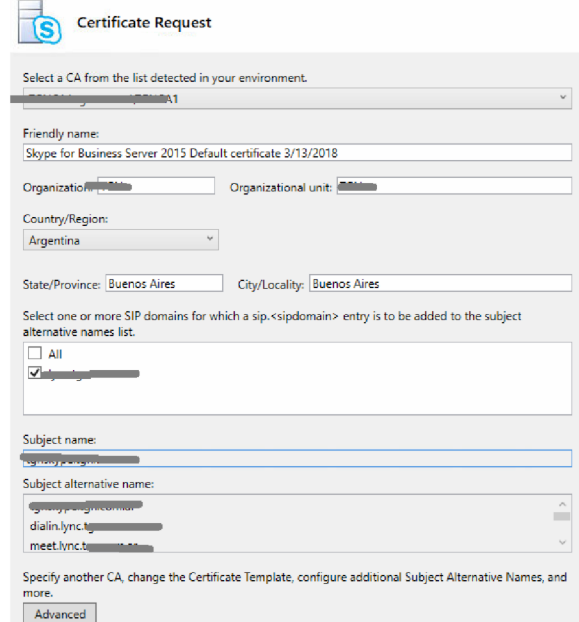

Ilustración xvii Certificate Request Wizard

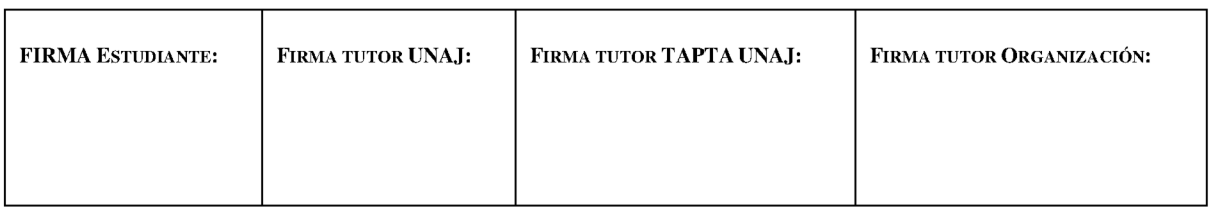

**Página 80 de 119**

# **7.2.5.4. Instalación de Skype for business 2015 Edge Server: Configuraciones de red**

Mientras se espera por los certificados del Front End, se procede a continuar con la instalación de los componentes del Edge Server. Las condiciones de seguridad para un equipo al que se accede desde cualquier ubicación de internet son diferentes que para un equipo interno, por lo que se debe tener en cuenta tanto los registros públicos que van a apuntar al servidor como también las reglas de *firewall,* que en este caso deben ser estrictas para evitar cualquier tipo de ataque a los servidores de la compañía.

Primero, una vez conectado al equipo, se debe configurar el nombre de dominio. Esto se hace manualmente ya que no se encuentra unido a los servicios de Active Directory. Toda configuración que implique obtener datos de la topología de Skype for Business cuando se trata de un servidor fuera de dominio implica configuraciones manuales que requieren exportar e importar la información necesaria para que la herramienta de instalación pueda identificar qué componentes debe instalar.

Dentro del futuro Edge server, se revisan las placas de red del equipo. El requerimiento de Microsoft para la configuración de las mismas es que la placa externa de la

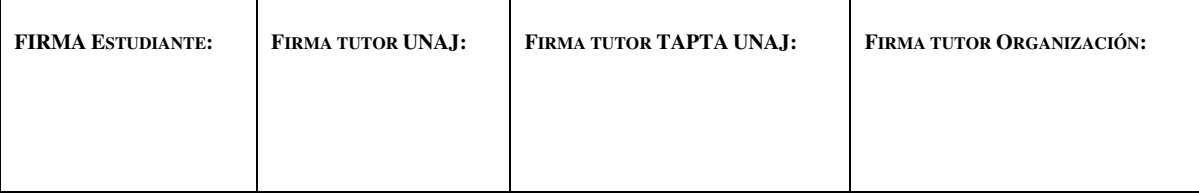

**Página 81 de 119**

DMZ tenga acceso a internet y declarado un *default Gateway* configurado. Para el caso de la placa interna, la placa de red va a tener una IP y una máscara de red, pero no va a tener ni *default Gateway* ni servidores DNS asignados.

Para que la placa interna pueda establecer conexiones con las redes corporativas se deben dar de alta una ruta estática por cada subnet donde el cliente vaya a tener o servidores de Skype for Business o clientes internos conectados. Es por eso que el cliente provee las subredes con las que el equipo va a estar conectado, se cargan las rutas estáticas con el siguiente comando:

● add route 10.0.0.0/8 "DMZ BE" [xx.xx.xx.xx] -P

Para que se resuelvan nombres DNS de los servidores internos se agregan los mismos en el archivo *"%WINDIR%/System32/Drivers/etc/hosts".* Si los nombres de los servidores no se encuentran correctamente asignados la comunicación puede no suceder lo que puede derivar en casos de error como audio en una sola vía o desconexión de llamadas cuando un usuario está dentro de la organización y otro fuera de la misma.

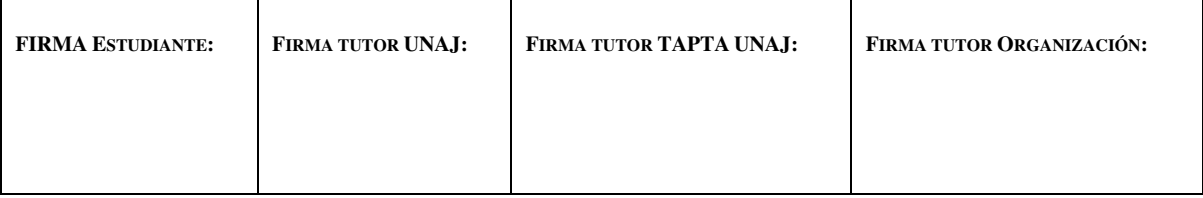

Página 82 de 119

#### Instalación de Edge Server: Configuraciones de topología  $7.2.5.5.$

. Como ya se menciona en el punto anterior, es necesario cargar manualmente las configuraciones de la topología de Skype for Business en el Edge Server luego de que se hayan configurado los componentes de red.

En principio, se abre la herramienta de edición de topología de Skype for Business instalada en el Front End Server. Una vez dentro de la misma, se agrega un nuevo componente de Edge server en la sección de Skype for Business, este procedimiento necesita que se provean las configuraciones de red y DNS estipuladas en el documento de requerimientos técnicos para este rol

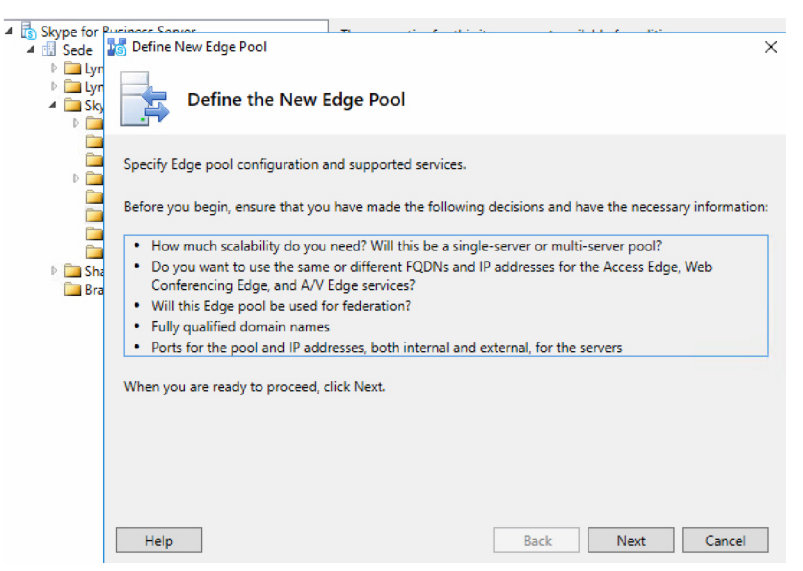

Ilustración xviii Nuevo Edge pool

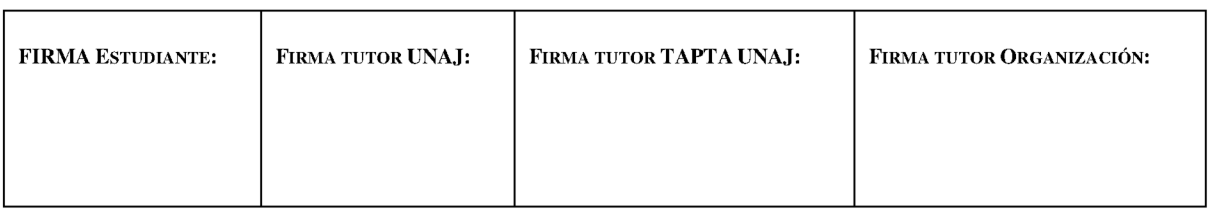

**Página 83 de 119**

Los valores a asignar al nuevo Edge pool son:

- FQDN: TGASED01.tgas.com.ar
- Habilitar federación en el puerto 5061 y habilitar Skype-Skype federation search
- Marcar el uso de una única dirección de IP y un único FQDN ya que todos los servicios van a ser provistos por el mismo equipo detrás de la IP Pública a través de NAT.
- Proveer los FQDN externos definidos por los registros DNS externos creados para los servicios de acceso (protocolo SIP puerto 5061), audio/video (TLS puerto 443) y web conference (TLS puerto 444).
- Definir las IP de la DMZ interna y externa. Luego por último la IP pública de NAT para la interfaz externa.
- Por último, asociar a algún Front End Server que en este caso es el Front End de Skype for Business TGASFE01.tgas.com.ar y no el Lync Server 2013.

Para finalizar este paso, es necesario publicar la topología de Skype y por exportar la configuración a un archivo para poder importarla en el Edge Server con el comando de *powershell* de la **[Ilustración xx](#page-84-0)** .

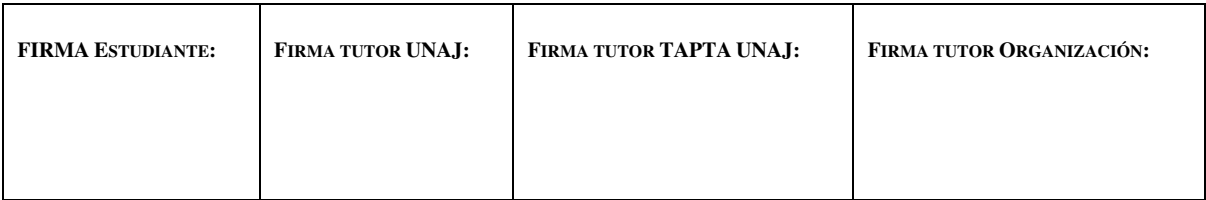

Página 84 de 119

PS C:\Windows\system32> Export-CsConfiguration -FileName "C:\Users\

Ilustración xx Exportar topología

Luego de realizar el paso anterior y enviar el archivo al servidor Edge, se instalan las herramientas administrativas de Skype for Business en el equipo. Cuando la instalación finaliza y se ejecuta la herramienta *deployment wizard* y corre el primer paso de la instalación, es un requerimiento importar la topología desde un archivo ya que no es posible buscarla en el dominio como se puede observar en la Ilustración xix.

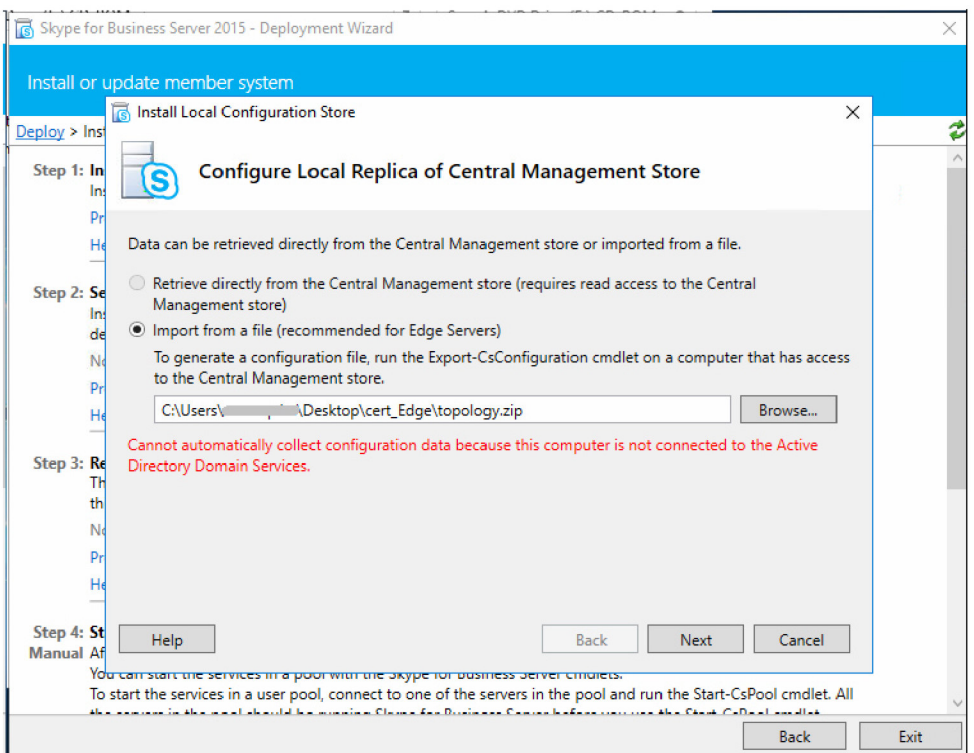

Ilustración xix Importar topología

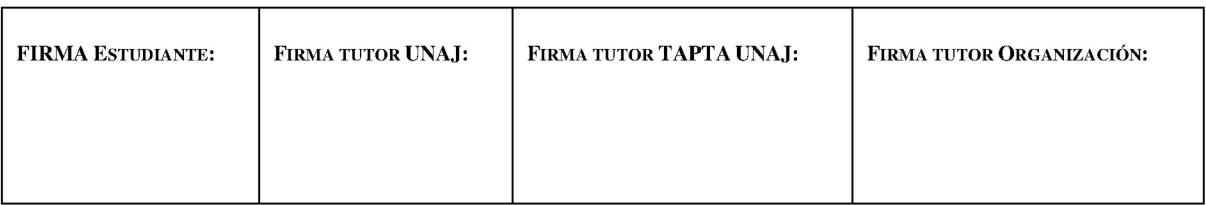

**Página 85 de 119**

A continuación, con el primer paso completo, las bases de datos locales ya se encuentran instaladas. Al correr el paso dos, se instalan los componentes Skype for Business para el Edge Server ya que el FQDN del equipo es el mismo que se encuentra declarado con este rol en la configuración de la topología.

El tercer paso es realizar la solicitud de los certificados para el equipo. Este requiere dos certificados, uno interno que valide el nombre del servidor y otro externo que valide los DNS públicos para los servicios expuestos hacia internet.

La necesidad de contener todos los nombres de dominio públicos dentro de un certificado externo se puede cubrir de dos maneras. La primera mediante el uso de un *wildcard,* que es un certificado que cubre todos los subdominios de un dominio específico declarado por ejemplo como "\*.tgas.com.ar". En este caso, cualquier nombre de dominio que esté cubierto por este *wildcard* será válido. Esta opción puede funcionar, pero no se encuentra soportada por Microsoft y, por lo tanto, en caso de algún inconveniente con los servicios que afecta esta decisión, el cliente no se encuentra en condiciones de iniciar un reclamo de soporte en Microsoft hasta que la instalación cumpla con las recomendaciones del fabricante. La segunda forma - y la recomendada por el fabricante para una implementación de Edge Serveres un certificado que contenga todos los nombres de dominio necesarios para la plataforma declarados como Subject Alternative Name (estándar de criptografía X.509, RFC 5280).

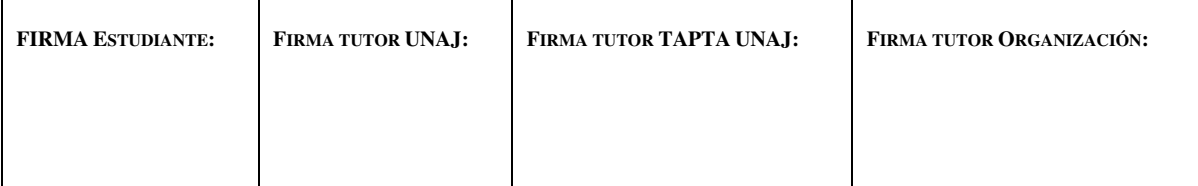

**Página 86 de 119**

El cliente ya posee un certificado *wildcard,* para otros servicios externos y pretende reutilizarlo para los servicios de Skype for business. Por lo tanto, se realiza solo el request del certificado interno y se envía al representante técnico del cliente para que lo firme.

La tarea, al igual que con el servidor Front End, queda concluida a la espera de los certificados firmados.

### **7.2.5.6. Pendientes de la semana y próximas tareas a realizar**

Con los dos servidores principales instalados, se solicita al cliente que provea los recursos para instalar el equipo con el Office Web Apps y el Monitoring Server que aún están pendientes. Se propone una reunión con el equipo que administra la central Cisco del cliente para coordinar las tareas a realizar en conjunto para la integración de las centrales telefónicas con Skype for Business. Por último, quedan pendientes las pruebas de los dos equipos luego de que se le asignen los certificados y se levanten los servicios para poder migrar usuarios y decomisar Lync 2013.

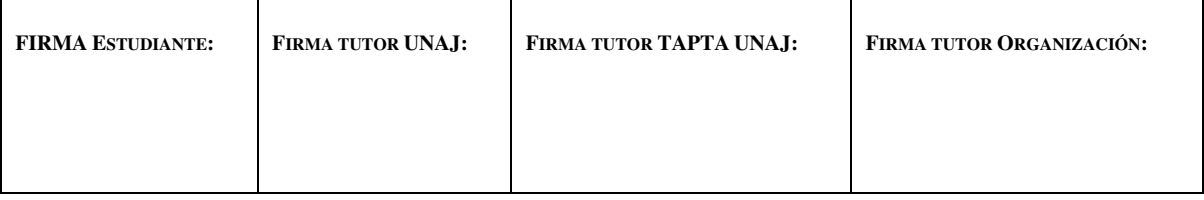

**Página 87 de 119**

#### **7.2.6. Sexta semana de proyecto**

#### **7.2.6.1. Instalación de certificados**

Dado que el certificado externo "\*.tgas.com.ar" y los internos tanto para el FQDN del Edge Server como para los servicios del Front End server ya se encuentran disponibles, se procede a instalarlos y asociarlos a los servicios correspondientes para terminar con la implementación de dichos roles.

Para comenzar con la instalación de los certificados se hace uso de la consola de gestión de Microsoft "mmc.exe" configurada para la gestión de certificados. Se instalan los mismos en la carpeta "Personal" de la cuenta "Computer" para que estén disponibles sin importar el usuario que use el servicio.

Una vez instalados los certificados en cada equipo, se procede a ejecutar la herramienta "Skype for Business Deployment Wizard". En la opción para instalar o actualizar Skype for Business se ejecuta el paso número tres, tal y como se hizo para hacer los *requests* de los certificados en el paso anterior. Una vez dentro de la ventana de certificados, se seleccionan aquellos a asignar y se presiona el botón para seleccionar uno almacenado en el equipo. Para el Edge Server se selecciona el "\*.tgas.com.ar" para certificado público y el del nombre del servidor para validar dentro de Active Directory. Para

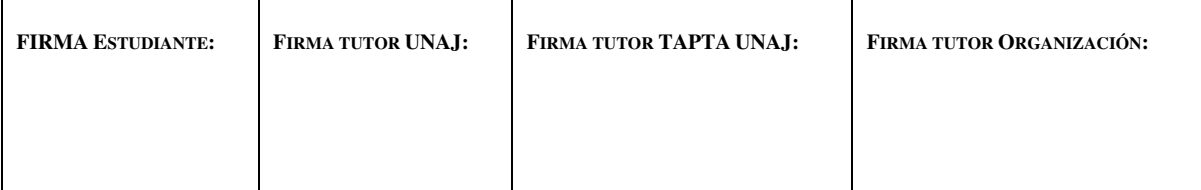

**Página 88 de 119**

el caso del Front End, el procedimiento es el mismo. Una vez que los cambios fueron aplicados, y si no hay ningún conflicto, se puede pasar al siguiente paso que es iniciar los servicios de Skype en ambos equipos.

### **7.2.6.2. Inciar servicios y comprobar el funcionamiento**

Para esto se puede hacer uso de la consola de Powershell ejecutando los comandos "Start-CsWindowsService" -para iniciarlos- y "Get-CsWindowsServices" -para validar el estado luego de correr el primer comando.

Si hay algún problema con los certificados en algún servidor, los servicios de Skype for Business no van a iniciarse, por lo tanto, si todos los servicios se encuentran funcionando correctamente después de iniciarlos, se puede asumir que no hay ningún problema con los certificados instalados.

# **7.2.6.3. Validar replicación de servidores**

Como chequeo posterior a la puesta en marcha de los servicios, es necesario validar la replicación de la configuración del CMS en de los servidores. Para este procedimiento se utiliza la consola de *Powershell* con el comando "Get-CSManagementStorageReplicationStatus"; todos los valores de los servidores deben estar en

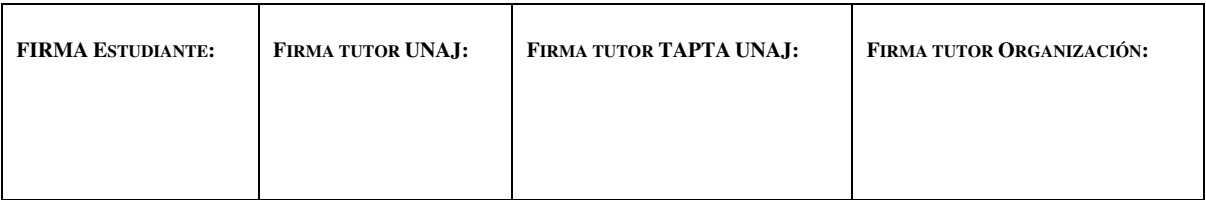

Página 89 de 119

"true". En caso contrario es posible que haya un problema de conexión que impida que algún servidor se comunique correctamente con el CMS.

En este caso, se puede identificar que el servidor Edge no está replicando correctamente. El flujo de replicación de este rol de Skype for Business es diferente ya que no se encuentra dentro del dominio de AD. Para realizar dicho proceso se conecta a los servicios web del Front End server por HTTPS.

Para relevar la conexión en primera instancia desde el Edge Server se realiza una traza ICMP contra el Front End server, que confirma que la conexión en ese sentido es correcta. Se hace lo mismo desde el Front End server y se identifica que desde este equipo no es posible resolver el nombre de dominio del Edge Server.

Se solicita al sector del cliente, que se encarga de crear los registros DNS, que cree el registro del tipo A para "TGASED01.tgas.com.ar" apuntando a la IP de la DMZ interna del equipo.

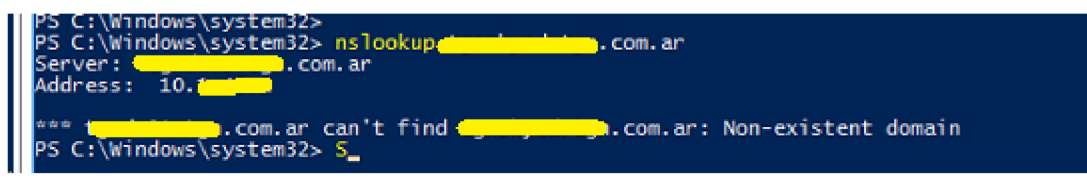

Ilustración xxi Edge DNS Record faltante

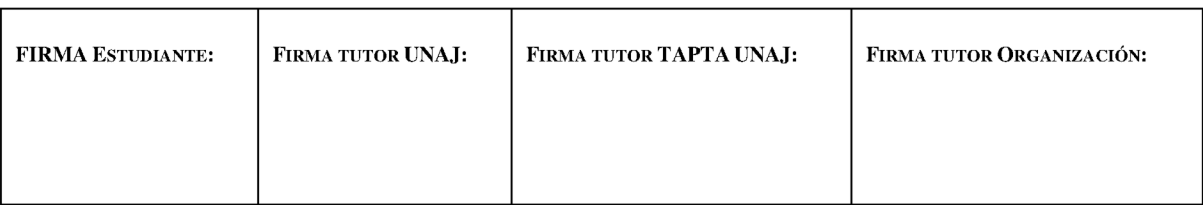

**Página 90 de 119**

Luego de que el cliente carga el registro correctamente se valida la replicación de los equipos otra vez. En esta ocasión el equipo ya realiza el proceso de replicación correctamente.

#### **7.2.6.4. Mover usuario de prueba al nuevo pool**

El siguiente paso es el de validar el funcionamiento. Para esto se usa un usuario de prueba que debe tener como *Registrar Server* al nuevo Front End. En el panel de control de Skype for Business 2015 se busca al usuario de prueba y se procede a moverlo al pool de "tgasfe01.tgas.com.ar".

Al intentar moverlo desde Lync 2013 a Skype for Business se observa el error de la siguiente ilustración.

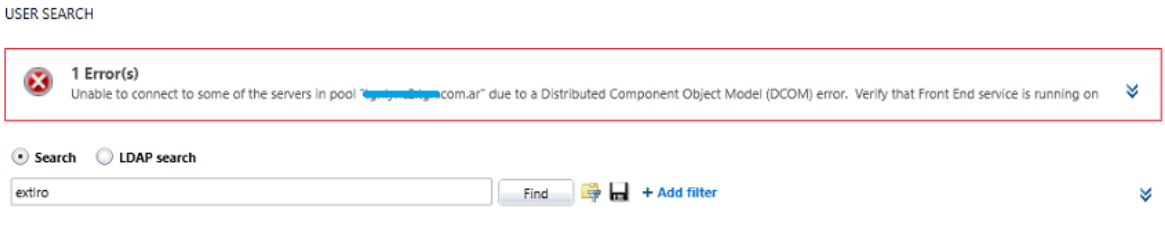

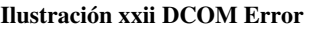

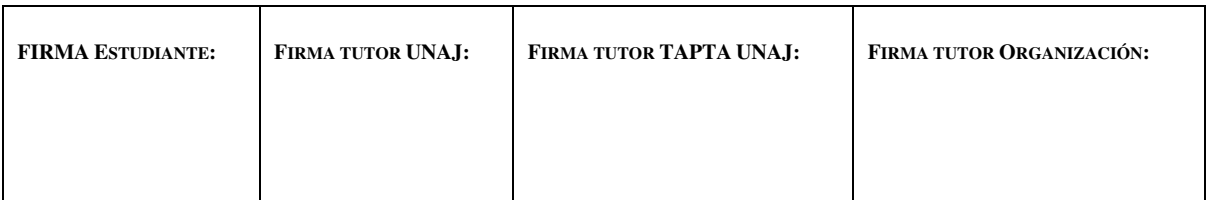

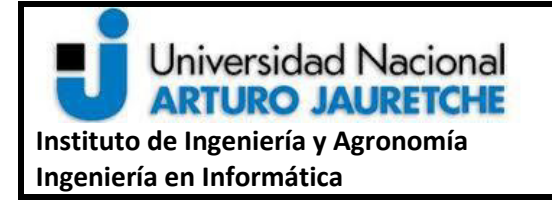

**Página 91 de 119**

Este error se debe a un problema de permisos entre las bases de datos de Lync2013 y Skype for business 2015. Para solucionarlo es necesario habilitar una configuración de seguridad en la base de datos de Skype for Business para poder mover usuarios.

Se requiere acceder a la herramienta de conexión se SQL Server para realizar la configuración de manera manual.

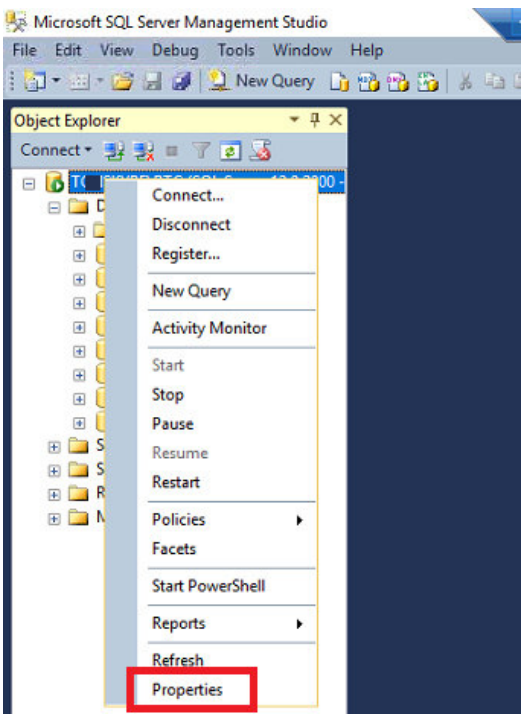

**Ilustración xxiii Propiedades de Base de Datos** 

Una vez en las propiedades de la base de datos, habilitar la opción "Cross Database

Ownership chaining" como se muestra en la siguiente figura.

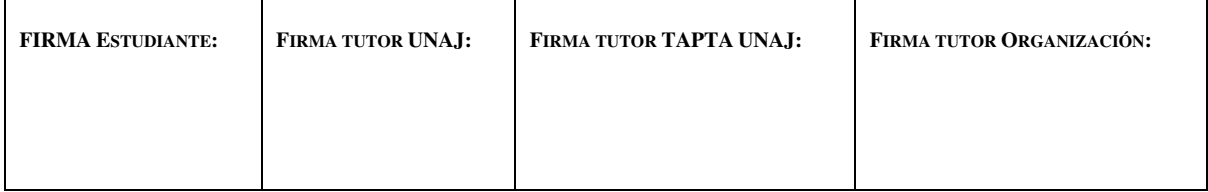

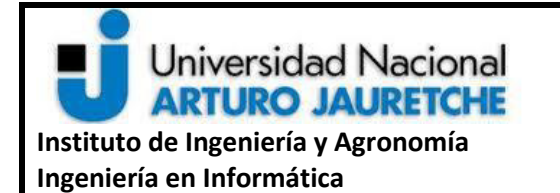

**Página 92 de 119**

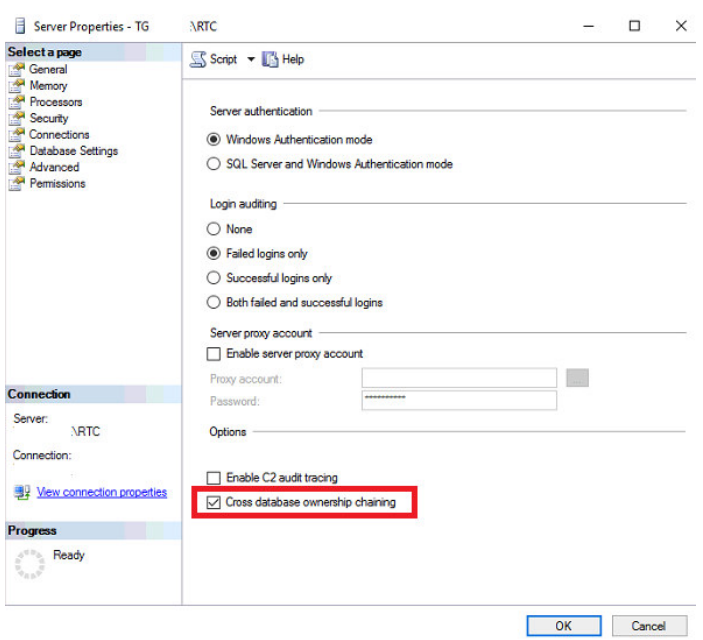

**Ilustración xxiv Habilitar Cross DB ownership chaining** 

Para finalizar con esta tarea es necesario reiniciar los servicios de SQL Server y de Skype for Business server y luego se procede a mover el usuario. Una vez que se han aplicado los permisos sobre las bases de datos, el problema al mover los usuarios desaparece y se puede continuar con las pruebas de conexión de clientes de Skype a la plataforma.

#### **7.2.6.5. Pruebas de escenarios de conexión**

Hay dos escenarios de conexión que pueden ser probados con los roles actualmente instalados. El escenario interno, como se describe en la sección **6.7.2.1** requiere que los registros DNS necesarios estén correctamente configurados y la intervención del Front End

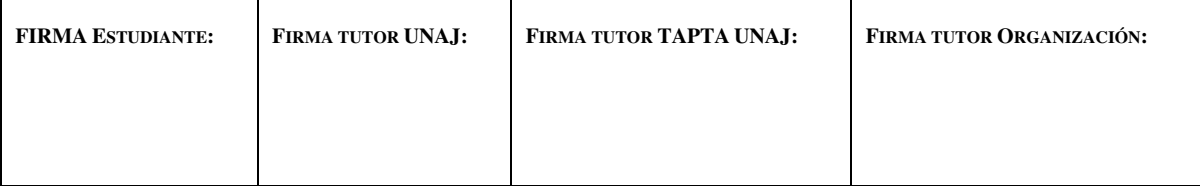

**Página 93 de 119**

para la autenticación. En lo concreto de la prueba, se realiza la conexión desde el cliente de PC sin problemas.

En el caso de la conexión externa, se requiere intervención del Edge Server y el Reverse Proxy, en este caso aún no implementado. Se configura al cliente de PC para que apunte directamente a la dirección externa del Edge Server para cubrir la falta de Reverse Proxy.

Como resultado de la prueba desde la red externa, al intentar registrar el cliente, la conexión falla dando un error de conexión con el servidor.

Para relevar el problema, se chequean los DNS externos, la configuración de *firewall*  y el NAT de la DMZ para asegurar que las conexiones a la IP pública se deriven correctamente a la IP del Edge Server de la DMZ externa. Todas estas configuraciones resultan correctas, por lo que se releva el estado de las placas de red del equipo y se puede identificar que la placa externa no tiene conexión a internet como se muestra en la próxima ilustración. El representante técnico del cliente deshabilita y habilita la placa de red externa y esta comienza a funcionar correctamente.

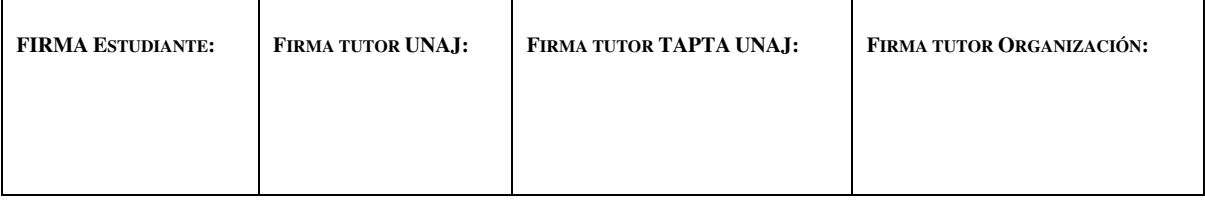

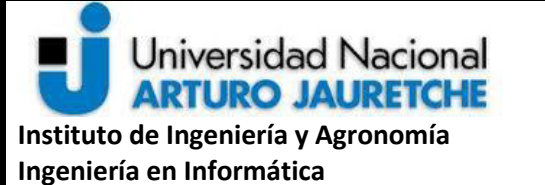

**Página 94 de 119**

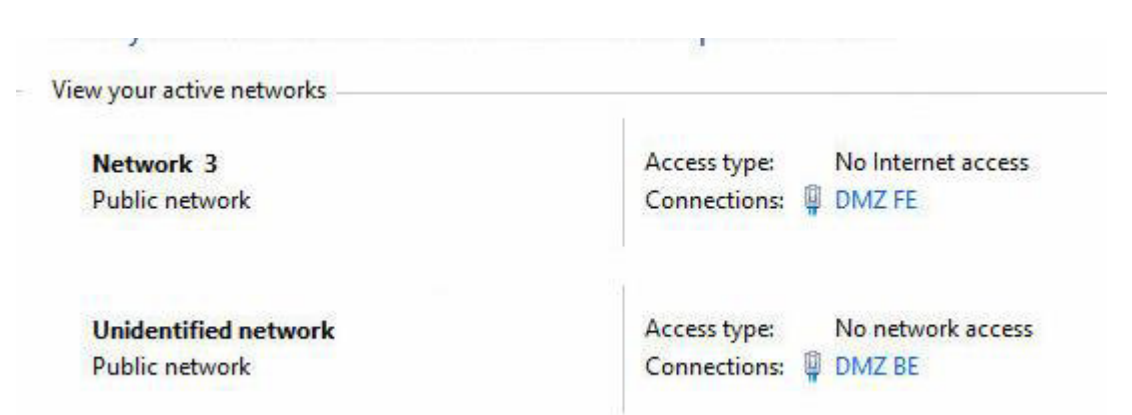

#### **Ilustración xxv Placas del Edge Server con error**

Se repite la prueba y la conexión del cliente de PC es satisfactoria. Se envía al sector de virtualización del cliente la solicitud de chequear las configuraciones de la placa en el servidor que hospeda al Edge Server ya que se debe asegurar que el problema no vuelva a suceder.

# **7.2.6.6. Preparación de usuarios para migración final a Skype for Business y planificación de la próxima semana**

Dado que las pruebas fueron satisfactorias, se procede a migrar a diez usuarios piloto del sector técnico de la empresa para monitorear el funcionamiento de la nueva plataforma previo a la migración final.

El proceso de migración de usuarios incluye cambio de *Registrar Server* a tgasfe01.tgas.com.ar y cambio de dirección SIP de @lync.tgas.com.ar a @tgas.com.ar. Esto

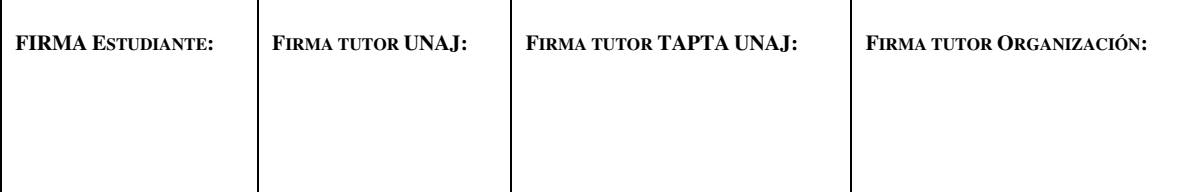

**Página 95 de 119**

requiere utilizar los comandos "Move-CsUser" para apuntarlo al nuevo server y "Enable-CsUser" para cambiar la dirección SIP del usuario ya que no se puede editar ese atributo de usuario.

Para la siguiente semana se debe coordinar una reunión en sitio con los encargados de la configuración del Reverse Proxy en el Big IP F5. La reunión con el sector encargado de los equipos Cisco Call Manager sigue pendiente ya que los representantes por parte del cliente estaban disponibles durante esta semana de proyecto. Para la próxima semana, se espera instalar los roles de Monitoring Server y Office Web Apps.

#### **7.2.7. Séptima semana de proyecto**

Mientras se confirman las reuniones con los sectores necesarios para la implementación se procede a instalar los roles secundarios pendientes: Office Web App y Monitoring Server.

#### **7.2.7.1. Instalación de Office Web App**

El rol de Office Web App es el encargado de dar la capacidad de compartir presentaciones de PowerPoint dentro de una conferencia o una llamada punto a punto. Para esto se instala el rol en un equipo unido al dominio de Active Directory y se expone el servicio web a través del Reverse Proxy a la red externa.

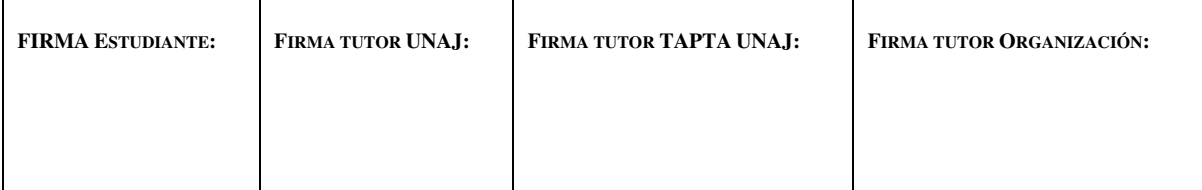

**Página 96 de 119**

Dentro del servidor dedicado a este rol se instalan los binarios de Office Online Server, última versión del Office Web Apps.

Luego se instala el certificado público, se toma nota del "Friendly Name" para correr el comando de *Powershell* que va a dejar el servicio disponible.

> ● New-OfficeWebAppsFarm -InternalUrl Https://tgaswac01.tgn.com.ar - ExternalUrl Https://wac.tgas.com.ar -CertificateName [CERT-FRIENDLY\_NAME] -AllowHttp

Además, debe cargarse un certificado interno que valide el FQDN del servidor y debe estar instalado en la carpeta de certificados Personal del equipo local.

Para validar que el nuevo servicio de Office Web App se encuentra funcionando se ingresa a la URL "https://tgaswac01.tgas.com.ar/Hosting/Discovery" y si esto devuelve un xml con las direcciones de conexión del equipo es el funcionamiento esperado.

Para finalizar la instalación es necesario ingresar al editor de topología de Skype for Business buscar en *Shared Components,* la carpeta Office Web App Server y crear uno con las propiedades de red ya definidas para el equipo. Por último, asociar el equipo ya creado a las propiedades del *pool* "tgasfe01.tgas.com.ar" y publicar la topología.

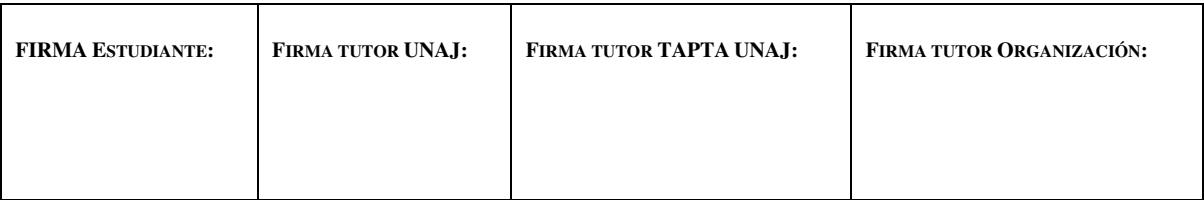

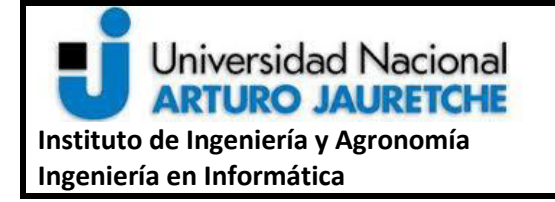

**Página 97 de 119**

Al realizar esta operación, para validar que se haya asociado correctamente, es necesario conectarse al Front End Server, abrir el visor de eventos del sistema y buscar dentro de los eventos de la aplicación "Lync" el evento que se ilustra a continuación.

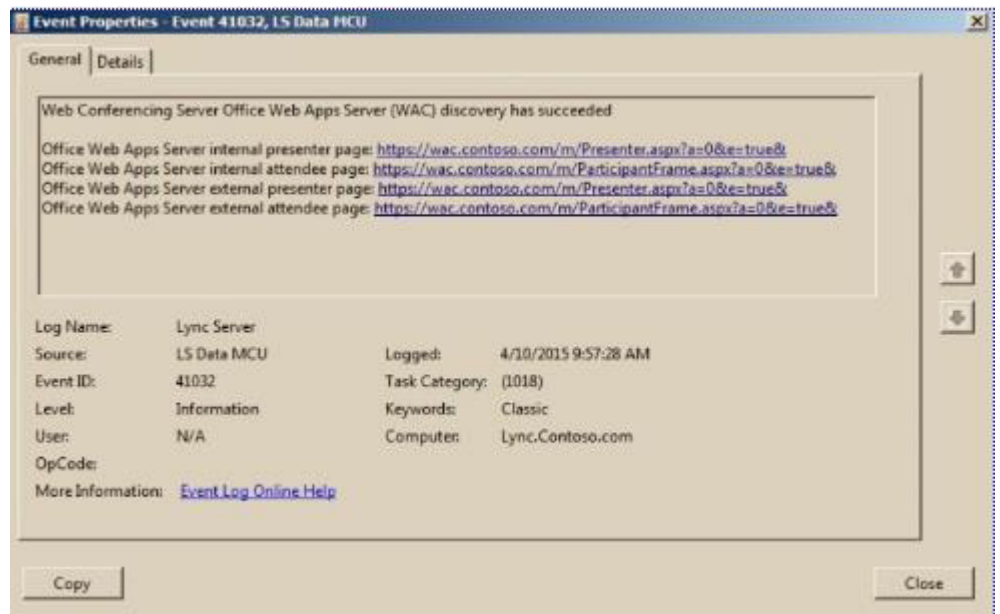

#### **Ilustración xxvi Evento al asociar WAC server**

Para corroborar el correcto funcionamiento de este rol se realizarán pruebas luego de

la implementación del rol de Monitoring Server.

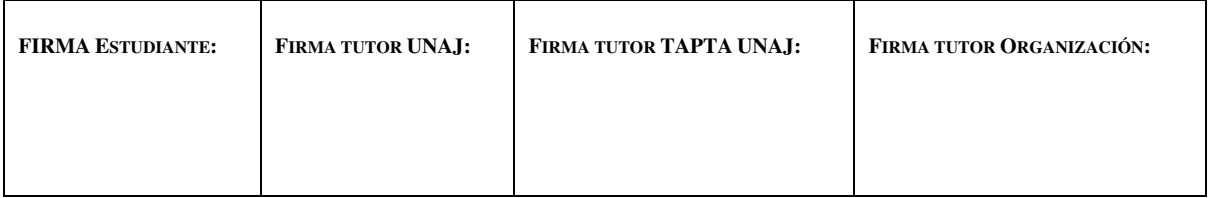

**Página 98 de 119**

### **7.2.7.2. Instalación de Monitoring Server**

El rol de Monitoring Server permite obtener "Call Detail Reports" (CDR) y detalles de métricas de QoE (Quality of Experience), que es un cálculo de calidad en una llamada según el total de las métricas que afectan al tráfico de audio o video. El Rol es básicamente un SQL Server con un SQL Server Reporting Services habilitado. Los clientes de Skype for Business transmiten dentro de la señalización SIP las métricas de una llamada en curso, esta se carga en la base de Monitoring y puede visualizarse a través de la web de Reporting Services de esa instancia para hacer uso de los reportes preconfigurados.

#### **7.2.7.2.1. Cargar Monitoring Server en la Topología de SFB**

En principio, se accede al editor de la topología de Skype for Business y en las propiedades de tgasfe01.tgas.com.ar se asocia un nuevo SQL Server Store. Este se carga con la información de la instancia SQL provista por el cliente. Luego, se asocia esta base de datos como instancia de Monitoring Server para el *pool* de Skype for Business y se guardan los cambios y publicar la topología.

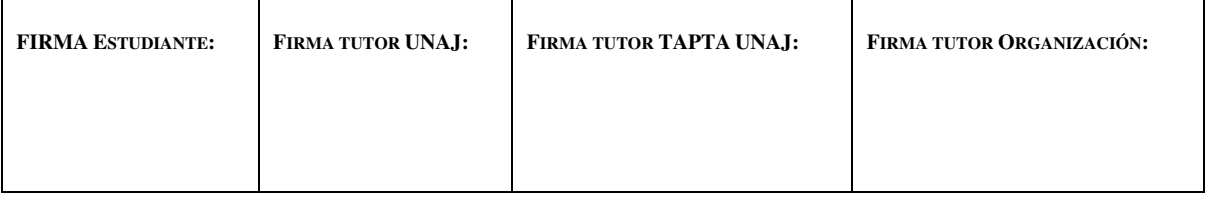

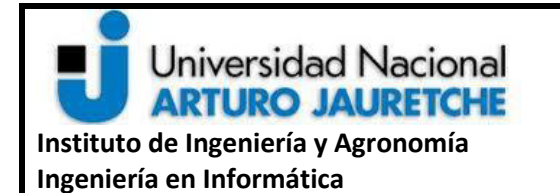

**Página 99 de 119**

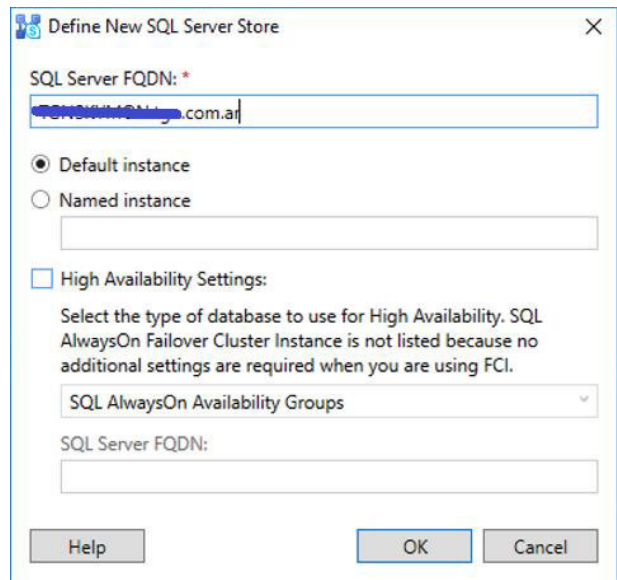

**Ilustración xxvii SQL Server Monitoring** 

#### **7.2.7.2.2. Configurar Reporting Services y desplegar el rol**

Luego de que la topología está publicada, se accede a la herramienta de administración de SQL Server y se habilita Reporting Services para la instancia SQL.

En el asistente de configuración de Reporting Services, se debe crear una cuenta de servicio con un usuario del dominio. Ésta es necesaria en pasos posteriores para que Reporting Servicees pueda acceder a la base de datos de Monitoring. Una vez creada la misma, se procede a abrir en el Front End la herramienta de instalación de componentes de Skype for Business y se ejecuta la opción "Deploy Monitoring Reports".

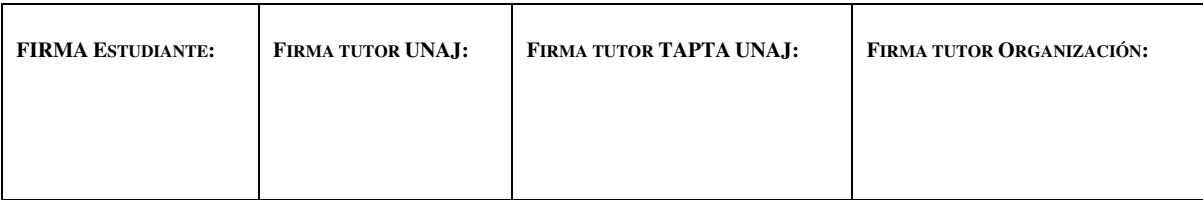

**Página 100 de 119**

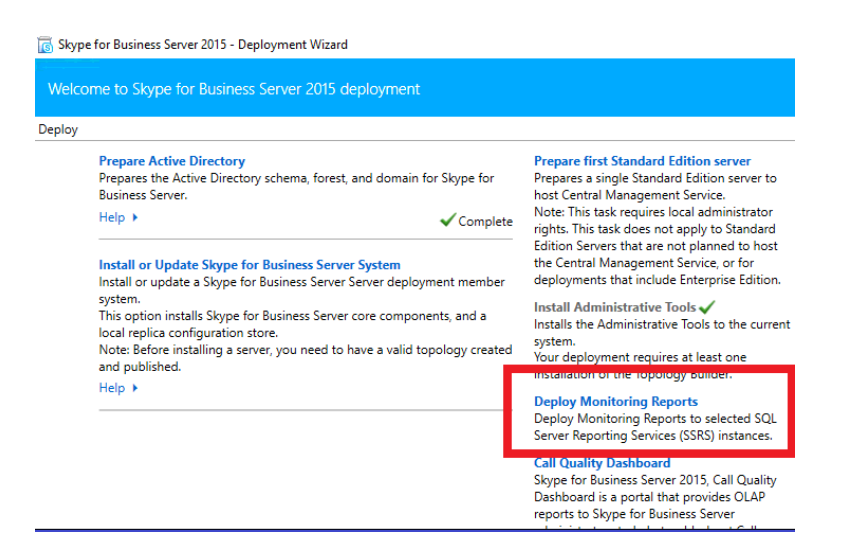

#### **Ilustración xxviii Desplegar Monitoring Reports**

Este paso solicita la información de la base de datos y las credenciales de la cuenta de servicio para Reporting Services. Cuando se terminan las configuraciones, la herramienta crea la estructura de base de datos de Monitoring Server y carga los reportes necesarios en el Reporting Services configurado.

Para que la plataforma envíe reportes de calidad de llamadas es necesario habilitar de manera global las políticas de QoE y CDR. Para eso se corren en la consola de Powershell los siguientes comandos:

- Set-CsCdrConfiguration -Identity "global" -EnableCDR \$True
- Set-CsQoEConfiguration -Identity "global" -EnableQoE \$True

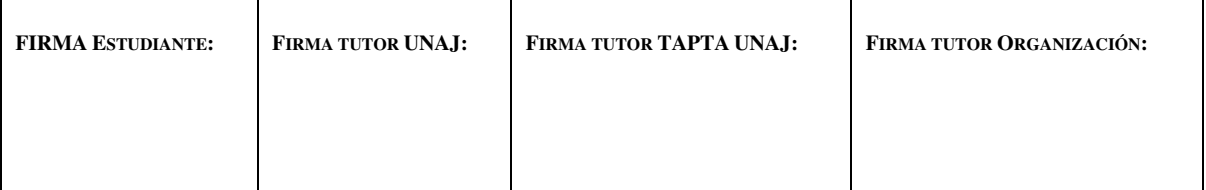

Página 101 de 119

#### Validar que los reportes desplegados estén funcionando  $7.2.7.2.3.$

Desde el panel de control de Skype for Business se puede acceder a la dirección de Monitoring Reports. Se comprueba que el rol está correctamente instalado si URL se presenta como la siguiente ilustración.

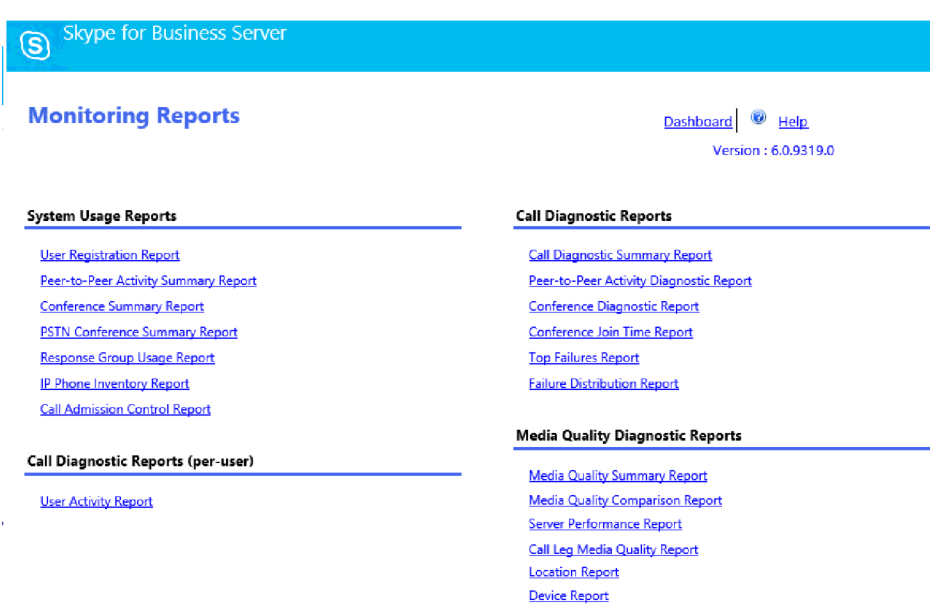

#### **Ilustración xxix Monitoring Reports**  $7.2.7.3.$ Reunión de configuración de Reverse Proxy

Finalmente, se concreta la reunión para la configuración del Reverse Proxy, los encargados de la gestión del equipo consultan datos de la topología para poder completar la plantilla que brinda F5 para la instalación en conjunto con Skype for Business 2015.

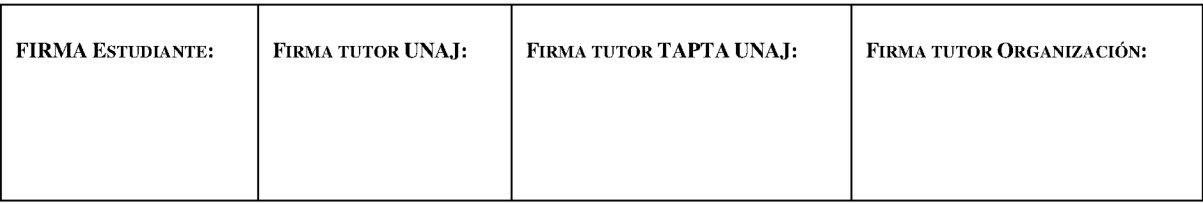

**Página 102 de 119**

Al tener una herramienta de configuración optimizada para la plataforma, la reunión de dos horas en sitio finaliza con la configuración del equipo para la funcionalidad deseada. Esta incluye la instalación de certificado interno y externo, reglas de NAT para DMZ externa y chequeo de *firewall* en conjunto con el sector de *networking*.

# **7.2.7.4. Pruebas de las nuevas funcionalidades**

Para validar las nuevas características implementadas se realizarán las siguientes pruebas:

- Compartir archivo .ppt tanto interna como externamente
- Compartir contenido (pizarra, pantalla) con usuarios internos o externos y todos los clientes
- Conectarse mediante clientes móviles
- Conectarse a una conferencia desde cliente web
- Ingresar a las URLs de *meetings* y *dialin* (simple URLs) servidas externamente por el Reverse Proxy. Se utilizan para que el usuario pueda gestionar configuraciones de conferencias y pueda compartir accesos a conferencias propias.

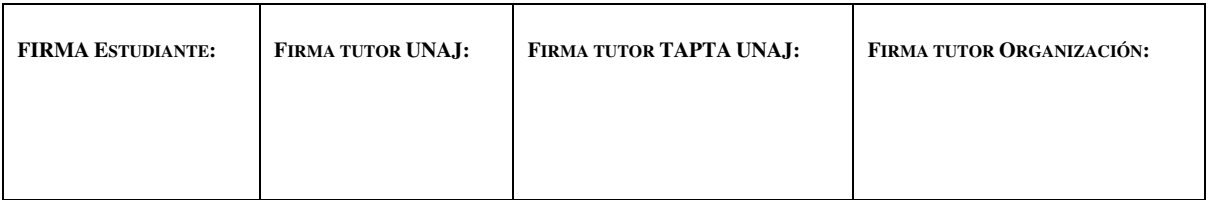

**Página 103 de 119**

### **7.2.7.4.1. Pruebas de Office Web App**

En primera instancia se comparte una presentación de PowerPoint internamente y la presentación se comporta como es esperado. En el caso de las comunicaciones externas, no es posible establecer la vista de la presentación y el error informa que no se puede resolver la dirección del servidor.

En este caso, se valida que el registro DNS que apunta al servidor de Office Web App se encuentre correctamente cargada y se identifica que desde la red externa no es posible resolver el nombre de dominio. Se solicita al cliente que chequee las configuraciones y que agregue correctamente el registro.

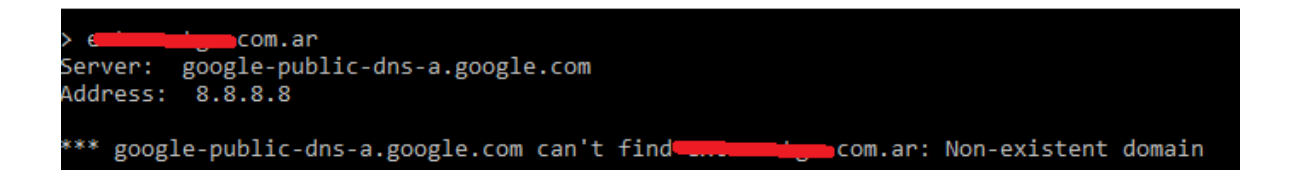

**Ilustración xxx Error DNS WAC** 

Este problema se soluciona cuando el registro se da de alta correctamente.

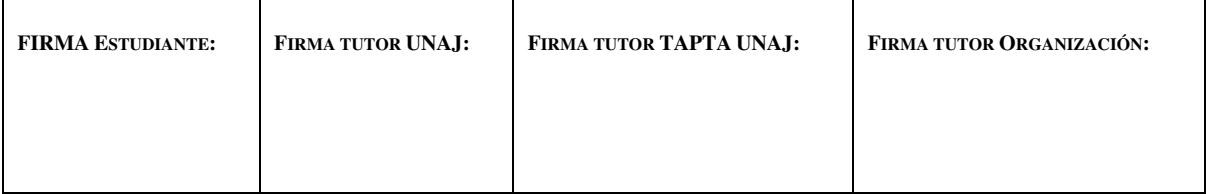

**Página 104 de 119**

#### **7.2.7.4.2. Compartir contenido en chats de SFB**

Para testear esta funcionalidad se establece una llamada con el representante técnico de la empresa cliente y se le solicita que comparta su escritorio. Inmediatamente, la ventana de la conversación muestra un mensaje: "Problemas de red impiden presentar contenido".

Se realiza un nuevo chequeo de puertos de *firewall* y todas las reglas están según lo planteado en el diseño. Es entonces que se realiza una prueba con un cliente de Skype for Business que no sea el instalado en la empresa cliente y las presentaciones funcionan. Se hace una comparación de las versiones del cliente de PC de un usuario de la empresa y se encuentran en una versión más antigua.

El representante técnico del cliente actualiza la versión de su cliente y el problema desaparece. El relevamiento de este problema consume un total de dos días de trabajo.

Una actualización de seguridad de Microsoft causa el problema en el caso de no tener actualizado el cliente. Se envía la solicitud de que se actualicen los clientes de Skype for Business de todos los usuarios.

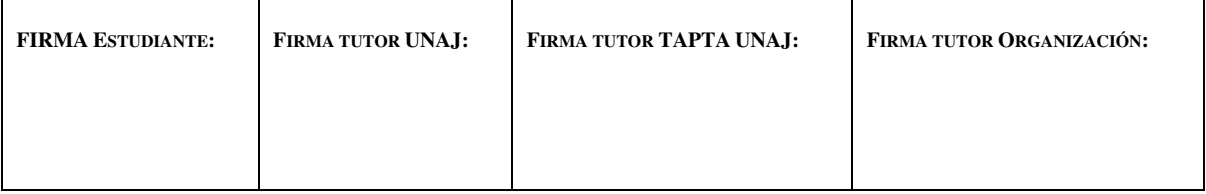

**Página 105 de 119**

#### **7.2.7.4.3. Conexión desde un cliente móvil**

Se realizan múltiples intentos fallidos de conectarse con el cliente en Android y iOS. Se solicita a los usuarios de prueba que envíen los logs del cliente móvil para poder estimar la causa del problema.

Al revisar los *logs* del cliente móvil se puede ver que no hay ningún problema de DNS, pero que hay un error de TLS cuando quiere establecer la conexión a través de los servicios web externos de Skype for Business desde el *host* "https://webext.tgas.com.ar". Se ingresa desde un navegador web a la URL y el certificado que presenta el Reverse Proxy es el wildcard "\*.tgas.com.ar". Al estar en un escenario no soportado, por el tipo de certificado utilizado para los servicios web, se sugiere al cliente comprar un certificado que cumpla con las especificaciones de Microsoft. Para lograr este objetivo, se solicitan nuevos certificados públicos que contengan los *Subject Alternative Names* con los nombres de cada servicio por separado.

Esta solicitud puede tomar varios días ya que la compra de certificados públicos requiere ciertos pasos administrativos para el cliente. Luego de que se obtengan los nuevos certificados, es necesario asignarlos al Reverse Proxy y al Edge Server. De continuar el

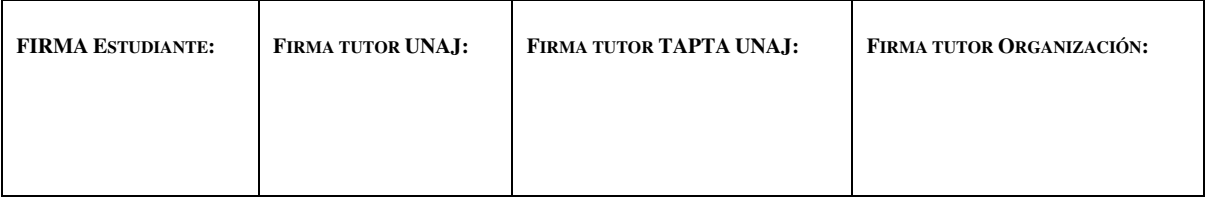

**Página 106 de 119**

problema se puede crear un nuevo caso de soporte en Microsoft para que un ingeniero de producto valide la infraestructura y ofrezca una solución avalada por el proveedor.

# **7.2.7.4.4. Unirse a conferencias desde un cliente web**

Se crea una conferencia de prueba donde se unen varios participantes desde el cliente de Skype for Business tanto dentro como fuera de la organización. Cuando se ingresa a la conferencia desde el cliente web como invitado la llamada conecta y se corta antes de entregar audio. Para este caso, al igual que el punto anterior, se necesita esperar a tener una implementación con los certificados soportados por Microsoft para poder realizar un reclamo de soporte sobre el problema.

#### **7.2.7.4.5. URLs de meeting y dialin**

Se ingresa a las URLs de meeting y dialin desde la red externa y se confirma que el funcionamiento es correcto. Son alcanzables y el certificado \*.tgas.com.ar no genera problemas para estos servicios.

#### **7.2.7.5. Conclusiones previas de las pruebas**

Los errores identificados durante las pruebas se limitan a escenarios de conexión externa y con clientes de Skype for Business que no se encontraban implementados en la

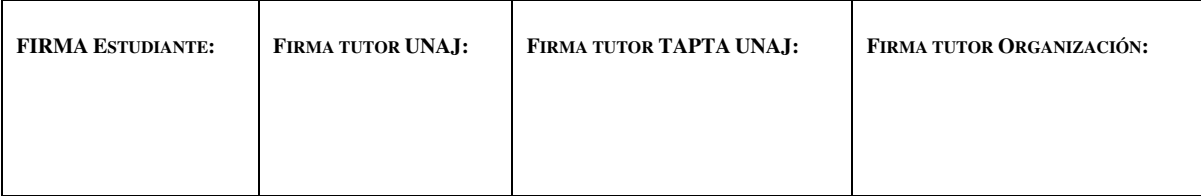

**Página 107 de 119**

infraestructura previa. Estos se relacionan con la incapacidad de establecer conexiones TLS con los servicios web del Front End expuestos por el Reverse Proxy. Se pueden aislar a dos componentes específicos: *Web Service External* y *Web Conference Service*. Los demás servicios provistos de la misma manera no presentan errores.

Se puede concluir, teniendo en cuenta el desconocimiento sobre los chequeos internos que realiza cada componente, que sólo estos dos chequean dentro del certificado que los nombres de dominio configurados estén dentro del campo *subject alternative name.* Por lo tanto, se espera que los nuevos solucionen el problema. También se solicitan certificados de este tipo para el Edge Server y de esta manera la implementación estaría en un escenario completamente soportado.

#### **7.2.7.6. Tareas adicionales a la espera de los nuevos certificados**

Dado que las funcionalidades afectadas por el problema identificado en las pruebas nunca se utilizaron por los usuarios en la implementación anterior y no afectan directamente a los servicios del Front End, se decide avanzar con la migración de usuarios desde Lync 2013 a Skype for Business.

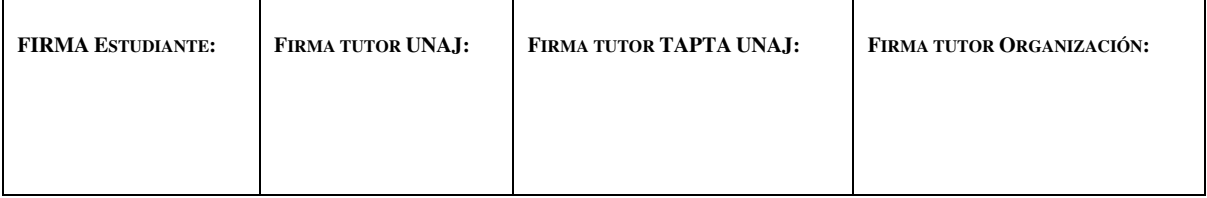
**Página 108 de 119**

## **7.2.7.6.1.1. Movimiento del CMS a Skype for Business**

Se realiza la iteración final de la etapa uno del plan de migración, detallado en la sección 7.2.3.2. Se solicita una ventana de trabajo de una hora para realizar el movimiento del CMS. Luego de finalizar la tarea, se siguen los pasos de la etapa 2 donde se mueven todos los componentes asociados de Active directory al nuevo *pool*.

Como resultado final, se obtiene una implementación de Skype for Business para servicios internos completamente funcional e independiente de los servidores previos de Lync. Queda pendiente eliminar al equipo de la topología y apagarlo (etapa 3).

Como se muestra en la siguiente ilustración, el estado de la infraestructura del cliente en este momento es:

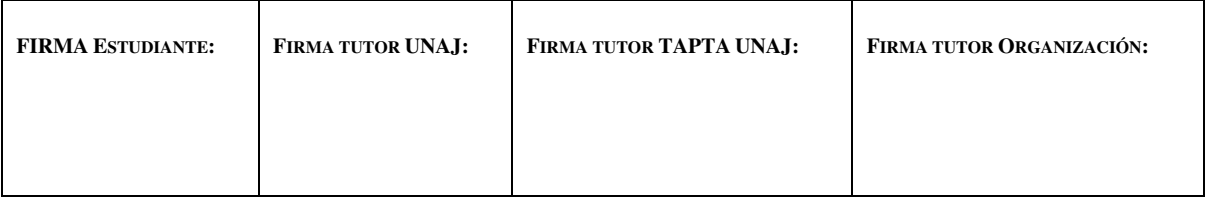

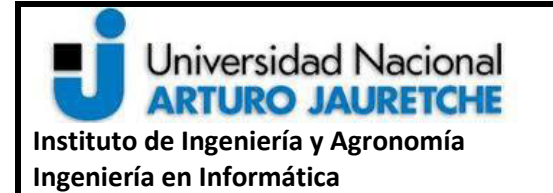

**Página 109 de 119**

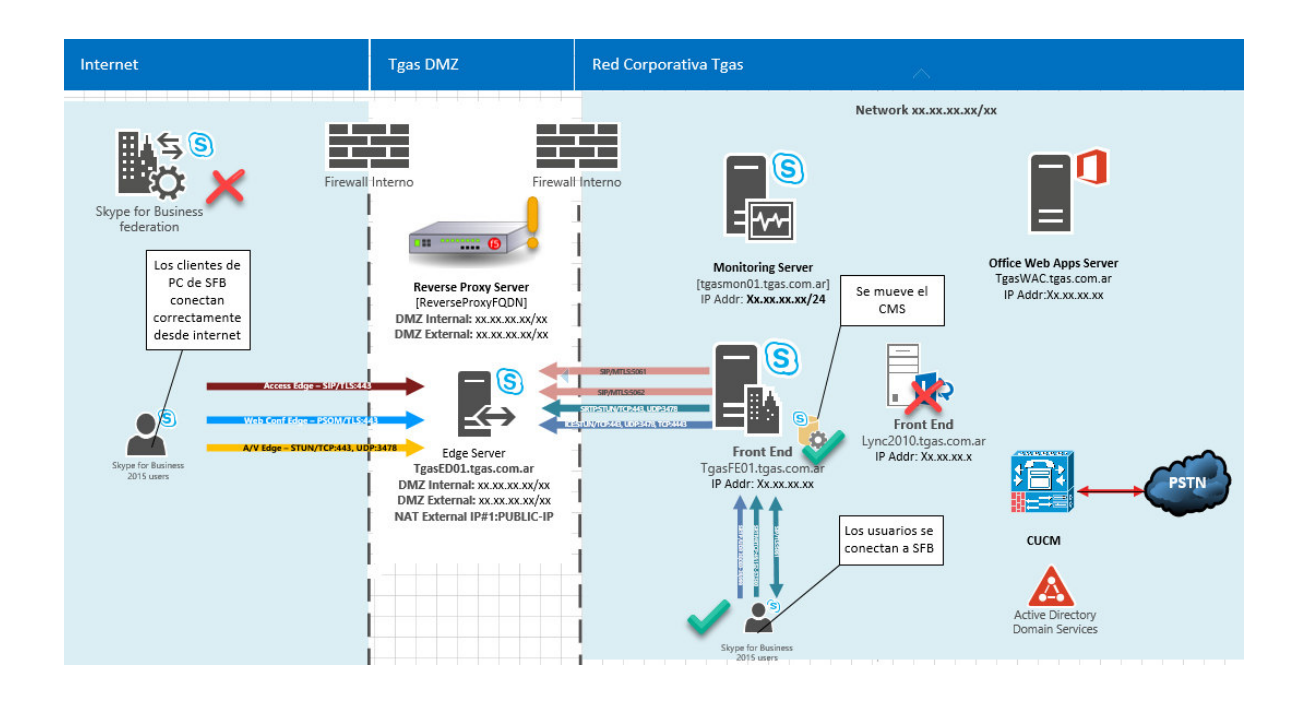

**Ilustración xxxi Estado de la implementación semana 7** 

#### **7.2.8. Octava semana de proyecto**

Durante esta semana se pasa a monitorear los servicios de Skype for business para definir el momento de apagar el servidor de Lync 2013. Se realizan las configuraciones de voz para la conexión con Cisco Call Manager con ring simultáneo en ambas plataformas.

## **7.2.8.1. Configuración de SIP Trunk con Cisco Call Manager**

Para establecer una comunicación SIP con los equipos Cisco es necesario dar de alta en la topología componentes del tipo PSTN Gateway; en este caso hay tres Cisco Call

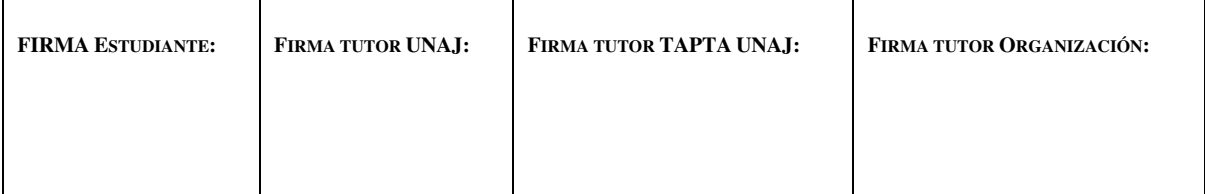

**Página 110 de 119**

Managers operativos que deben conectarse. El sector de telefónica de la empresa provee la información de conexión para los equipos IP y Puerto donde están configurados para aceptar tráfico desde Skype for business para establecer llamadas SIP. Además, desde el lado de Skype for business se les provee la IP y Puerto de escucha del Mediation Server que está incluido en el Front End Server.

En la herramienta de edición de la topología se crean tres nuevos *shared components*  del tipo PSTN Gateway con las direcciones IP de los equipos. Adicionalmente, se crean desde la misma herramienta los Trunks de señalización SIP para cada equipo con datos adicionales para la comunicación como el puerto y el protocolo de transporte utilizado por cada uno.

Se publica la topología y se valida que las conexiones se establezcan correctamente en las dos vías con el comando "netstat -ano | find\_str [ip-cisco]". Al validar que las conexiones están correctas, se procede a realizar las configuraciones de telefonía.

## **7.2.8.2. Configuraciones de telefonía en SFB y CUCM**

Luego de establecer conexión con los equipos Cisco, se procede a realizar las configuraciones de voz para garantizar que ambas plataformas estén completamente integradas. Se debe cumplir el objetivo de que, si un usuario llama a otro por número de extensión de cuatro dígitos, la llamada suene tanto en su cliente de Skype for Business como

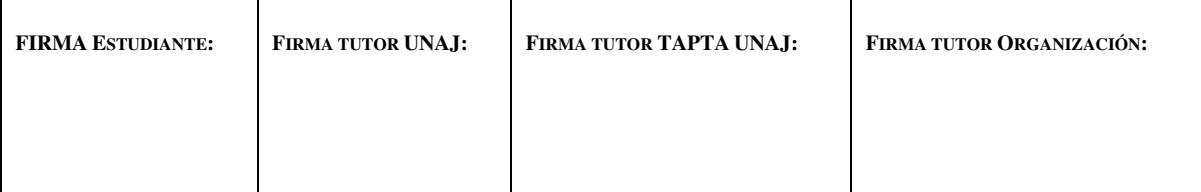

**Página 111 de 119**

en su teléfono Cisco. Para lograr esta integración se hace uso de una configuración específica del equipo Cisco Call Manager llamada "Single Number Reach". Esta funcionalidad permite cargarle una segunda línea a un usuario de Cisco y cuando una llamada llegue a su extensión, esta dispara una llamada simultánea al número de la segunda línea del usuario.

Por lo tanto, si dentro de Skype for business se configuran extensiones propias de la plataforma que, por ejemplo, se puedan mapear a usuarios de Cisco compartiendo los últimos cuatro dígitos de la extensión, pero sin repetir el número completo, se puede lograr un patrón que haga que Cisco al identificar ese tipo de número propio de Skype envíe la llamada simultáneamente al Trunk correspondiente. Por todo ello, el flujo resultante sería el siguiente ejemplo:

- Un usuario de Cisco tiene una extensión "4235"
- Ese usuario tiene un usuario de SFB y se le carga la extensión "tel:+7777 4235"
- Cuando el usuario de Cisco llama a la extensión "4235"
	- o La llamada suena en su teléfono Cisco
	- o La llamada desencadena el flujo de Single Number Reach y también llama a "77774235"

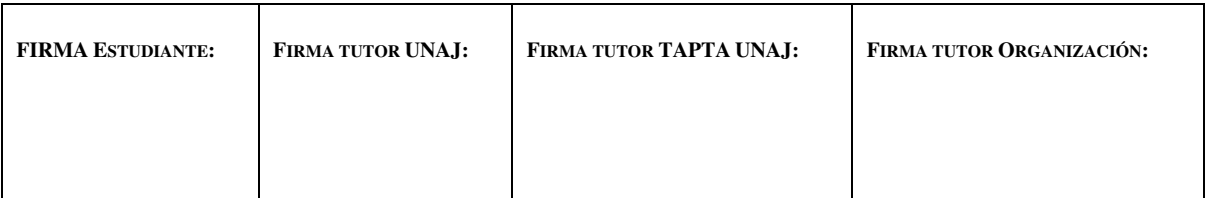

**Página 112 de 119**

- o Cisco identifica que el número "77774235" es alcanzable por el Trunk de SFB y lo envía hacia el Mediation Server
- o Skype for Business identifica la extensión y transfiere la llamada a todos los clientes de Skype que estén conectados en el momento.

En el caso de una llamada de Skype a un interno, cuando el usuario marca la extensión de cuatro dígitos, Skype for Business identifica que ese número debe ir al Trunk con Cisco y le envía la llamada, Cisco por su parte desencadena todo el flujo descripto en el ejemplo anterior.

Para que este escenario funcione, dentro del panel de control de Skype for Business se asignan extensiones a los usuarios con el patrón "tel:+7777xxxx". En el Dial plan, configuración donde se almacenan las reglas de normalización para adaptar los números marcados por los usuarios, sólo se deja la normalización que envía todos los dígitos tal como se marcaron en el siguiente paso que es el chequeo de Voice Policy. La siguiente validación de Skype es chequear que el número al que se marque esté dentro de un PSTN usage de la Voice Policy del usuario. Si esto pasa, el PSTN Usage apunta a una Voice Route que contiene el Trunk por donde va a salir la llamada. En este caso, apunta a los tres Cisco Call Managers, intenta conectar la llamada con el primero de la lista y, si esta falla, empieza a probar con el siguiente.

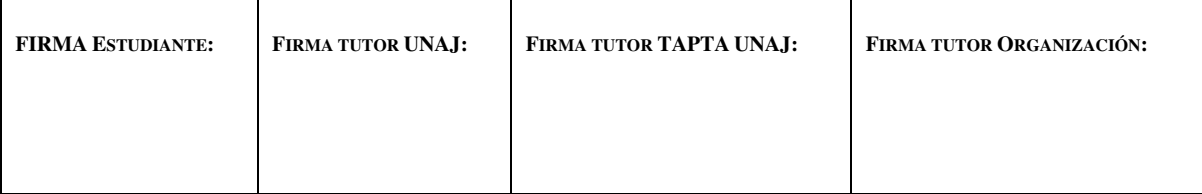

**Página 113 de 119**

Por último, dado que Skype for Business requiere guardar las extensiones en normalización E.164, se carga una "Translation Rule" en el Gateway para agregar el "+" al número de destino de una llamada entrante, en el caso de que Cisco lo envíe sin normalizar.

Con la confirmación de que el sector de telefonía del cliente pudo realizar las configuraciones necesarias, se efectúa una prueba con un usuario del cliente y la integración se da por concluida satisfactoriamente.

## **7.2.8.3. Desinstalación de Lync 2013**

Como se explica en el paso tres del plan de migración, se procede a quitar al servidor de Lync 2013 de la topología de la aplicación. Este proceso inicia con la acción de borrar: los *Conference Directories* creados automáticamente después de mover los originales a Skype for Business, los SQL Stores y por último el Front End de Lync de la topología.

Luego de publicarla y validar la plataforma, se puede apagar el equipo permanentemente.

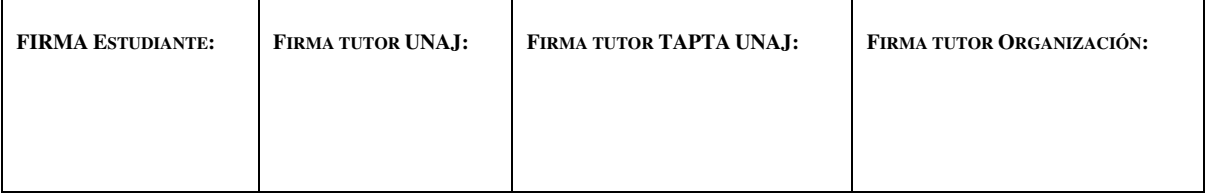

**Página 114 de 119**

#### **7.2.8.4. Instalación de nuevos certificados y solución de acceso externo**

Los certificados nuevos fueron provistos al cliente por la entidad certificante, desde el equipo de gestión de F5 y realizó el cambio sin problemas. Por otra parte, desde el Edge Server se actualiza el certificado público y se reinician los servicios.

En este momento se llevan a cabo las pruebas de las funcionalidades faltantes como paso previo a iniciar un caso de soporte en Microsoft para ver el tema.

Se confirma que luego del cambio de certificado todos los problemas de acceso externo quedan solucionados y que la suposición de que algunos de los servicios web de Skype for Business chequean que el certificado público sea de ese tipo y otros servicios no, finalmente es correcta.

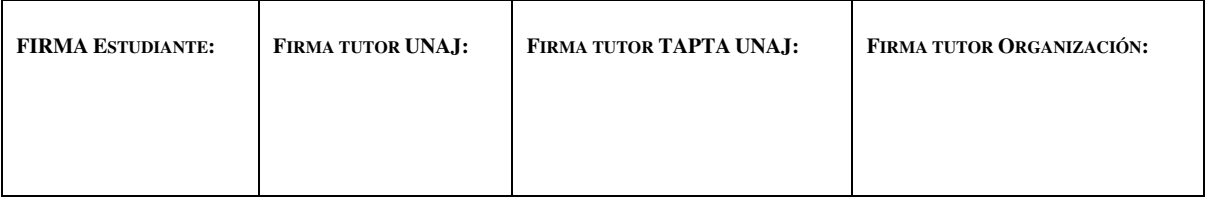

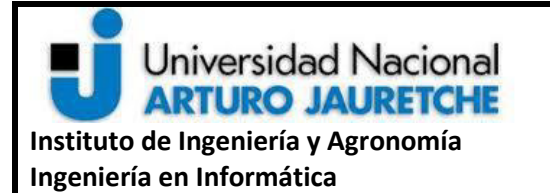

**Página 115 de 119**

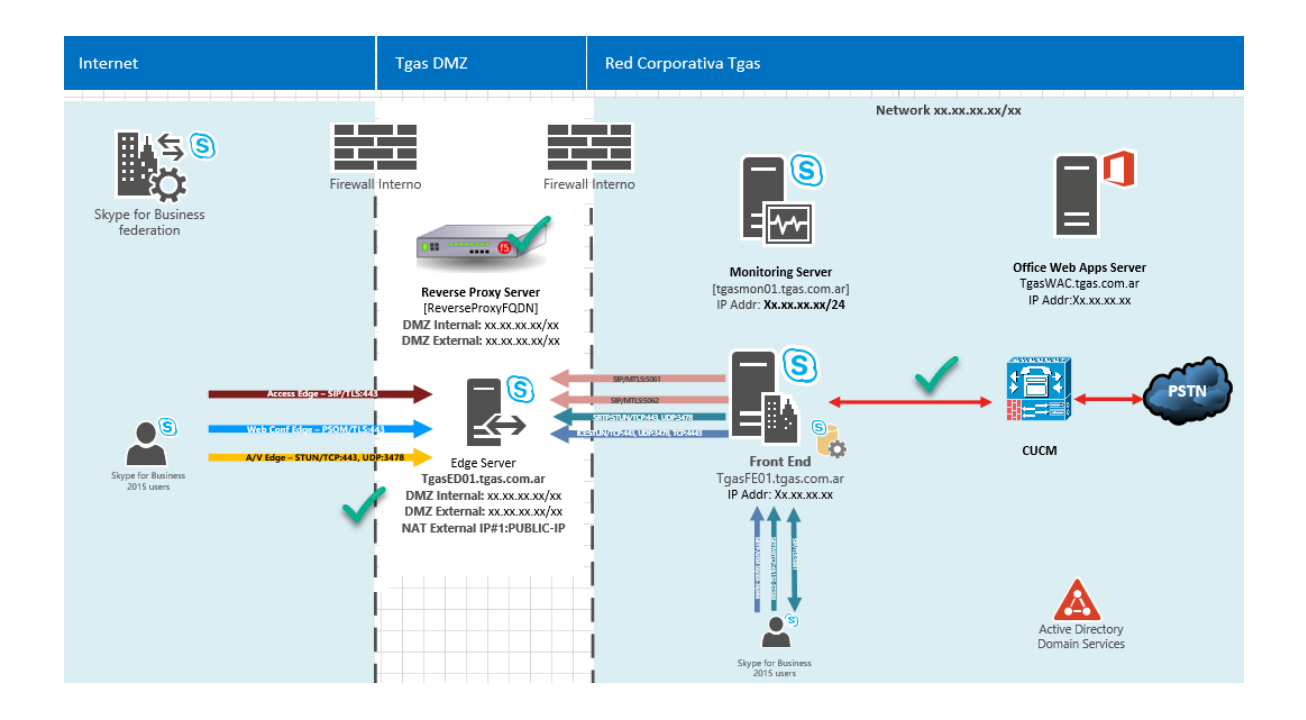

**Ilustración xxxii Estado final de la implementación** 

## **7.2.9. Novena semana de proyecto**

Esta semana se valida la estabilidad de la plataforma y se procede a firmar el documento de aceptación (UAT) para dar por finalizado el proyecto. El documento incluye pruebas completas de cada funcionalidad de la plataforma.

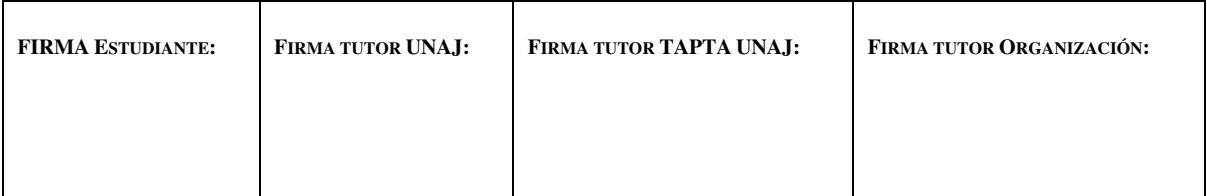

**Página 116 de 119**

Se envían los documentos para la implementación de QoS y CAC, los cuales son una guía para el sector de redes de la empresa. No está estipulado en el alcance del proyecto que Newtech realice estas configuraciones.

Las pruebas finalizan satisfactoriamente y se puede dar por cerrado el periodo de implementación para iniciar las tareas de soporte por un tiempo de tres meses.

# **7.3. Conclusión de la práctica**

Dentro del proyecto realizado se puede observar que gran parte de las tareas requiere interacción de equipos de trabajo con especialidades variadas. Es importante, desde el rol de consultor de la solución tener en cuenta los comentarios de los especialistas del cliente y adaptarse a las demandas tanto funcionales como técnicas de su empresa.

Dado el nivel de complejidad de las soluciones y la integración con plataformas de terceros, en las que como consultor Skype for Business es posible que no se tengan los conocimientos detallados de su funcionamiento, debido a que no se posee experiencia previa. En los casos de F5 y Cisco Call Manager se recurrió a la documentación del fabricante para obtener los conocimientos pertinentes para dar apoyo a los sectores del cliente encargados de cada solución. Estos conocimientos adicionales son muy importantes ya que, al no ser prácticas frecuentes, se consiguen únicamente con la experiencia.

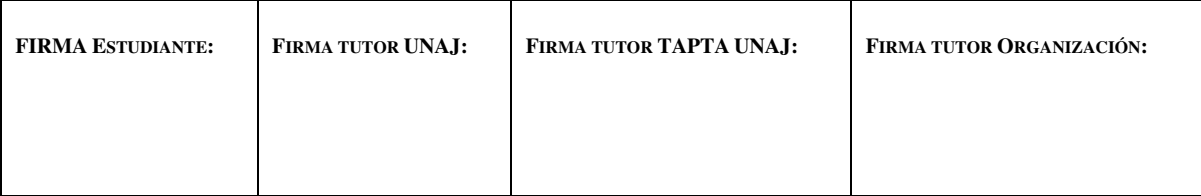

**Página 117 de 119**

Cada uno de los errores encontrados en la implementación fueron relevados y documentados para posteriores proyectos dentro de la empresa. Es una práctica muy importante para optimizar los tiempos de implementación a futuro. Estos errores, además, para ser corregidos requieren información detallada de cada flujo y componentes involucrados en la funcionalidad afectada, eso desencadena acciones tanto de investigación de errores conocidos, detalles de funcionamiento de la aplicación y mejorar las capacidades prácticas para obtener información de los fallos de manera precisa.

Gracias a este proyecto se pueden abordar nuevas implementaciones de complejidad similar con mayores certezas en cuanto a la estimación de tiempos y procedimientos necesarios. Así como evitar los contratiempos y errores conocidos para acercarse a una metodología de trabajo más estandarizada.

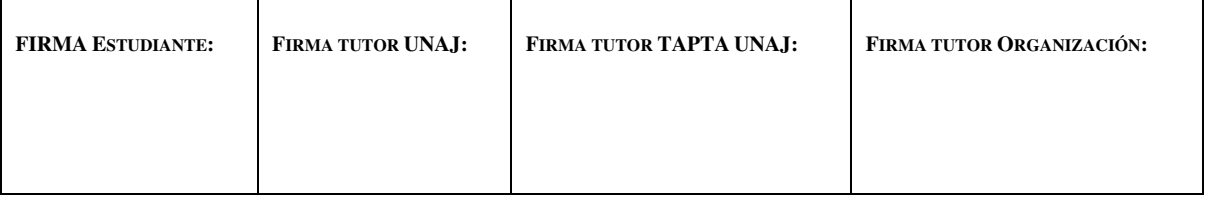

**Página 118 de 119**

# **Referencias**

- Docs, M. (22 de 07 de 2014). *Certificate Summary Reverse Proxy.* Obtenido de https://docs.microsoft.com/en-us/lyncserver/lync-server-2013-certificate-summaryreverse-proxy?redirectedfrom=MSDN
- Lewis, A., Pacyk, T., Ross, D., & Wintle, R. (2013). *Microsoft Lync Server 2013 Unleashed* (Segunda ed.). Sams Publishing.
- Microsoft Docs. (19 de 12 de 2018). *Plan to upgrade to Skype for Business Server 2015.* Obtenido de https://docs.microsoft.com/en-us/skypeforbusiness/plan-yourdeployment/upgrade
- Microsoft Docs. (20 de 5 de 2019). *Capacity planning user model usage for Skype for Business Server.* Obtenido de https://docs.microsoft.com/enus/skypeforbusiness/plan-your-deployment/capacity/user-model
- Microsoft Docs. (20 de 05 de 2019). *Configure CUCM for Interoperation with Skype for Business Server.* Obtenido de https://docs.microsoft.com/en-

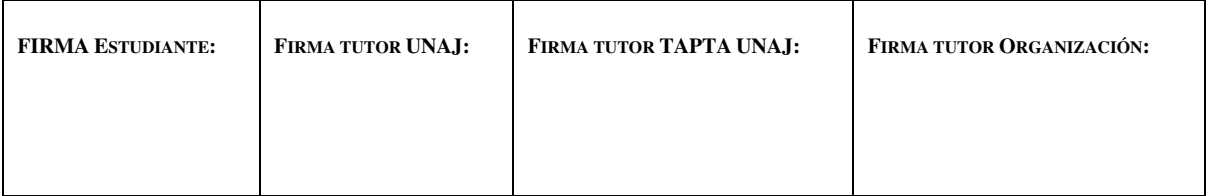

**Página 119 de 119**

us/skypeforbusiness/deploy/deploy-video-interop-server/configure-cucm-forinteroperation

Microsoft Docs. (1 de 7 de 2019). *Topology Basics for Skype for Business Server.* Obtenido de https://docs.microsoft.com/en-us/skypeforbusiness/plan-yourdeployment/topology-basics/topology-basics

Miller, t. (18 de 1 de 2016). *Migrating CMS in Lync Server and Skype4B Server.* Obtenido de https://ucvnext.org/2016/01/migrating-cms-in-lync-server-and-skype4b-server/

- Rosenberg, J., Schulzrinne, H., Camarillo, G., Johnston, A., Peterson, J., Sparks, R., . . . Schooler, E. (Junio de 2002). *IETF.* Obtenido de https://tools.ietf.org/html/rfc3261
- Tohamey, M. E. (5 de 2 de 2017). *Simple Understanding of Lync / Skype for Business CMS.* Obtenido de https://blogs.technet.microsoft.com/lyncdude/2017/01/05/26/
- Wilson, E. (2015). *Windows Powershell, Step by Step* (Tercera ed.). Redmon, Washington: Intermediate.

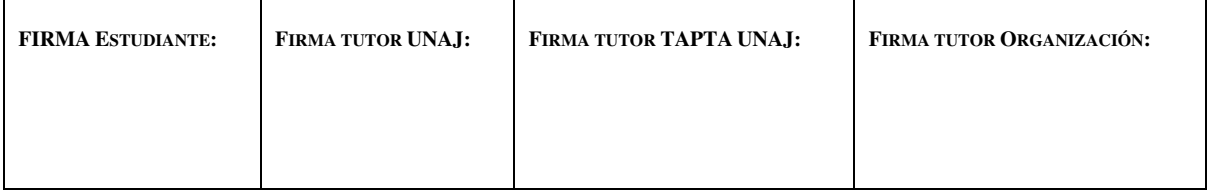